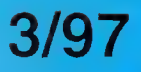

# Das Magazin für C64 & CI28 Fans

**RANTISTER** 

GEOS

Kurs

GeoDOS 2.0 - exklusiver Vorabbericht

SuperCPU durchleuchtet

Premieren **Ausgabe** 

 $\overline{\phantom{0}}$ 

# Gam Neue Spiele im Anmarsch **Exklusives Spiel auf Dis**

szene Die besten Demos im Test BESTELLUNGEN 01803 234 235 ZUM ORTSTARIF 330 PPE

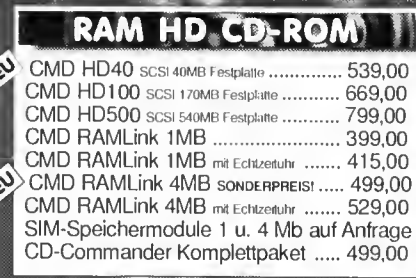

 $\otimes$ oppe

### Diskettenlaufwerke 11

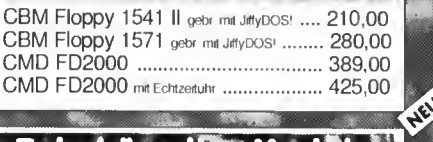

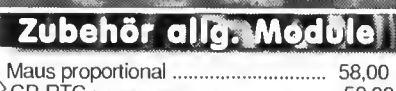

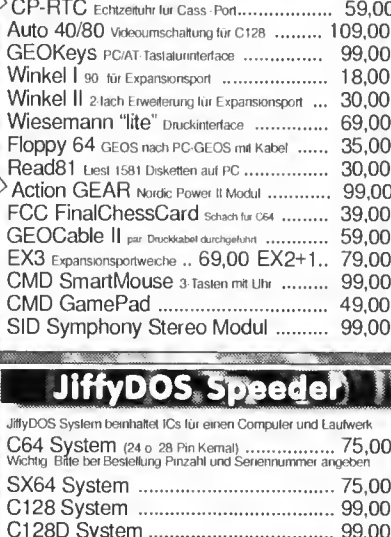

#### JiffyDOS Speede**r**

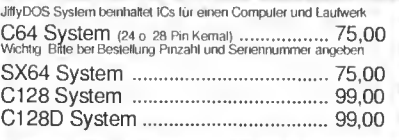

### **I DTP Scanner Video**

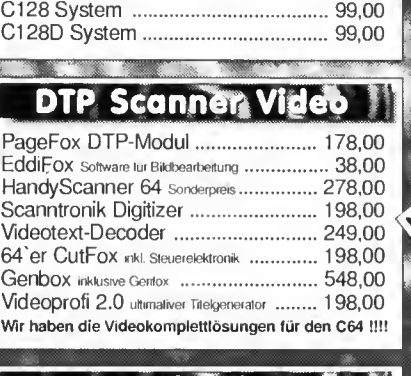

#### <sup>V</sup> ——— Games/Infotainement

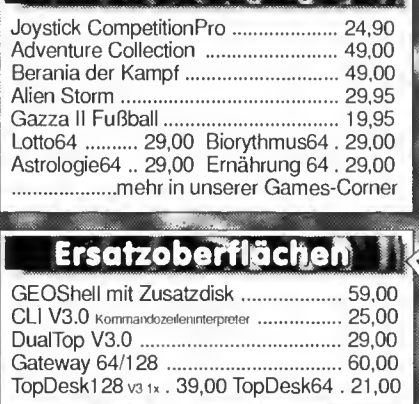

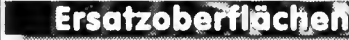

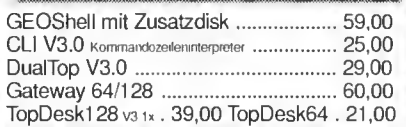

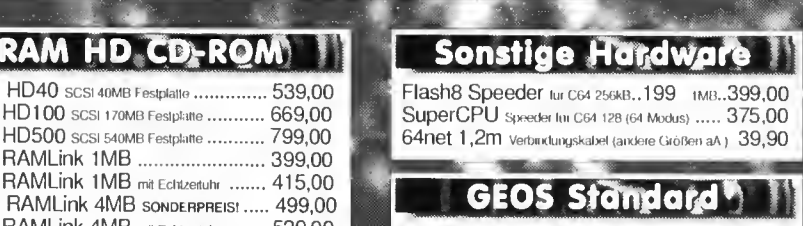

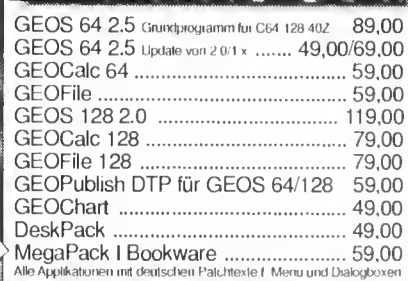

### GEOS Software\*

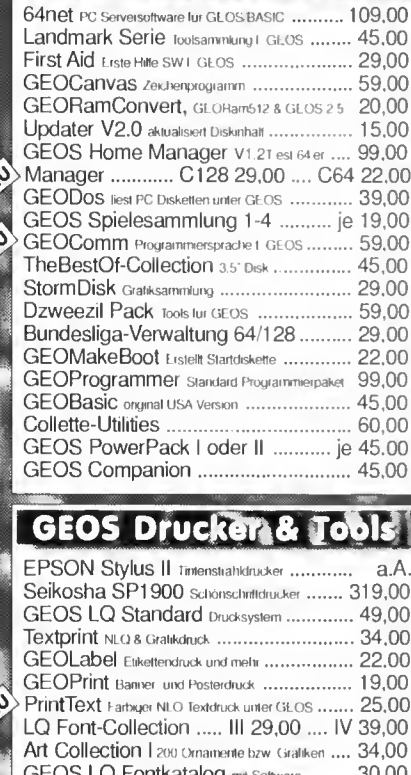

## I GEOS Drucker & Toble

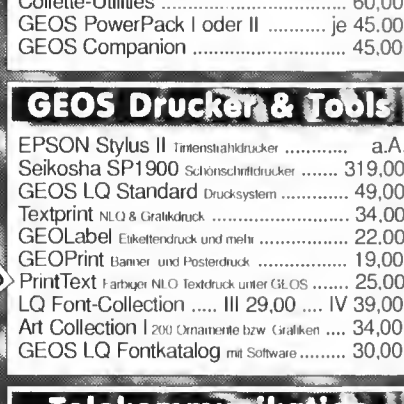

### $\blacksquare$  Telekommünikation

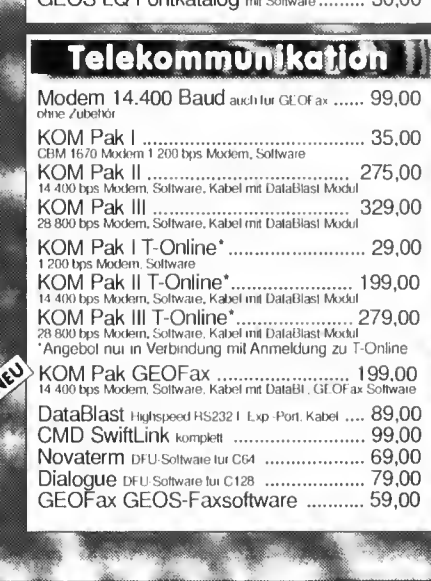

PRODUKTLISTE GRATIS SOFORT ANFORDERN

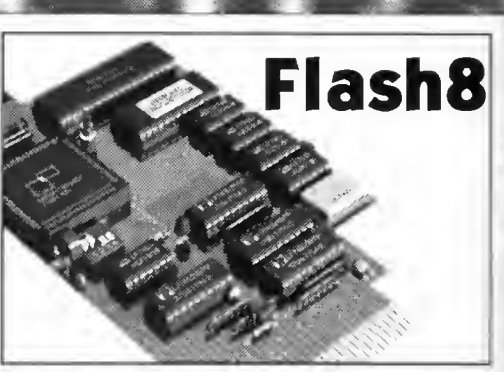

Auf 8 MHz Rechenpower hat Ihr C64 nur gewartet. Rasanter Bildaufbau und superschnelles Scrollen. GEOS geht ab wie eine Rakete, mit F8 Assembler. 256kB oder 1MB RAM, 100% kompatibel zur BBG. Die ultimative Beschleunigerlösung nur für C64.

Flash8 256kB 199,00 Flash8 1MB 399,00

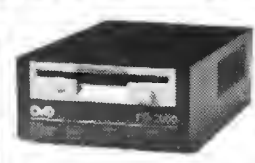

High Density Laufwerk 1.6MB Speicherkapazität auf 3,5" HD-Disketten. Kompatibel zu

FD2000

Commodore 1581 und JiffyDOS. Im Metallgehäuse inklusive Netzteil, Jiffy-DOS, Utilities Software und Commodore 1581 und JiffyDOS. Im Metallgehäus<br>inklusive Netzteil, Jiffy-DOS, Utilities Software und<br>Deutscher Anleitung<br>FD2000 389.00

FD2000 389,00

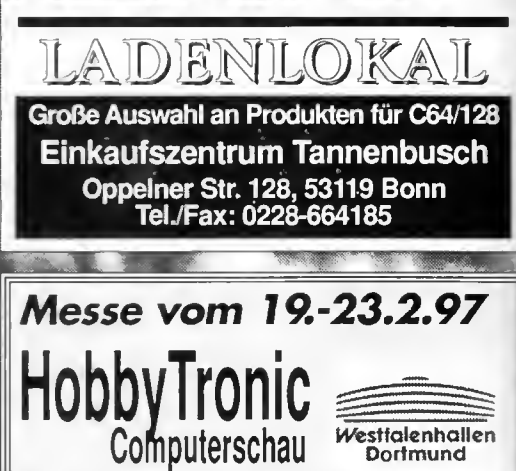

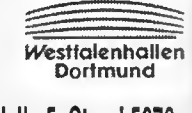

Westfalenhallen Dortmund Halle 5, Stand 5076

## NEU CMD-Tools kostenlos!?

Wir schenken Ihnen 40 Mark

Zu jeder Bestelling eines CMD HD/FD-Laufwerks oder RAM-Link legen wir ein kostenloses Exemplar der Softwaresammlung "CMD-Tools" für C64/128 bei

**EXAMPLE PERFORMANCE** Inh. M. Renz, Silcherstr. 16. 53332 Bornheim, T. 02227/912097, Fax 02227/3221

PERIPHERALS EUROPE

Sie finden uns auch im BTX: PPE# Versand, Zahlungsmöglichkeiten:

Vorkasse zuzuglich DM 8.- Versandkosten, Nachnahme zuzüglich DM 13.- Versandkosten<br>L'elerungen in das Ausland nur per Vorkasse, Finanzkauf zu 12,9% eff. Jahreszins ü. CC Ba<br>Kreditkarien akzeptiert. VISA, AMEX, EURO CARD, D

# INHALT

### -März 1997-

8 Demo-Review

FTS 3 besticht durch tolles

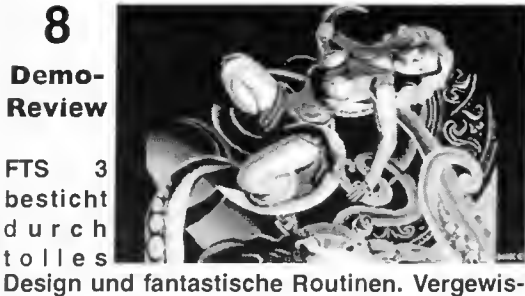

sern Sie sich selbst ab Seite 8!

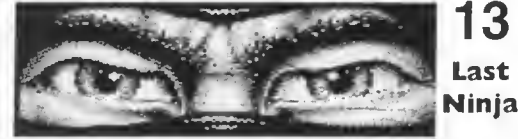

Die Last Ninja Trilogie war ein Meilenstein der Geschichte des C64 und trug wesentlich zu dessen Kultstatus bei. Lesen Sie Teil unserer Kult-Serie ab Seite 13!

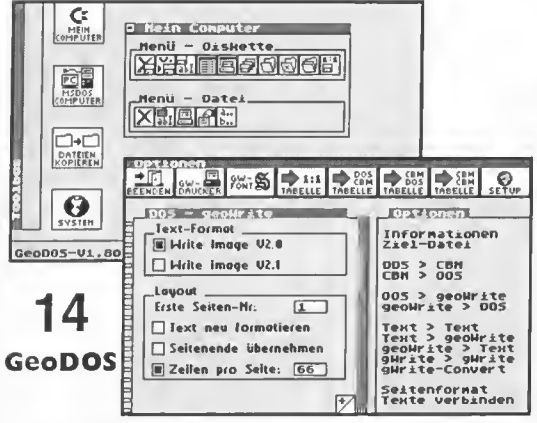

... in der Version 2.0 mehr als nur eine Applikation. Wir durften exklusiv in die Arbeitsversion (Revisionsnummer V1.80) rein-<br>schnuppern und berichten ab Seite 14!

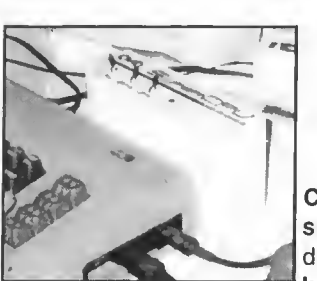

20 SuperCPU Kurs

die Szene zu revolutionieren. Damit

Sie keine aktuellen Entwicklungen verpassen, bringen wir einen ausführlichen Programmierkurs ab Seite 20.

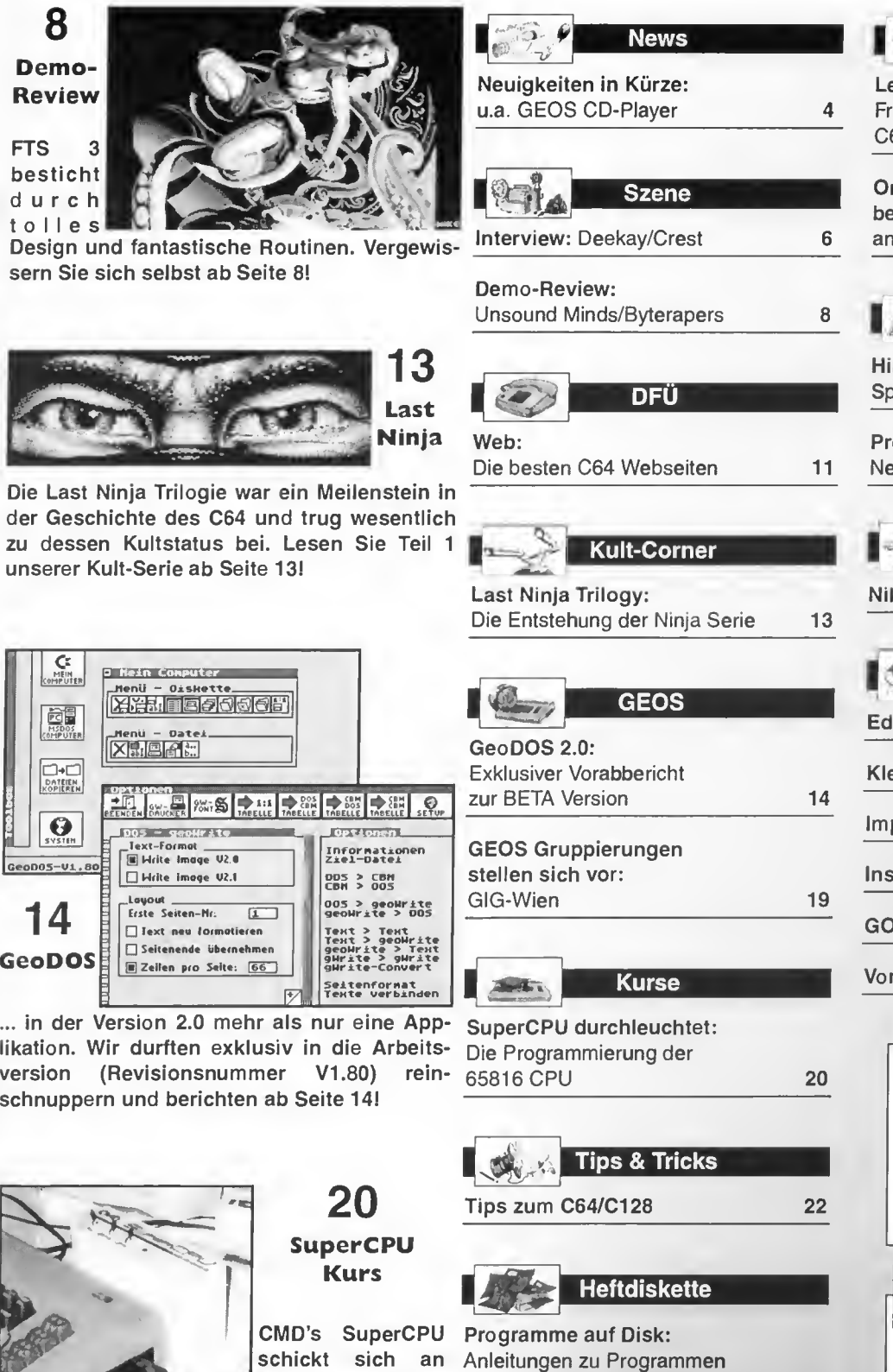

CMD's SuperCPU Programme auf Disk: schickt sich an Anleitungen zu Programmen auf der Heftdiskette 25

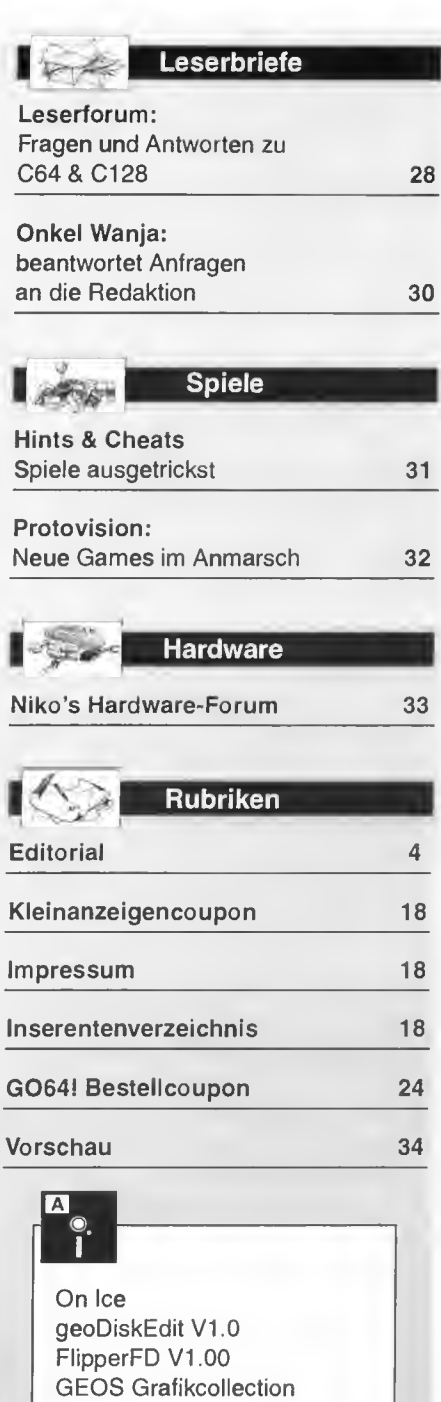

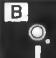

Plush Noter Picture-Splitter Brix-O-Wavematic Ninja-Musiccollection

> CD vl Marz

G064!

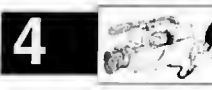

### Lieber Leser!

Das Jahr 1997 ist nun schon in vollem Gange. Ende 1996 sahen wir uns vor vollendete Tatsachen gestellt, als das letzte deutsche C64-Magazin zu einem PC-Heft mit C64-Disk wurde und es somit kein gedrucktes Heft für unseren "kleinen" C64 mehr gab.

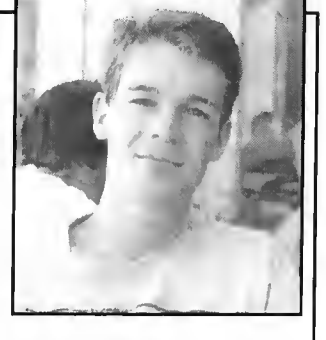

Dieser Zustand war unhaltbar, und so haben sich ein paar Leute, die sich zwar kaum kannten, doch den selben Traum hatten, zusammengefunden und quasi über Nacht die G064! ins Leben gerufen, ein neues Magazin für Fans des C64 und CI28. Mit diesem Vorhaben ist natürlich gigantisch viel Arbeit verbunden. Denn ein "cchtes" professionelles Heft braucht nicht nur kompetente Redakteure, sondern auch Inserenten, ein Titelbild, Layout, eine Internet-Homepage, eine Druckerei, Programme für die Heftdiskette und vieles mehr. Jede Kleinigkeit muß be- und durchdacht werden, alles muß stimmen. Unzählige Probleme mußten gelöst werden, etliche Klippen umschifft. Doch durch den unermüdlichen Einsatz aller an G064! Beteiligten sind wir nun so weit, daß Ihr die Erstausgabe unseres Magazins in den Händen haltet.

Wir haben uns hohe Ziele gesetzt. In all den Jahren der Existenz des "Brotkastens" hat es verschiedenste Magazine gegeben, die sich mit ihm befaßt haben. Doch geht es noch besser? Wir meinen ja. Wir wollen das beste C64-Magazin, das es jemals gab, zum günstigsten Preis anbieten, und ich glaube, wir sind auf dem besten Weg. Doch zum Leben, ja zum Überleben brauchen wir Leser, Abonnenten. Nur dann können wir unseren angestrebten Qualitätsstandard halten und uns sogar noch verbessern, wie z.B. die Seitenzahl anheben. Dies ist schnell passiert, wenn jeder von Euch es schafft, nur einen C64- oder C128-Liebhaber von G064! zu überzeugen!

Außerdem wollen wir Euer Feedback! Schreibt uns also, was Euch an unserem neuen Magazin gefällt oder auch nicht gefällt, und was Ihr für Ideen und Vorstellungen habt. Denn es ist Euer Heft, das sich mit Sicherheit nie der Macht der PC-Industrie beugen wird. Bei uns ist der Kunde König und nicht ein Opfer, dem man mit möglichst geringen Produktionskosten etwas verkauft, was er im Grunde gar nicht haben will. Diese Rechnung geht nicht auf - schon gar nicht bei C64-Fans.

So gibt es nun G064! - das Magazin für alle C64- und CI 28- Freaks, ob nun Spieler, (GEOS-)Anwender, Programmierer, Scener oder alles zusammen - wir bringen für jeden etwas interessantes. Und nun stürzt Euch voll rein in die Erstausgabe von G064!

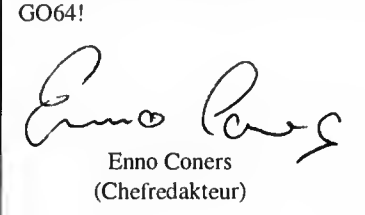

PS.: Wir haben bewußt darauf verzichtet, Anmeldebestätigungen und Rechnungen an Abonnenten zu verschicken, die per Bankeinzug zahlen. Somit sparen wir Kosten und können jede Mark ins Magazin stecken. Wer trotzdem eine Rechnung haben möchte, kann sich an uns schriftlich oder telefonisch wenden.

#### RAM Option für die SuperCPU 64

Die langersehnte RAM Option für die SuperCPU 64 läßt noch auf sich warten. Laut CMD wird es noch mindestens einen Monat dauern, bis die RAM-Karte ausgeliefert werden kann. Hier ein paar Daten, die uns CMD schon nennen konnte:

• Die RAM Karte wird kein zusätzliches statisches RAM beherbergen

• Es wird einen 72 Pin Steckplatz geben, der ein 1,4, 8 oder 16 MB SIMM aufnehmen kann

• Es können Standard-Fast Page SIMMs oder EDO SIMMs verwendet werden, 70 ns oder schneller (ECC SIMMs werden nicht unterstützt)

• Sequentieller Speicherzugriff (Lese- oder Schreibzugriff) benötigt einen Taktzyklus, außer wenn eine 512 Byte Page überquert wird

• Nicht sequentieller Zugriff auf einer anderen Page, oder die Überquerung einer Page Grenze benötigt 3,5 Taktzyklen bei 20 MHz

• Der Preis wird bei ca. US \$ 60 liegen

Die Entwicklung scheint sich also ausgezahlt zu haben, denn CMD hat herausgefunden wie 72-Pin SIMMs auch am C64 verwendet werden kön nen. So lange keine ECC 72-Pin SIMMs verwendet werden (und die sind sowieso selten), ist es möglich auf individuelle 8 Bit Datensegmente innerhalb eines 32-Bit Word-Schemas zuzugreifen.

#### SuperCPU 128 Update

Laut Doug Cotton von CMD verzögert sich die Entwicklung der SuperCPU 128, da es nach der Fertigstellung der SuperCPU 64 ein paar kleinere Probleme gab, die erst

beseitigt werden mußten. Außerdem arbeitet CMD parallel zur Entwicklung der SCPU 128 auch an weiteren Projekten und mußte ein paar personelle Änderungen vornehmen. Vorraussichtlicher Erscheinungstermin ist April oder Mai 1997.

#### Wichtige HD-DOS Upgrade Information

Bei CMD HD-Serie Festplatten mit einer Speicherkapazität von <sup>1</sup> GB und mehr können aufgrund einer veralteten DOS Version Probleme auftreten, die zum Datenverlust führen können. CMD hat dieses Problem mit der HD-DOS Version 1.92 und der HD-Boot ROM Version 2.78 bereinigt. Kunden, die <sup>1</sup> GB (oder größere) Festplatten oder das Drive Upgrade direkt von CMD erworben haben, erhalten auf Wunsch ein kostenloses Update. Alle anderen CMD Festplattenbesitzer können ihr Update zu den normalen Preisen bei CMD beziehen.

CMD Direkt Sales, Postfach 58, A-6410 Telfs Tel/FAX: 0043-5262-66080

#### SwiftLink Nachfolger

CMD wird SwiftLink durch ihr neues Produkt Turbo232 ersetzen. Turbo232 soll rückwärtskompatibel zu SwiftLink sein und gleichzeitig die Möglichkeit bieten moderne Hochgeschwindikeitsmodems durch 3 neue Geschwindigkeitsarten zu betreiben. Es sind dies 56,7 Kbit/s, 115,2 Kbit/s und 230 Kbit/s. Vorraussichtlicher Erscheinungstermin ist Jänner oder Februar 1997, der Preis liegt wie schon bei Swiftlink bei DM 99.

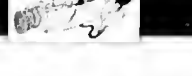

#### GEOS CD-Player

Seit kurzem ist es auch unter GEOS möglich unter Verwendung eines CD-ROM Laufwerks Musik-CDs abzuspielen. Die Software hierzu kommt von Burkhard Weihrauch, ein ausführlicher Test folgt in der nächsten Ausgabe, hier einmal die wichtigsten Details in Kürze:

Der CD-Player ist ein Desk Accessory, d.h. er wird aus einer Anwendung heraus gestartet. Der CD-Player läuft unter GEOS 64 und unter GEOS 128 im 80 Zeichen Modus. Die Farboption kann durch einen Eintrag im Infoblock cin- und ausgeschaltet werden. Der Player benötigt eine CMD HD und ein SCS1 CD-ROM Laufwerk. Der Audio-Ausgang des CD-Laufwerks kommt zum Monitor, zur Stereo-Anlage oder zu den Aktivboxen. Das Programm selbst

hat fünf Icons: Rücklauf (Anwahl eines Titels in Rückwärts Richtung), Play (spielt CD ab), Vorwärts (Anwahl eines Titels in Vorwärtsrich tung), Zählwerk (zählt von 20 bis 0. Bei "0" geht der Bildschirmschoner los kann durch Klick auf das Icon gestoppt werden), Exit (CD-Player verlassen).

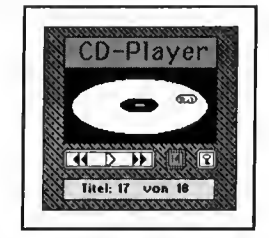

Preis: 20.- DM inkl. Versandkosten direkt beim Autor:

Burkhard Weihrauch Hochfeldstr. 154 D-45307 Essen Tel: 0201-598656

#### Symposium/Mekka '97

Die diesjährige Easterparty in Deutschland findet vom 28. März bis 31. März 1997 in der Heidmarkhalle Fallingbostel zwischen Hamburg und Hannover statt. Um eine Konkurrenzsituation wie voriges Jahr zu vermeiden, wurden die beiden Parties, die Symposium als Multiplattform-Party und Mekka, die PC Party, zusammengelegt. Organisiert wird dieses Ereignis auf C64 Seite von der Demogruppe Smash Designs. Ein Bus-Shuttle Service vom Bahnhof Fallingbostel wird eingerichtet, eine Anmeldung um dieses Service nutzen zu können ist erforderlich.

Der Eintrittspreis beträgt DM 40, bei einer vorzeitigen Überweisung beträgt er nur DM 35.

Geplant sind wieder eine Reihe Competitions, auch der C64 wurde wieder mit einer Demo-, Grafik- und Musik-Competition bedacht.

Die Demos werden auf einer 24 m<sup>2</sup> großen Leinwand gezeigt, die Veranstalter bieten weiters eine Dolby Surround Anlage für optimalen Klang an. Es wird auf einer Bühne Live Auftritte von Gruppen genauso wie eine Lasershow geben.

Nährere Infos erhält man bei:

chaotic@blackbox.dame.de (Chaotic/Smash Designs) oder unter http://www.tu-harburg.de/~sijt2008/ms97/

Bus-Shuttle Anmeldung: Michael Krause Mannesallee 24 D-21107 Hamburg

Optionale Überweisung: Malte Kanebley Im Dorfe 3 D-21629 Neu Wulmstorf Tel: 04168-8611 E-Mail: amable@aol.com

Im Moment wird noch heftig an der deutschen Version von Novaterm 9.6 gewerkt, hier mal die wichtigstem Merkmale in Kürze, cin ausführlieher Test folgt in der nächsten Ausgabe.

Novaterm 9.6

Novaterm unterstützt in der Version 9.6:

RS-232-Treiber: SwiftLink-Cartridge (am Expansionport), CommPort-Cartridge (am Expansionport), HART-Cartridge (am Expansionport), UP9600 (Schaltung von Daniel Dallmann für 9600Bd am Userport), Userport (Standard-Userport-Interface bis 2400Bd)

Modems: Hayes-Modems (1200, 2400, 9600, fast), Commodore-Modems (1650, 1660)

Speichererweiterungen: REU, BBG-GEORam, RAM-Drivc, RAMLink, VDC-RAM des C128

Echtzeituhren: CMD-RTC, BBRTC-portl, BBRTC-pört2, manuelle Zeiteinstellung

Terminalemulationen: ANSI (40 Zeichen), ANSI (80 Zeichen), VT102 (80 Zeichen, umfaßt VT100 und VT102), VT52 (80 Zeichen), Standard-80 (80 Zeichen, einfache Textdarstellung), Standard-40 (40 Zeichen, einfache Textdarstellung), Commodore (40 Zeiehen, PETSCII)

Protokolle: Zmodem, Ymodem bateh, Ymodem-g, Xmodem-lk, Xmodem-lk-g, Xmodem-CRC, Punter (CI), Multi-Punter, Kermit, WXmodem

80-Zeichen-Darstellungen: Standard REU (schneller als Standard), VDC (25, 28, 43 und 50 Zeilen, benutzt den 80- Z-VDC-Bildschirm des CI28)

Flußkonirolle: Hardware (RTS/CTS), Software (XOFF/ XON)

Features: Bis zu 57.600 Bps (mit HART-Cartridge), Telefonbuch Scriptausführung (z.B. automatisches Einloggen), Datenerfassung im Puffer, Upload, Download, diverse Spei chergeräte anspreehbar (Festplatte, Floppies, Speiehererweiterungen), F-Tasten frei definierbar, Sonderzeichen möglich, Baudrate einstellbar, Drucken in ASCII, vollen Puffer speichern

PPE Performance Peripherais Europe Michael Renz Silcherstraße 16 D-53332 Bornheim

#### GEOS 3.0?

Eine Nachricht, die ursprünglich auf einer BBS gepostet worden ist und sehnell ihren Weg ins Internet gefunden hat: Maurice Randall (Programmierer von GeoFAX) arbeitet an einer GEOS 3.0 Version. In langwieriger Arbeit hat er den Source Code von GEOS 2.0 zusammengesucht und so manch Fehler gefunden und auch schon teilweise ausgemerzt. Das große Pro jekt, das er sieh vorgenommen hat, soll ein überarbeitetes GEOS sein.

ohne die bekannten Fehler, dafür kommen optimierte Routinen und die schon seit langem geforderten Eigenschaften:

Alle CMD Geräte sollen unterstützt werden, RAM-Links, Festplatten und die Commodore REUs, sowie eine bedingungslose Unterstützung der SuperCPU ohne Patch, trotzdem kann das neue GEOS auch ohne SuperCPU verwendet werden. Sein altes Projekt, Dashboard, ein Desktop Ersatz, soll weiterentwickelt werden und das Herzstück des GEOS 3.0, wie er selbst sein Projekt nennt, werden.

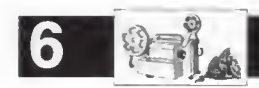

#### Szene-Interview

# Grafische Zahnpasta

DeeKay of Crest, alias Daniel Kottmair, gehört zur Grafiker-Elite am C64. In einem exklusiven Interview für G064! verrät der 21-jährige so manchen Kniff wie er an die Erstellung von genialen Logos und Weltklassegrafiken herangeht. Lesen Sie hier Teil 1 dieses sehr ausführlichen Interviews!

von Günther Bauer

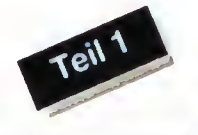

G064!: Du bist einer der besten Grafiker am C64. Warst du schon immer ein guter Zeichner, auch am Papier? Wann hast du begonnen am C64 Interesse am Zeichnen zu entwickeln und wie bist du zur Kult Gruppe Crest gekommen?

DeeKay: Naja, um ehrlich zu sein, ich habe nur mit Malen/Grafik, speziell mit dem Entwerfen von Buchstaben begonnen, da ich Linkshänder bin und ich meine üble Handschrift irgendwie kompensieren mußte, das heißt ich bin auf Papier nicht so toll, nur in Sachen Graffily hab ich schon ein paar Erfahrungen, komme aber bei weitem nicht an die echten Sprayer heran. Meine Begeisterung für Schriften habe ich schon seit meine Schwester mal vor ca. 7 Jahren die Telefonunterlage mit seltsamen Bubble-Style-artigen Buchstaben vollmalte, den C64 entdeckte ich erst nach ca. 3 Jahren als Medium und von da an ging es rapide aufwärts. Anfang '92 wurde ich Mitglied bei Century Arts Studios, wir machten eine relativ originelle Demo für die 64er Democompetition (die aber nicht mal erwähnt wurde! Grunz!) die "Das Schweigen der Lamer" hieß, war zwar nicht schlecht aber irgendwie hatte der Programmierer dann keine Lust mehr... .also war ich frei, voller Tatendrang und beschloß gleich zu den Sternen zu greifen, Da ich (wie so yiele) ein absoluter Crest-Verehrer war, so Xayne. dem Crest-Musiker, Beispielgrafiken, und Oxy suchten und auch sehr viel Seltsamerweise wurde ich bei Crest mehr oder weniger mit Handkuß aufgenommen aber von Oxyron hörte ich nie wieder was. bis ich sie '9? in Dänemark traf und mich mit Bizkid. TTS und Graham gleich ziemlich gut verstand.

G064!: Wie gehst du an die Entwicklung einer Topgrafik heran? Bitte beschreib uns den Weg

von der Inspiration bis hin zum fertigen Produkt.

DeeKay: Okay, du wolltest es so. DecKay's Crash-Kurs für smeschige Grafiken... Ich werde wohl am besten die EntwicKlung eines Logos heschreiben, da das meine Königsdiszlplin ist.

Also, man sitzt gelangweilt in der Schule, kris zelt etwas herum und überlegt sich ein Konzept, eine Grundidee oder einen Stil um ein PPIxel, für Pixel (im. Zoom-Modus) malen. im Logo draus zu machen. Oder man sitzt in der Straßenbahn und läßt sich von irgendwas inspirieren. es gibt tausend Möglichkeiten. Man kann natürlich auch etwas weiterentwickeln, neu interpretieren oder abstrahieren. Obwohl ich weiß, daß Abkupfern ein beliebter und auch

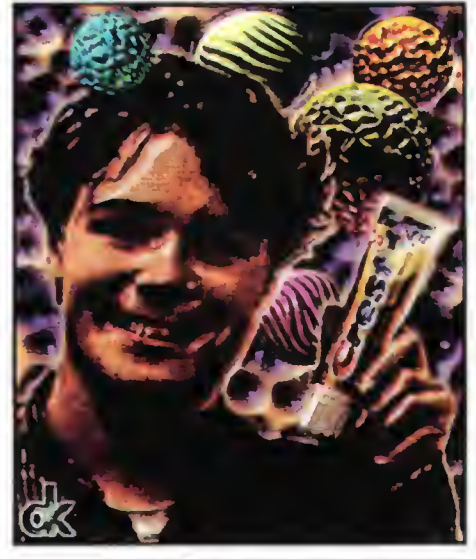

DeeKay, Grafiken und Crest, ein erfolgversprechendes Rezept, grafisch von ihm selbst aufbereitet

anerkannter Weg ist zu lernen, war das nie mein Ding, das einzige Mal wo ich es tat. hatte ich ein schlechtes Gewissen und hatte nie das Gefühl, daß das mein Werk war. Man muß sich auch überlegen, ob man einem Stil treu bleiben will oder ständig etwas neues machen will, was natürlich den Wiedererkennungseffekt mindert und den Arbeitsaufwand erhöht. Ich entschied mich für letzteres, da es einfach meine Art ist. Okay. wenn man die Grundidee hat. macht man sich eine grobe Skizze. Oft reicht das schon für die Computerumsetzung, aber manchmal muß man es noch auf dem Papier sauber ausführen, speziell bei komplexen Sachen. Allgemein gilt es als Ehrensache. Kopierfunktionen nur sehr begrenzt zu nutzen. Ich persönlich mag es nicht zwei absolut gleiche Buchstaben in einem (oder gar mehreren?) Logos zu sehen, da denke

ich eher an einen Zeichensätz als an ein Logo. Auch linearen Logos kann ich selten etwa abgewinnen, ich bevorzuge seachwungene und äbgewii schiefe Linien. Wie gesagt, es sollte auch eine sc nguartige Idee zugrundeliegen oder das Logo ein so genannte? und weg!), da man ähnliches) schon woanders zur Genüge ceschen hat.

Normalmodus *a*uberprüfen) oder <sup>s</sup>mit einer Dans zeichner men die Outlines, entweder Streckenzug/Continuous Lines Funktion. Hierzu-verwende jehrpersönlich Amica-Paint oder Artstudio. Wenn alles soweit paßt, kann man ans Einfärben gehen. Man überlegt sich eine Füllmethode und etwas für den Hintergrund. Da der C64 doch eine relativ begrenzte Autlösung hat, empfiehlt es sich, die Kanten, die durch starken Farbkontrast entstehen, mit Farben, deren Helligkeit dazwischen liegen, zu verwischen (sog. Anti-Aliasing). Zwischenfarben kann man. wenn nötig, durch Schachbrett-Rasterung mit 2 (in der Helligkeit ähnlichen) Farben bilden. Allgemein lege ich persönlich mehr Werl auf Qualität und Originalität. Ich bin also nicht wie der typische Cracking-Group-Grafiker. der 5 Logos pro Woche macht, wovon vielleicht 2 verwendet werden. Nein, ein Logo dauert bei mir je nachdem 8-80 Stunden und es schmerzt mich sehr, wenn es dann nicht verwendet wird, nach all der Mühe die ich hatte. Trotzdem könnte ich es selbst wenn ich wollte nichts anders machen, denn hier bin ich ein Perfektionist und bis etwas so passend ist. daß ich selbst damit zufrieden bin. dauert es nun mal seine Zeit...

G064!: Es gibt ja neben Multicolor und Hires mittlerweile noch einen Haufen andere Grafikmodi. Für welche Art Grafik verwendest du welchen Grafikmodus und welche Tools benutzt du dafür? Was bevorzugst du. Joystick. Maus. Trackball oder irgendein anderes Eingabegerät?

DeeKay: Tja!... Die Super-Hires-FI.l-Modi waren ja noch gar nix! Crossbow. Dane und ich haben ja noch viel mehr Ideen!... :-) Welche Programme ich für was verwende? Kommt darauf an. Bei sehr detailfierten Sachen normalerweise UFLI (UFI.I- Editor). Hires ELI (Hires Manager/Cosmos), 1FI.I (Gun/Funpaint). XEI.I (=Hi-FLI Interlace. Selfmade-Kditor) oder die Super Hires Modes (SHFI.I/SHIFLI-Editor). Normalerweise zeichne ich die Outlines in Artstudio Hires vor und konvertiere das Bild in das jeweilige Format und färbe es ein Hier kommt es auf die Farbverteilung und die

vertikale Ausdehnung an. Bei farbigen Outlines, z.B. bei einem Logo muß es UFLI oder IFLI sein, am Besten ist ein Super-Hires-Mode falls die Proportionen es zulassen. Wenn Farbverläufe genügen, reicht Hi-FLI/XFLI vollkom men aus, obwohl das arbeiten in diesem Modus reichlich tricky ist, speziell in XFLI (2 Bilder gleichzeitig malen...)

Bei weniger detaillierten Sachen tut's Multicolor auch, hier nehme ich Amica- Paint für normales Multicolor (Koala) und FLIP oder den Blackmail-Editor für FLI. Wenn nötig, die Outlines in Amica-Paint vorzeichnen.

Das dumme an FLIP ist nur, daß die Hintergrundfarbe \$d021 immer schwarz ist, bei dem BML-Editor kann man sie sogar zeilenweise ändern!

\*\*\* Exkurs: Warum \$d021 =schwarz eine dumme Entscheidung ist \*\*\*

l.Man sollte \$D021 vor Beginn einer Grafik nicht als die Farbe wählen, die am meisten vorhanden ist, sondern als die Farbe, die man am meisten gebrauchen kann. So ist es dumm, wenn, wie bei vielen Logos, der Hintergrund schwarz ist und \$D021 innerhalb des Logos überhaupt nicht verwendet werden kann... Besser ist eine Farbe, die man immer gut für Farbverläufe und Anti-Aliasing gebrauchen kann, z.B. eines der Graus, das kann man in einem Farbverlauf oder einem Anti-Aliasing von hell zu dunkel UND von dunkel zu hell immer gut gebrauchen. Folgerichtig ist Weiß eine genauso dumme Hintergrundfarbe...

2.Schwarz ist in der Helligkeit ziemlich stark von den nächsthelleren Farben Blau und Braun entfernt, was es ziemlich ungeeignet macht für Farbverläufe/Anti-Aiiasing.

So, ich schätze jetzt, da alle vollkommen verwirrt sind, können wir mit dem Interview weitermachen...

Also, wie gesagt, das waren alle Programme, die ich verwende, jedenfalls die, die bis jetzt existieren... Die Vorgehensweise ist vom Projekt abhängig, meistens kommen sowieso irgendwelche dummen (grins!) Programmierer und wollen ein Logo im Super-UXITKZFLI-Modus, das 4,5 Farben hat und das 6 Pixel hoch ist und an Sonn- und Feiertagen 4,679 Pixel breit ist... Und die Farben müßen vertikal addiert und durch die X-Auflösung geteilt genau soviele sein, wie der Programmierer Katzen zu füttern hat... Gell, Roland? ;-) Nein, im ernst, es ist immer wieder eine Herausforderung das maximale rauszukitzeln und Crossbow und ich sind mittlerweile ein sehr gut eingespieltes Team... Mit Graham ist es übrigens ähnlich!

Last but not least die Eingabegeräte., hier verwende ich meistens den Joystick, da die Programme nichts anderes unterstützen. Nur in Amica-Paint nehme ich die 1351-Maus, da man so schneller arbeiten kann und auch gut Outlines freihand vorzeichnen kann. Wer 1351- Treiber-Versionen der oben genannten restlichen Grafikprogramme hat, soll mich kontaktieren! Email:

kotteva@ftp.public.uni-augsburg.de

G0641: Im letzten Crest Demo 'Krestology' konnte man einen Haufen Weltklassegrafiken von dir bewundern, besonders die Super Hires FLI Grafiken waren spitze. Wie bist du da vorgegangen, gibt es da einige Tricks solche Motive auf den kleinen aber feinen C64 Screen zu bringen, denn durch diesen Grafikmodus hast du ja noch weniger Auflösung zu Verfügung.

DeeKay: Zuerst mal danke für die Blumen, aber ich muß leider zugeben, daß ich nicht alle Grafiken selbst gemacht habe, 1-2 sind noch von GBF-Design, einem früheren Crest-Grafi-

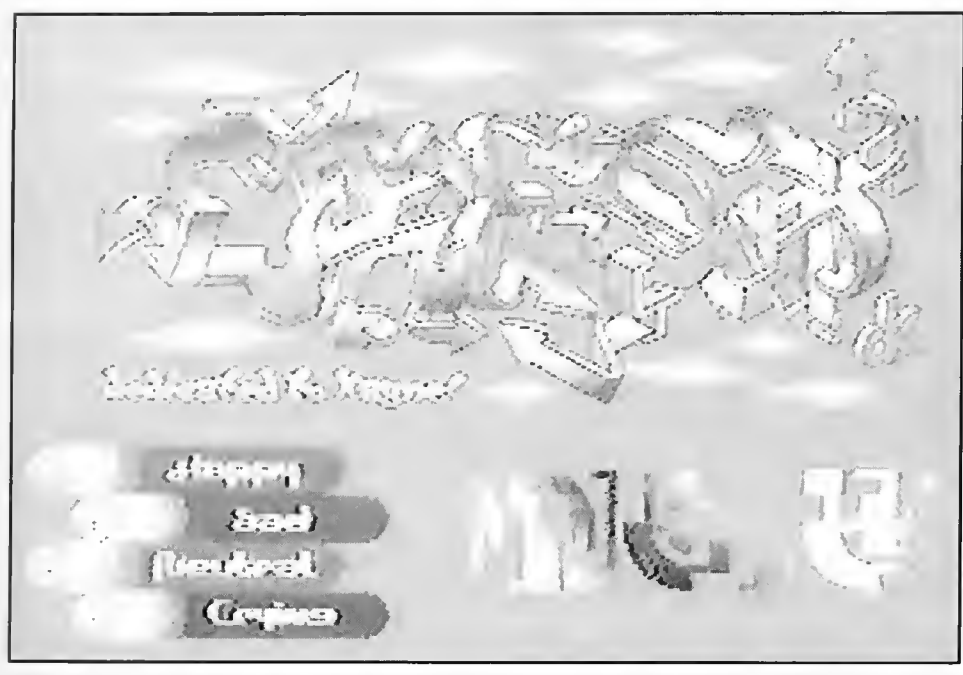

Eines der Logos, auf das DeeKay besonders stolz ist, findet im Demo Krestology Verwendung

kerteam übrig und viele habe ich von Crossbow gekriegt und letzte Hand anlegen müssen, manchmal mehr, manchmal weniger, manchmal mußte ich sogar das ganze Bild fast neu malen. Es war trotzdem ein riesen Haufen Arbeit und da ich nur unter Bilder, die 100% von mir stammen mein dk-Zeichen setze, hat es mich, z.B. bei dem vertikal scrollenden 1FLI-Bild oder der nackten Frau, bei der ich auch noch die ganze Schrift von Hand dazupixeln durfte etwas genervt, nicht mein Signet druntersetzen zu dürfen, aber so ist nun mal mein 'Grafiker-Ethos' - nur 100% seibermachen! So z.B. beim sehr arbeitsaufwendigen 'Li 2'-Bild in Super-Hires-IFLI und beim Endpart, in dem ich alle Grafiken selber machen wollte.. Das UFLI-Logo war mein schwierigstes/komplex estes Logo überhaupt..

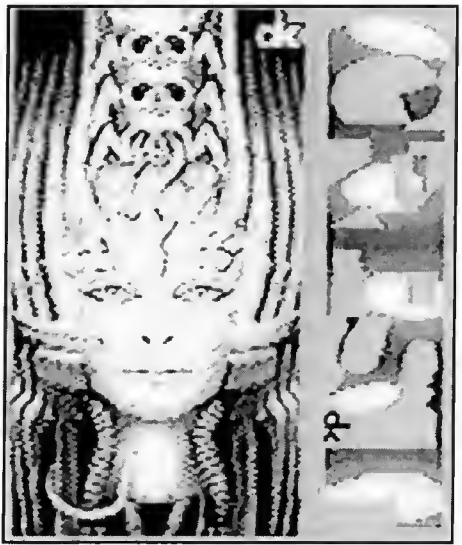

Ein Bild in SuperHireslFLI - Pixel für Pixel von DeeKay konstruiert

Alles in allem bin ich aber wie erwartet froh und stolz, ein wichtiger Teil dieses Projektes gewesen zu sein, der ersten Crest-Demo seit ich vor 3 Jahren Mitglied geworden bin.. An dieser Stelle dank an alle vom IRC und sonslwoher die sich nicht zu schade sind auch mal zu sagen, daß sie das Demo geil fänden...

Im Super-Hires-Modes kann man leider weniger vom Bildschirm nutzen, obwohl Crossbow es inzwischen noch so erweitert hat, daß man rechts vom Bild noch 12 Cursorblöcke breit normales Hi-FLI (bei SHFLI) bzw. XFLI (bei SHIFL1) darstellen kann. Dennoch: Bei SHI-FLI hat man durch Interlace sogar eine virtuelle doppelte Auflösung. Interlace ist eine völlig neue Welt für einen Grafiker. Man muß damit umgehen lernen. Wir haben im SHIFLI-Editor die beste Grundlage gegeben, Interlace maximal auszunützen, und wer sich die Mühe macht sich mit dem Programm anzufreunden kann ungeahntes aus seinem 64er rausholen. Man hat die Möglichkeit, extrem detaillierte und sehr farbenfrohe Bilder zu machen, schließlich bringt farbiges Hires-Interlace 9136 Farben. Da das Interview einen enormen Umfang aufweist (ja, Deekay war nicht zu bremsen!) bringen wir Teil 2 in der nächsten Ausgabe.

G064! Marz y/

<sup>\*\*\*</sup> Exkurs Ende \*\*\*

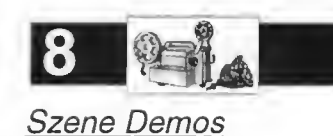

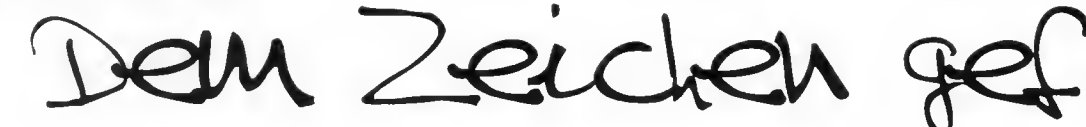

Mit dem Demo Unsound Minds - Follow the Sign 3 hat Mr.Sex von den Byterapers bei der Assembly 96 für Furore gesorgt und einen überlegenen Sieg bei der dort stattfindenden Competition heimfahren können. In dieser Serie wollen wir aktuellere und auch ältere Demos ausführlich begutachten, bewerten und anschließend in einer Hall of Fame mit anderen Demos messen.

#### von Günther Bauer

Unsound Minds ist das 3. der Follow the Sign Reihe und hat eine stolze Länge von 2 Diskettenseiten. So wie es generell Mode ist, ist auch Unsound Minds ein waschechtes Trackmo, das heißt, daß man die Space-Taste getrost vergessen kann, das ganze Demo ist von vorne bis hinten durchdesignt und durchgestylt, das erste File auf der Disk wird einfach geladen und dann kann man sich gemütlich zurücklehnen und die Show genießen, ein schneller IRQ Loader sorgt für das fast unbemerkte Nachladen.

#### Partyversion

Bei Unsound Minds handelt es sich um ein echtes Partydemo, laut Mr.Sex ist es nämlich erst eine 75% Version, die er auf die Schnelle für die Competiton fertig gestellt hat, die 100% Version soll erst demnächst erscheinen, sie wird dann einen echten Endpart sowie Verbesserungen in ein paar Details beinhalten. Wir werden unsere Bewertung gegebenenfalls später dementsprechend korrigieren.

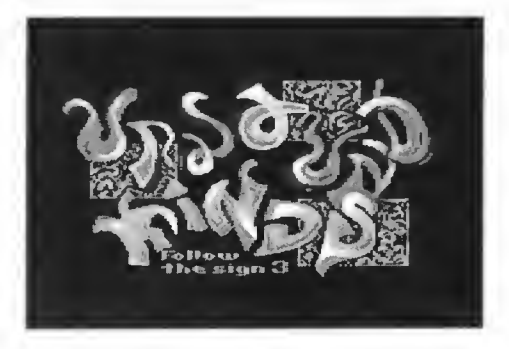

#### Unsound Minds - das Logo zu Beginn läßt einiges erahnen

#### Eindrucksvoller Anfang

Nach dem Laden und Starten des ersten Files verdunkelt sich der Bildschirm, die Floppy wird initialisiert und ein Byterapers Logo wird sehr dezent eingeblendet und nach kurzer Zeit ebenso elegant wieder ausgeblendet. Gleich danach startet die Musik und die erste weltklasse Routine erscheint, ein sogenannter Gouraud-Shaded-Voxeltunnel, ein animierter Flug durch einen Tunnel, der einen Gouraud-Beleuchtungseffekt vorweist. Interessant ist, daß es sich hierbei um Voxels und nicht um Pixels handelt, Voxels sind das dreidimensionale Äquivalent von Pixels, der Computer berechnet also Volumselemente und behandelt diese als kleinste Einheit (normalerweise wären das ja Pixel). Bei solch komplexen Effekten wird generell in einer relativ groben Auflösung gearbeitet, Mr.Sex hat das geschickt durch ein ausgeklügeltes Dithering und Interlacing kaschiert, man merkt zwar nach wie vor, daß es sich hierbei um eine grobe Auflösung handelt, doch wirkt der Effekt wesentlich sanfter als vergleichbare Effekte in anderen Demos. -Nur eines sollte man vermeiden, nämlich einen Blick auf den linken oder den rechten Rand zu werfen, denn da kommt der negative Effekt des Interlace voll zum Tragen, ein 50-faches Hinund Herschalten pro Sekunde zwischen Schwarz und einer hellen Farbe von einer Breite von 4 Pixel (halbe Cursorbreite!) erzeugt ein schlimmes Flimmern!

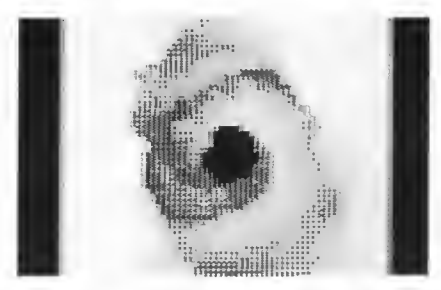

Gouraud Shaded Voxeitunnel, ein wahres Erlebnis. Beachten Sie die grauen Streifen links und rechts, die auf dem Monitor enorm flimmern

Während die Animation läuft, werden die Credits als schwarze Sprites über den Tunnel eingeblendet, eine gute Idee. Der Tunnel blendet aus und ein Unsound Minds Bitmap Bild erscheint. Ich habe sicherlich schon bessere Bilder gesehen, doch das Titelbild ist trotzdem solide und gut gezeichnet. Nach dem Abblenden des Bildes erscheint ein Sinus-Plasma als Ladepart. Früher waren solche Parts der Haupteffekt und nicht bloß ein Ladepart, alleine diese Tatsache zeigt, wie weit die Szene

sich entwickelt hat, wenn man bedenkt, daß das Equipment nach wie vor das gleiche ist.

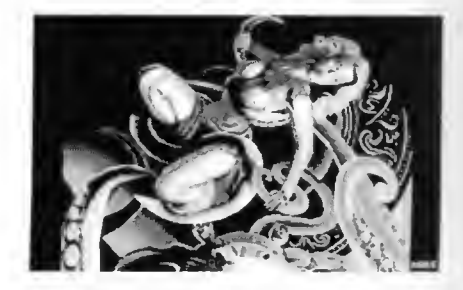

Kann sich diese Schönheit befreien? Diese Frage bleibt beim Demo leider unbeantwortet...

#### Ultrafein und ultragrob

Ein interlaced FLI Bild mit dem Titel 'Entwined' erscheint, eine Frau, die sich sich krampfhaft versucht von Fangarmen zu befreien und dabei uns so manch tiefe Ein blicke auf Rundungen eröffnet, die auflösungsbedingt noch vor einem Jahrzent auf dem C64 als ein Ding der Unmöglichkeit erschienen. Der Trick mit der doppelten Auflösung wird durch ein Interlace erzeugt, das, wenn man es geschickt einsetzt, nur gering flimmert. Kom biniert mit dem großzügigeren Farbhandling des FLI, einem guten Grafiker und Editor und nichtzuletzt einer guten Vorlage, sind solche Bilder ohne weiteres heutzutage gang und gäbe geworden. 'Entwined' ist sicherlich spitze, aber es gibt noch bessere. In einem Demo, in denen alle Routinen absolute Weltklasse sind, fallen dann Grafiken ab, die 'nur' sehr gut sind. Ultragrob gegen das Bild mit optischer doppelter Auflösung erscheint der nachfolgende Part, der auf die schon bekannte grobe Auflösung zurückgreift: Mr.Sex nennt es 'Sphere Rotating Around', eine Art Kugel, die auf einer Ober fläche rotiert. Hat Mr.Sex die grobe Auflösung im Intro durch geschicktes Dithern und Interlacen getarnt, so geht er hier anscheinend gezwungenermaßen einen anderen Weg. Hier wird nämlich nicht gedithered und auch nicht interlaced, die Auflösung wird nur durch die rasche Animation nicht als sonderlich grob empfunden, das Auge hat einfach gar nicht die Zeit, sich so sehr um die Auflösung zu kümmern. Der Part sieht einfach beeindruckend aus.

#### Mysdee der Poet

Mysdee/Byterapers Inc. hat den Text des nachfolgenden Ladeparts geschrieben, ein Gedicht das gar nicht mal so schlecht klingt. Beein druckender ist aber das was im Hintergrund

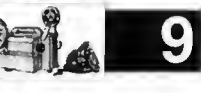

geschieht, sogenannte 'Koppinen Fireclouds', ein spiralförmig sich drehender Farbübergang, hier aber komplett in Hires Auflösung gehalten, eine wahre Wohltat für das Auge, das ja in letzter Zeit so manche klobige Pixels über sich ergehen lassen mußte. So wie der Part beruhigend aufs Auge wirkt, so ändert sich auch die Musik von einem schnellen Techno auf eine kurzzeitig entspannende Melodie. Für einen Ladepart ist dieser Effekt wirklich sehr beeindruckend und wirkt durch die perfekte Abstimmung mit der Musik sehr harmonisch.

#### Voxels wo das Auge hinblickt

Landscapes sind schon seit Jahren out, die wurden irgendwann einmal vom Amiga abgekupfert und mehr oder weniger gut rübergebracht. In Unsound Minds erlebt das gute alte Landscape aber ein Revival und zwar

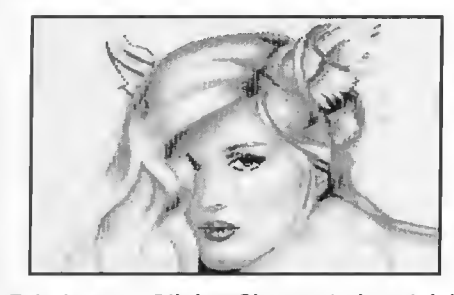

Fabelwesen Olivia - Sie erscheint gleich nach dem Chaoszoomer auf Seite 2

in einer etwas abgeänderten Form. Man fliegt quasi in einer Flugzeugperspektive über eine Landschaft, deren kleinste Einheit wiedereinmal keine Pixels sondern Voxels sind. Mr.Sex arbeitet hier erneut mit Dithern und Interlace und erzielt so erstaunliche Effekte. Als folgender Ladepart sieht man ein normales Multicolorbild, das leider nur durchschnittlich aussieht.

#### Motion Blurred?

Einer der Höhepunkte des Demos blendet sich jetzt ein, ein 'Motion Blurred X-Y-Stretcher', ein Bild, das in mehrere Segmente unterteilt ist, die dann voneinander unabhängig in X und Y gedehnt oder gestaucht werden können. Ein geschicktes Dithering sorgt für gute Farbübergänge und kaschiert wiedereinmal die klobige Auflösung sehr geschickt. Laut Mr.Sex ist der Part motion blurred, das heißt, daß helle Teile der Grafik dünkler werden, wenn sie schnell bewegt werden, etwas was im echten Leben auch optisch so erscheint. Ich habe das leider bei dem Part nicht beobachten können, es wird aber schon so scin, wenn es der Programmierer behauptet. Wie dem auch immer sei, es folgt ein kombinierter Sinus Plasma Twister, der so aussieht, als ob 2 voneinander unabhängige Plasmen transparent übereinandergelegt worden wären, etwas, was ich noch nie zuvor gesehen habe, wirklich sehr beeindruckend und fast schon ein bißchen zu schade für einen

Ladepart - was aber die überdurchschnittlich hohe Qualität des Demos unterstreicht.

#### Bumpmapping pur

Doch wenn man denkt, daß das schon alles war, dann täuscht man sich gewaltig, ein sogennanter Bumpmapper ist der nächste Höhepunkt in diesem Demo. Ein geniales Stück Programmierkunst, man sieht eine Art Spirale, die mit einer virtuellen Taschenlampe angeleuchtet

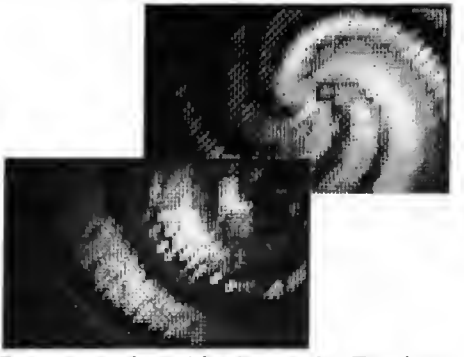

Bumpmapping at its best - der Taschen lampeneffekt

wird. Dort wo, die Taschenlampe hinleuchtet, erblickt man die hellen Teile der Spirale, abseits des Lichtkegels gehen die Farben der Spirale gegen Schwarz. Erstaunlich, daß soviele Farbtöne in Blau, Grün und Braun möglich sind, Mr.Sex hat hier wiedermal tief in die Trickkiste gegriffen und geschickt gedithered und interlaced. Auf einmal bewegt sich der Lichtkegel und die Spirale wandert ebenfalls in alle 4 Richtungen. Dies ist der erste Part, in dem die grobe Auflösung überhaupt nicht stört, man ist einfach zu beeindruckt von diesem Effekt. Als nächstes taucht ein Gesicht einer Frau auf, fast schon erwartungsgemäß in grober Auflösung, dafür gedithered und interlaced. Plötzlich beginnt sich dieses Bild zu twisten, Mr.Sex nennt es 'Rotatetwister with 3D Waves' - ein wirklich sehr starker Part.

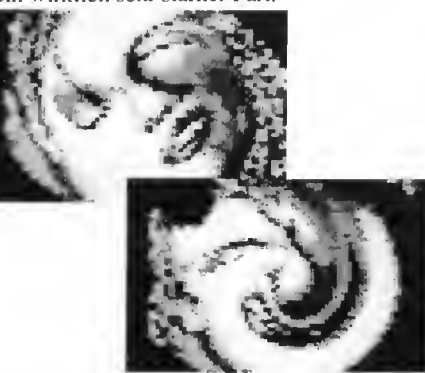

Das verunstaltete Gesicht einer hübschen Dame - Twistereffekt in Unsound Minds

#### Turn Disk

Wie erwartet, sind die 170 K einer 1541 Diskseite bereits voll ausgeschöpft worden, so erscheint jetzt der Tum Disk-Part, ein eher schwach wirkendes Byterapers Logo mit einer kleinen Sprite Animation, die darauf aufmerksam macht, die Disk umzudrehen. Die Disk also umgedreht, und man befindet sich sofort im nächsten Part (ohne Space zu drücken), ein Chaoszoomer, der sternförmig in ein Nichts aus vielen Farben reinzoomt um letztendlich in einem normalen Multicolor-Bild zu enden, ein wirklich schön wirkendes Fabelwesen genannt Olivia. Ein vorletztes Mal greift Mr.Sex zu seiner Bumpmapping Routine und zeigt einen 'Bumpmapped Tunnel With Multiple Lightsources' - ein wirklich ziemlich realistisch

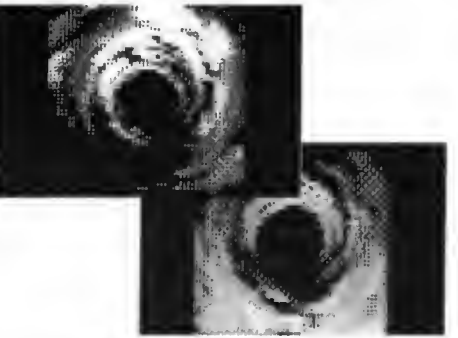

Bumpmapped Tunnel mit mehreren Lichtquellen

wirkender Tunnel, der von diversen Lichtquellen gleichzeitig beleuchtet wird, als Ladepart erscheint ein 'Scaler Plasma' ein ganz netter Effekt, der aber im Vergleich zu den

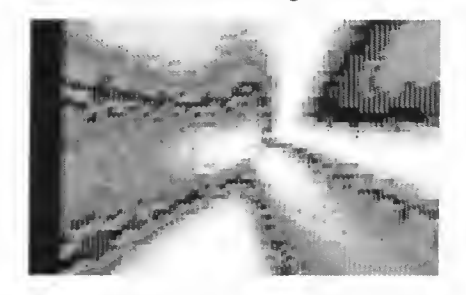

Scalerplasma - einer von vielen Effekten als Ladepart

anderen Ladeparts ein bißchen abfällt. Ein IFL1 Bild von Mike, der auch schon für all die anderen Grafiken verantwortlich zeichnet, ist der vorletzte Part. Irgendwie habe ich das Gefühl, daß die wahre Stärke von Mike eher in IFLI Bildern als in Logos liegt. Die IFLI Bilder von ihm sind stark, wenn auch nicht absolut top, es gibt bessere Grafiker, aber die Logos von ihm sind nur 'gut', und bei weitem nicht so stark wie seine IFLI Bilder.

#### Schlußpart unfertig

Den Abschluß bildet der Satz 'Unfortunately there is a Radio in my Brains' neben einer Bumpmapped Sphere, eine Kugel mit Ober fläche, die wiedermal von den schon genannten Taschenlampen angeleuchtet werden, ein sehr guter Effekt. Das Demo endet mit einem simplen Reset, denn wie gesagt, das Demo befindet sich eigentlich nach wie vor in der Entwick-

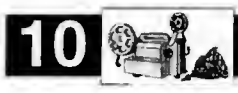

lung, es fehlt noch ein wirkliches Ende. Um eines vorweg zu nehmen, die Antwort auf den oben genannten Satz sollte ein 'Actually it's the BBC Controlling us from London' sein, wie das Mr.Sex grafisch und programmiertechnisch verwirklichen will ist noch offen, ich bin auf jeden Fall schon sehr gespannt.

#### Wo ist das Demo?

Das Demo ist wie schon gesagt 2 Seiten lang, das Demo kann man von diversen FTP-Sites saugen, zum Beispiel von

ftp.giga.or.at

/pub/c64/party/asm96/fts3.byterapers.1ha oder

utopia.hacktic.nl

/pub/c64/Party/Asm96/fts3.byterapers.1ha Leute, die zwar eine E-Mail Adresse besitzen, aber keinen Zugang zu FTP haben, können unserer Redaktion eine E-Mail droppen, wir schicken ihnen dann das Demo uuencodet via E-Mail:

go64@i-node.at

Leute ohne Intemetzugang können den Postweg nehmen, ein an sich selbst adressierter und frankierter Rückumschlag mit einer Leerdiskette an unsere Redaktion gerichtet, tut es auch, Kennwort ist 'Unsound Minds'.

Für unsere geplante Hall of Farne werden wir in den nächsten Ausgaben weitere Demos begutachten, dabei tut es nichts zur Sache, ob das Demo brandneu ist oder bereits zu den

### \*\*\* Der Computer-Spezialist \*\*\* C16 - C116 - PLUS/4 - 1541 - 1551 - 1571 - 1581 - C64 -Drucker – 1530 – 1531 – VC20 – C128 – C128D – PC

#### Hardware

Drucker-Spooler, Bücher, 256-KB-RAM-Erweiterung P4, C16-C116-P4 - C64 - 1541 - 1551 - 1581 - Tauschgeräte und Platinen, Maus mit Adapter + Treibern, RS232-, DFÜ- + Centronics-Interface mit Software, verstärkte Netzteile 1200 und 1400 mA für CI6/116, EPROMs, Handbücher + Anleitungen, Module, Joysticks, Disketten, IEC488 Int., PLUS4 in Deutsch und mit 256 KB, 64-KB-Erweiterung für C16/116, ROM-Listing 3,5, Mailbox-Betrieb, Das große PLUS4-Buch für 19,50 DM. Datasetten-Justage II. - Paddle Sonderangebote: Netztelle, Drucker. CI6, C116. Monitore. Computer, Kabel... Floppy-Köpfe, Platinen 1541 II, Commodore ICs, Transistoren

#### **Software**

Free-, PD-, Shareware, Anwenderprogramme, DFÜ, RS232, Centronics, Superbase, Figforth, LOGO, ULTRA-FORTH, Spiel-USA + Ungarn Softw., Turbotape SUPER für 64 KB Comp., alle Disketten randvoll mit 170 KByte Programmen für je 9,50 DM. GEOS, PAOS für P4, Sound-, Sprach- und Modulsoftware, Original GEOS, Vers. 3,5 für P4 + 1551, Kopier- und Knackprogram me, Maschinensprache, CALC + Script in Deutsch, Nibbler (ca. 5 Pf./Kilobyte). Rabatte für Disketten: 5 10 15 20 30 50 75 Stück 15 20 25 30 40 50 60 % jetzt nur noch 9,50 DM/Disk

Reparatur + Service Beratunos-Service 19.00-20.00 Uhr <sup>+</sup> a. Absprache Reparaturen ab nur29,50 DM + Material in 24 Std. AlleOriginalersatzteile, Modul, Kabel, Adapter, RAMs, Stecker, Erweiterungen, Einzelteile, Floppy-Reparatur ab 39,50 DM + Ersatzteile. Keyboard, Modulatoren, Quarze, alle Netzteile, Tauschgeräte und Platinen, LEDs, Schaltbilder, ICs, Paddle <sup>+</sup> Kabel, EPROM-Bänke mit <sup>12</sup> <sup>x</sup> Drehschalter und 2x6 Steckplätzen + Ext. Po. St. Abschirmungen von 1551 etc. gegen Störstrahlung, Tastatur-Reinigung, Utility. Module mit Ihrer Software.

Eine immer neue Gratisdisk pro Bestellung sowie Informationen mit Tips und Tricks sowie unseren Kunden-Beratungs-Service \*\*\* ELEKTRONIK-TECHNIK Ing. Uwe Peters VDI/DGQ \*\*\* Tannnenweg 9, D-24610 Trappenkamp, Tel.: 04323/3991 FAX/MODEM/DFÜ 4415

Klassikern zählt. Damit die Bewertung aber neue Demos nicht automatisch bevorzugt, werden wir immer die Zeit berücksichtigen, in der das Demo entstanden ist.

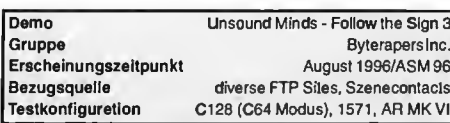

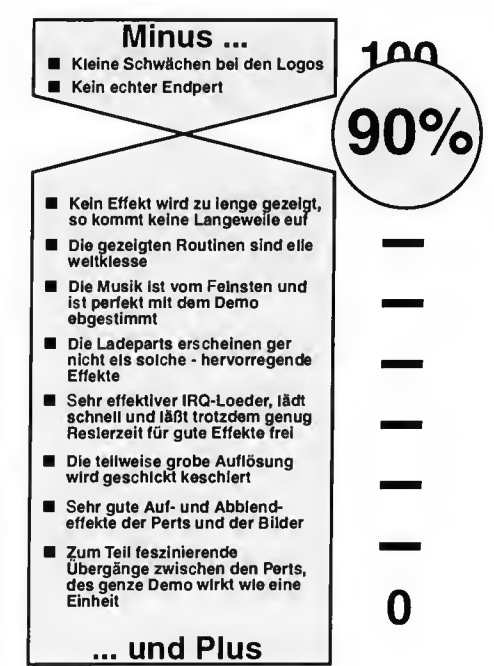

### -Nachgehaht

## **Hall of Fame**

von Günther Bauer

The Main of Fame soll<br>The Hall of Fame soll<br>The Klassikern zu Sinn und Zweck einer Hall of Farne soll sein, neue Demos an den Klassikern zu messen. Da wir (die Redaktion) auf jeden Fall Charts im Heft haben wollten, sind wir von der ursprünglichen Idee abgekommen Szene-Charts zu übernehmen, oder Game-Charts zu machen, wir wollten vielmehr mit unserem Bewertungssystem, das Prozente vergibt, etwas Sinnvolles anfangen. Was liegt da mehr auf der Hand als die Testergebnisse, also die Prozente, miteinander zu vergleichen? Am besten läßt sich dies durch eine Hall of Fame veranschaulichen. Natürlich sind die Bewertungen absolut subjektiv, sie erheben auch keinerlei Anspruch auf Objektivität, wir versuchen aber unsere persönlichen Meinungen fun diert zu begründen. Mein persönliches Anliegen war, in einer Bewertungsbox das Für und Wider grafisch etwas aufbereitet anzuführen und somit das Testergebnis leicht ableiten zu können. Bei der Bewertungsbox haben wir uns von einem (leider nicht mehr erhältlichen) englischen C64- Game Magazin inspirieren lassen, ich persönlich finde diese Box genial, da man aus dem Plus und Minus auch optisch sofort das Ergebnis verdeutlichen kann, je weniger Minus, desto höher die Prozentzahl.

Zu den 90%: Die Grafik war leider nicht ganz so top, wie das Demo selbst, obwohl sie nicht wirklich schlecht war. muß man schon feststellen, daß 'nur' gute Grafiken in einem Spitzendemo leider etwas abfallen, wobei die Bilder wesentlich besser waren als so manches Logo in diesem Demo. Außerdem wollte ich noch etwas Spielraum nach oben hin offen lassen, wer weiß was uns die Szene in nächster Zeit noch alles beschert.

Zur Bewertung als solche: Die Demos werden immer innerhalb ihrer Entstehungszeit gemessen, also können vermeintlich unausgereiftere Routinen älterer Demos stärker bewertet werden. Also zählt die welterste FLI Routine sicher mehr als die hundertste Light Shaded Vector-Routine, das dürfte einleuchtend sein.

Wir sind aber immer für Kritiken offen, vielleicht haben wir etwas übersehen oder nicht bedacht, auch positive Kritiken hören wir gerne, die Redaktion ist immer unter der angegebene E-Mail Adresse erreichbar, ein an uns geschickter Leserbrief (E-Mail oder Snail Mail) wird bei allgemeinem Leserin teresse veröffentlicht, Onkel Wanja wird sich dann um die Anfragen an die Redaktion kümmern.

#### Webseiten im Test

# Der C64 im WWW

Das World Wide Web ist der am schnellsten expandierende Teil des Internets. Auch der C64 hat seinen festen Platz im Web. Wir wollen in dieser Serie die besten C64 Webpages begutachten und ausgiebig auf den Zahn fühlen.

#### von Günther Bauer

iesesmal nehmen wir 3 Szenepages unter die Lupe. Die Camelot Homepage in Dänemark präsentiert sich schlicht und textbe zogen, was soviel heißt, daß es wenig Grafiken gibt, eigentlich gibt es da nur eine (Abb.l), die ganz nett gezeichnet worden ist, aber einen nicht gerade vom Hocker reißt. Das Menü ist sehr übersichtlich gehalten, es wurden keine unnützen Schnörksel eingebaut, einfach nur zentrierter Text, der anklickbar ist. Doch auch ohne zusätzliche Animationen oder Minigrafiken erfüllt dieses Menü seinen Zweck. So kann man in der Geschichte von Camelot sehmökern oder sieh den Memberstatus reinziehen. Interessant wird es beim Punkt 'Read the legend', denn dieser Menüpunkt verzweigt nach Amerika zum sogenannten Camelot Project. Dort findet man arthurianische Texte, Bilder und Bibliographien, also Dinge, die den Kultstatus der Gruppe unterstreichen sollen, aber nichts mit dem C64 als solchen zu tun haben.

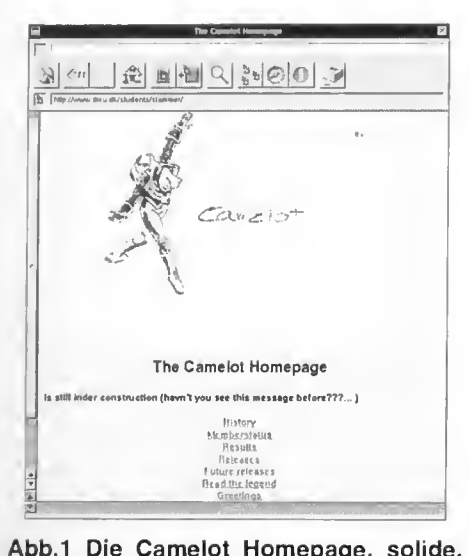

Abb.l Die Camelot Homepage, solide, übersichtlich und nicht verspielt

#### Nett, aber nicht gewartet

Die Camelot Homepage ist sicher einen Besuch wert, besonders wenn man sich für die Gruppe Camelot interessiert, doch muß man leider feststellen, das die Homepage nicht gewartet wird, es scheint sich niemand darum zu kümmern, denn die Menüpunkte 'Future Releases' und<br>'Greetings' funktionieren einfach nicht. einfach nicht. Eigentlich schade, denn wenn diese Menüpunkte in Arbeit wären, hätte man mit einer kurzen aber freundlichen Message die Websurfer davon unterrichten können.

#### Fairlight - When Dreams Come True

Ganz anders präsentiert sich die Homepage der Kultgruppe Fairlight, grafisch ist sie einfach 1A. Hintergrundgrafiken, clickable Images und ein tolles Logo sprechen für sich (Abb.2).

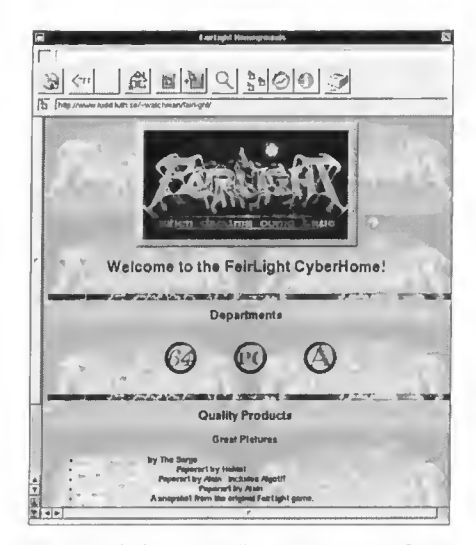

Abb.2 Fairlight - When Dreams Come **True** 

Die Fairlight Homepage ist wesentlich umfan greicher als die von Camelot gehalten, hier kann man auf der ersten Page zwischen der Fairlight C64-, PC- und Amiga-Sektion wählen. Uns interessierte natürlich die C64 Ecke der Homepage, also kurz einmal auf das '64' Icon geklickt und schon befindet man sich in der 'C64 and Console Section'. Dort findet sich fast alles was das Herz begehrt, Interviews, Artikel, Links zu vielen teehnischen Spezialfragen, wie die Speicherbelegung der 1541, dissasembliertes C64 BASIC ROM, RAM-, ROM- und I/O-Adressen im C64, JCH Music Documentation (eine Fundgrube für Musiker), dissasembliertes 1541 ROM, C64 Speicherbelegung, REU Programmierung und ähnliches.

#### Crossassembler Anleitung

Ein besonderer Leckerbissen für Programmierfreudige ist die 'Xass Documentation', eine Anleitung zu einem Crossassembler von Fairlight, der auf dem Turboassembler basiert. Alles in allem ist diese Homepage sehr gut gelungen, es gibt fast nichts auszusetzen, außer es handelt sich um die alte Streitfrage:"Sind soviele Grafiken notwendig?" dazu mehr in der Kolumne. Doch als Surfer im Web, werden Sie nicht an dieser Homepage vorbeikommen, wenn Sie sich für den Kulteomputer C64 interessieren, es gibt einfach jede Menge C64 Informationen, auch nicht-szenebezogene, alles ist grafisch sehr gut aufbereitet, und das beste sind dann natürlich die Links auf andere Homepages, denn nur solche Links sorgen für den expandierenden Status des Webs.

#### C64 Logos sind in!

Zumindest auf der Homepage von Padua, denn als ganz besonderer Gag, wird der Besucher von einem C64 Padua Logo, das in normaler Multicolor-Auflösung gezeichnet worden ist, begrüßt (Abb.3). Ansonsten ist die Padua Homepage sehr einfach gehalten, es wurde nur der Hintergrund schwarz eingefärbt, eine Netscape Extension, die im ursprünglichem HTML nicht vorgesehen war, doch praktisch alle gängigen grafischen Webbrowser beherschen dies heutzutage. Weitere Netscape Extensions, wie Hintergrundgrafiken, wurden hier nicht ausgenützt.

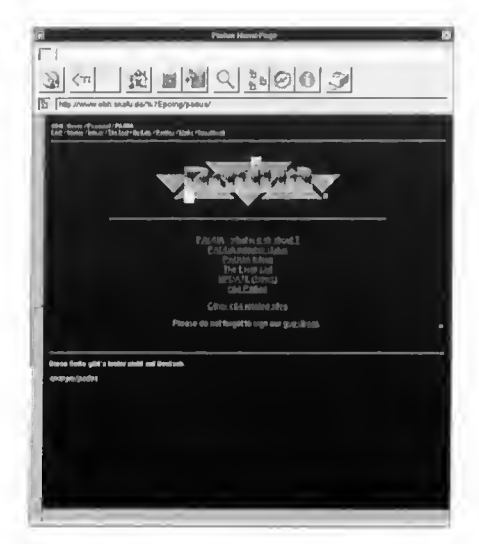

Abb.3 Die Padua Page präsentiert sich ganz im C64 Look

Das Menü präsentiert sich ähnlich schlicht, wie das von Camelot, doch es zeigen sich auch

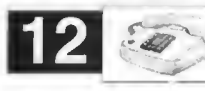

weitere Parallelen zu der Homepage von Camelot, denn das vielversprechende Menü 'The Email List' funktioniert leider nicht, dahinter hätten sich wohl E-Mail Adressen von Szeneleuten verbergen sollen. Hier gibt es ein fach eine Fehlermeldung, wenn der Menüpunkt angeklickt wird, ähnlich wie bei den erwähnten Menüpunkten der Camelot Homepage. Daß das aber auch anders geht, beweist uns sogleich Padua auf der gleichen Page, denn der Menüpunkt 'UPDATE (News)' enthält zwar keine Informationen, doch erscheint hier keine Fehlermeldung, sondern der Surfer wird mit einem wunderschönen, wieder multicolorgestylten Logo entschädigt (Abb.4), das wirkt natürlich viel eleganter als eine plumpe Fehlermeldung. Die auf der Homepage befindlichen Links gestalten sich als sehr umfangreich, es der Homepage von Ca-<br>ersprechende Menü 'The<br>ert leider nicht, dahinter<br>E-Mail Adressen von<br>1 sollen. Hier gibt es ein-<br>mg, wenn der Menüpunkt<br>ch wie bei den erwähnten<br>nelot Homepage. Daß das<br>t, beweist uns sogleich<br>ichen P

#### Grafiken im Web?

von Günther Bauer

Jeder wird mir zustimmen, grafisch gut aufbereitete Webpages sehen einfach besser aus, doch jedes Schwert hat zwei Schneiden, so ist das auch mit den Grafiken. Das ständig expandierende Internet hat mit jedem Monat mehr Traffic zu bewältigen, also fließen immer mehr Daten über die längst viel zu schwachen Leitungen, vom sogenannten "Datenhighway" sind wir weiter entfernt denn je. War es vor 1-2 Jahren noch so, daß man gelegentlich keine oder nur cine langwird auf weitere Homepages von Szenegrup- Im großen und ganzen ist die Padua Page pen verwiesen, genauso wie auf Homepages sicherlich einen Besuch wert, vor allem Szevon Diskmags, die FTP Links sind derzeit nicht neinsider werden den Menüpunkt 'C64 Parties bestückt, wir hoffen aber, daß sich das in naher zu schätzen wissen, wird man doch hier umfas-Zukunft ändert. Seiten aus dem Send über Partytermine informiert.

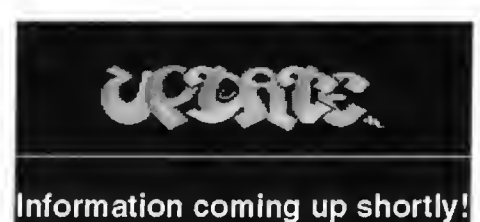

same Verbindungen zu amerikanischen Servern bekam, so wird das immer mehr zur Regel, sogar Server innerhalb Europas werden immer schwerer erreichbar.

So gesehen wäre es sicherlich besser Grafiken auf Webpages auf ein Mindestmaß zu beschränken da doch Websurfen sich zur Haupttätigkeit Nummer <sup>1</sup> im Internet entwickelt hat. Doch die zunehmende Kom merzialisierung läßt dies nicht zu. jede Firma möchte und muß sich möglichst farbenprächtig und auffällig präsentieren (wir nehmen uns hier keinesfalls aus). Unterstützt wird dies durch den sich zuspitzenden Machtkampf zwischen der Netscape Corpo-

Zum Abschluß hier die Adressen zum selber ausprobieren:

#### Camelot:

http://www.diku.dk/students slammer/ Fairlight:

http://www.ludd.luth.se/-watchman/fairlight/

#### Padua:

Abb.4 So läßt man sich gerne vertrös- http://www.obh.snafu.de/%7Epo-<br>ten  $ing/padua/$ ing/padua/

> ration und Mierosoft, beide Konzerne versuchen immer wieder neue HTML Standards zu etablieren bei denen der andere Konzern gezwungen ist nachziehen zu müssen. Diese neuen Standards bieten dann noch mehr grafische Geslaltungsmöglichkeiten an. Optisch mag das sehr nett erscheinen, doch bei den heutigen Leitungen, wären wir viel besser dran, wenn man solch unwichtige Grafiken wie Hintergrundimages oder dreidimensionale Menüpünktchen auf ein Mindestmaß beschränken würde, sie beinhalten keinerlei Informationen und verlangsamen nur das Net. Ohne sie würden die eigentlichen Daten ungleich schneller fließen.

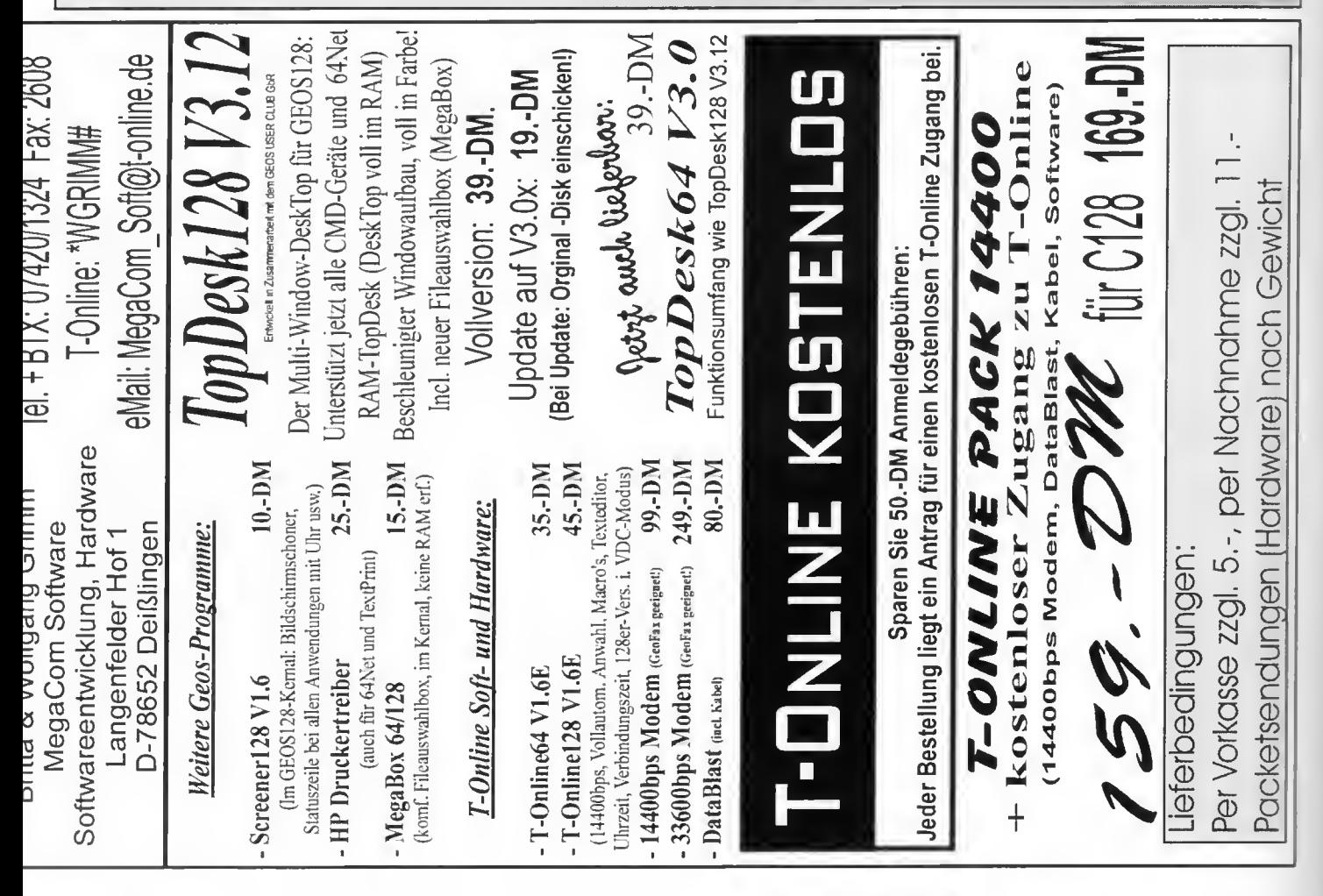

#### Kult-Corner

# 光太加戸下 U加 力工在 EHRE

Die Welt um den C64 existiert nun schon seit 14 Jahren. Wir können auf glorreiche Zeiten zurückblicken, auf eine Geschichte, die mit keinem anderen System vergleichbar ist. Und die Szene lebt immer weiter. Viele sind erst später dazugekommen, haben damalige Sensationen nicht selbst miterlebt. Deshalb werden wir in dieser Serie alles vorstellen, was im Laufe der Zeit Kultstatus erreicht hat: Kult-Spiele wie beispielsweise Uridium, Kultfiguren wie Rob Hubbard, oder kultige Hardware wie die Commodore Floppy SFD1001.

#### von Malte Mundt

In dieser Ausgabe geht es um eine der erfolgreichsten Trilogien aller Zeiten: Die Last Ninja Serie der Softwarefirma System 3. "The Last Ninja" erschien 1987, vor vollen zehn Jahren also, und war damals ein großer Erfolg. In der ganzseitigen Werbung für das Spiel, die damals in allen führenden Homecom puter-Zeitschriften wie z.B. "Happy Computer" zu finden war, hieß es "über 1000 Sprites!", was nicht etwa heißen sollte, daß so viele gleichzeitig auf dem Screen sind, sondern sich diese Anzahl insgesamt im Spiel befindet, näm lich in den fein gezeichneten Animationsslufen des Ninjas und der Gegner. Im Game geht es darum, einige heilige Koga-Schriftrollen zurückzuholen, die der böse Shogun Kunitoki gestohlen hat, nachdem er (fast) alle Ninja bei einer Zusammenkunft in eine Falle gelockt hatte. Dabei muß der letzte Ninja nicht nur zahlreiche sich ihm in den Weg kommende Mannen des Shogun besiegen, sondern auch sein Geschick (z.B. beim Überqueren eines Moores) und seine Intelligenz (wie komme ich an dem Drachen vorbei?) unter Beweis stellen. Doch außer dieser Kombination aus Action und Adventure zeichnen dieses Spiel weitere Dinge aus: So baut eine spezielle Grafikroutine jeden Screen aus bestimmten Elementen zusammen, wodurch eine Menge dieser Bildschirme im 3D-Look trotz des auch schon damals knappen Speichers möglich wurden. Die Musik dieses

Games schließlich machte es absolut perfekt die Atmosphäre der fernöstlichen Tunes ist unvergleichlich. Unklar ist vielen bis heute, wer diese genialen Sounds komponiert hat manche sagen Rob Hubbard, andere wieder behaupten Ben Daglish. Zumindest in einigen Stücken ist zu lesen, daß sie von Anthony Lees sind, doch die Playroutine scheint nicht überall dieselbe zu sein. Begeisternd sind auch solche kleinen Details, wie daß man, um zu erfahren welches Objekt man als nächstes einsammeln sollte, vor einer Buddha-Figur niederknien kann, und dies auch nur funktioniert, wenn man keine Waffe gezogen hat. Oder daß man manchmal einen kleinen Vogel über den Screen fliegen sieht. So etwas ist nicht schwer zu programmieren, rundet aber das Spiel optimal ab.

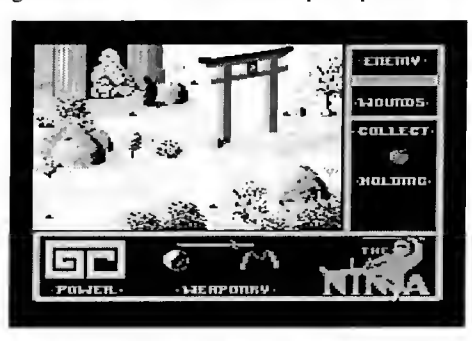

Der letzte Ninja sucht Rat bei einer Buddha Statue und bekommt ihn nur ohne gezückte Waffe

#### Doch nicht der letzte?

Im Jahre 1988 erschien dann The Last Ninja II. Der Shogun Kunitoki ist wieder auferstanden, und um dem Ninja ein für alle mal zu entkommen, katapultiert er sich in unsere Zeit. Doch durch magische Kräfte kann unser Held ihm folgen und findet sich mitten im Central Park von New York wieder. Dort fällt er zunächst einmal einigen Parkwächtern auf, doch auch gegen Kunitokis Leute muß er sich zunehmend zur Wehr setzen. Der hat aber ein gefährliches Imperium von Drogendealern und anderen Verbrechern hinter sich, das ihn schützt. Die Grafiken wurden verbessert, nun hat jeder Screen fast die Qualität, die sonst Titelbilder anderer Games haben. Der Soundtrack zum Game, diesmal etwas fetziger und perfekt die Mischung zwischen fernöstlicher Kampfkullur und heutiger Zeit in Einklang bringend, ist von Matt Gray und zählt zu einem der besten Game-Musics auf dem C64 überhaupt. Wieder wurden tolle kleine Details untergebracht - so muß der Ninja lernen, daß bei rot über die Ampel gehen nicht gesund ist. Am Ende muß der Shogunen-Geist in der Mitte eines von

brennenden Kerzen umrandeten Pentagramms getötet werden. Bis dahin ist es ein weiter Weg, in der der Ninja für ihn so ungewöhnliche Situationen meistern muß, wie sich an einen Hubschrauber zu hängen oder sich einen Computer-Code zu merken. Das Spiel war ein absoluter Hit, so daß System 3 es als Last Ninja Remix im Jahre 1990 nocheinmal herausbrachte. Obwohl das Gameplay genau dasselbe ist, hat diese Version durch den Vorspann, die neue Side-Grafik und vor allem die Musiken von Reyn Ouwehand ein ganz eigenes Flair.

<u>13</u>

#### Noch mächtiger

1991 erscheint The Last Ninja III, welches mit einem Vorspann aufwartet, der noch heute seinesgleichen sucht. Der Geist des bösen Shogun, stärker alsje zuvor, existiert nun scheinbar in einer anderen Dimension von Zeit und Raum - dies jedenfalls vermittelt die mystische Atmosphäre des dritten Teils. Noch bessere Grafik, stimmungsvolle Musik von Reyn Ouwehand.

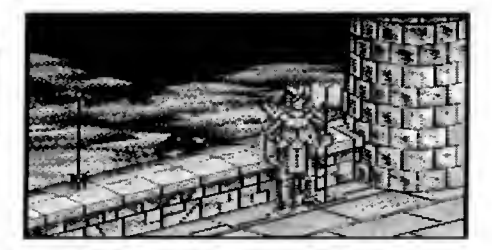

Szene aus dem genialen Intro von 'The Last Ninja 3', mit einem Wurfstern wird die Wache erledigt

Das Spiel ist komplexer und schwerer als Teil 2. Der Chako muß erst zusammengebaut werden, ein Schlüssel aus Metall gegossen werden. Es ist auch mehr Magie im Spiel: Diese ist auf des Spielers Seite, solange er seine Gegner mit einer ebenbürtigen oder schlechteren Waffe schlägt als diese führen. Nach langem, kraftzehrendem Kampf steht der Ninja wieder dem Shogun Kunitoki gegenüber. Nur mit viel Geschick und der richtigen Taktik kann er besiegt werden. Nach dem Tod des Shogun fin det unser Held nur noch seine Maske - ist er wirklich tot? Offenbar schon, denn einen weiteren Nachfolger gibt es nicht, obwohl es Gerüchte um ein "Ninja IV Preview" gegeben hat, die sich aber leider bis heute nicht bewahrheitet haben. Auf unserer Disk finden sich Music-Collections von allen drei Teilen der Ninja-Serie - in jedem der Stücke steckt ein Teil der Faszination, die das Phänomen "The Last Ninja" in sich hat.

Marz  $\ddot{\epsilon}$ 

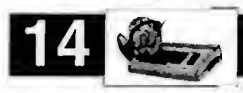

**Exklusiver Vorabbericht** 

# Von DOS zu GEOS und zurück

Seit einiger Zeit schon ist Geo-DOS erhältlich, eine Applikation, die zum Datentransfer mit MS-DOS Disketten unter GEOS eingesetzt werden kann. Die neue Version 2.0, die sich gerade in der BETA-Testphase befindet, hat mit der zur Zeit erhältlichen Version kaum noch was gemein, hier handelt es sich nämlich bereits um einen ernstzunehmenden Desktop-Ersatz.

#### von Günther Bauer

uch optisch sieht GeoDOS nicht mehr wie eine einfache Applikation aus, die bekannte GEOS Menüleiste ist verschwunden, die internen Dateiauswahlboxen haben sich gewandelt und sind jetzt wesentlich eleganter zu bedienen da es einen Scrollbalken gibt, sogar der verwendete Zeichensatz ist ein an derer, einzig und allein der Mauspfeil ist gleich geblieben. War GeoDOS ursprünglich als Ap plikation zum Datenaustausch mit der MS-DOS Welt konzipiert, so hat der Programmierer Markus Kanet einen deutlichen Schwenk hin zu einem Desktop-Ersatz gemacht (lesen Sie dazu unser exklusives Interview mit dem Programmierer im Anschluß an diesen Artikel).

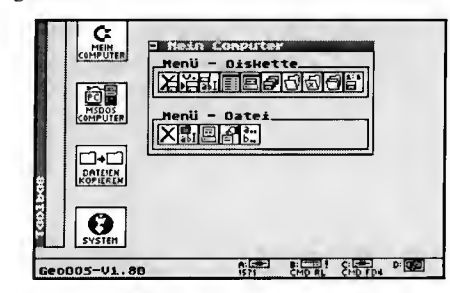

GeoDOS - eine neuartige Oberfläche

#### GeoDOS V2 - Rev. Nummer VI.80

Was im ersten Moment für nicht Eingeweihte verwirrend erscheinen mag ist die Meldung links unten: GeoDOS-V1.80. Keine Angst, es handelt sich hierbei um die 'echte' V2 Version von GeoDOS, allerdings befindet sich das Programm noch in der BETA-Testphase und läuft zur Zeit unter der Arbeitsversion-Revisionsnummer VI.80. Auffällig ist das Design von GeoDOS, die Hintergrundfarbe ist grün, am

unteren Bildschirmrand befindet sich eine Leiste mit Icons der Laufwerke, am linken Rand zeigt sich eine Toolbox und gleich rechts daneben 4 Icons.

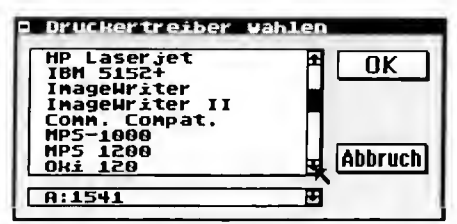

Scrollen ganz einfach, Pfeilbuttons und ein in der Größe variabler Scrollbalken sorgen dafür

#### 4 Laufwerke? - Kein Problem

So wie schon Topdesk beherrscht auch Geo-DOS den Umgang mit 4 Laufwerken, angezeigt werden sie, wie bereits erwähnt in der unteren Bildschirmleiste, zusätzlich angeführt wird der Laufwerkstyp und der Laufwerksbuchstabe (A-D), das aktuelle Laufwerk wird mit einem Rufzcichen markiert. Wenn ein anderes Laufwerk angesprochen werden soll, einfach mit dem Mauszeiger auf das gewünschte Icon fahren und einmal klicken, so wie man es sich unter GEOS auch erwartet. Interessanter wird es bei den 4 großen Icons, dahinter verbergen sich nämlich interessante und auch mächtige Funktionen.

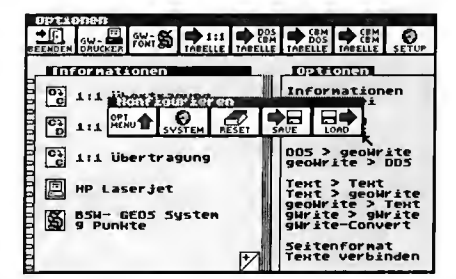

GeoDOS Optionsmenü - übersichtlich, durchdacht und flexibel

#### Die großen 4

Das erste der großen 4 Icons nennt sich 'Mein Computer' und bezieht sich auf den vorhan denen C64/C128 und sein Disksystem. Ein Klick darauf und ein Menü erscheint, das Funktionen wie Disk löschen, validieren, Directory anzeigen oder drucken, sowie Disk kopieren und Directory wechseln beinhaltet, Directory wechseln bezieht sich aber nur auf echte Directories, wie sie im Native Mode der CMD Devices vorhanden sind, Topdesk Verzeichnisse werden hier nicht unterstützt. Der Native Mode kann nur dann unter GeoDOS ange-

sprochen werden, wenn GateWay Treiber ein gesetzt werden. Doch das Menü bezieht sich nicht nur auf allgemeine Diskettenoperationer. sondern kann auch Dateien löschen, umbernennen, drucken und sogar alphabetisch ordnen. Die Icons sind eher schlicht und sehr klein gehalten, es ist oft schwierig zu erraten, welche Funktion sich hinter dem Icon versteck: anscheinend hat auch Markus Kanet d^ bemerkt und eine Sprechblasen-Hilfe eingebaut, die natürlich bei Bedarf abgeschaltet werden kann. Jetzt wird ähnlich wie bei PCs oder Apple Macintoshs eine Art Sprechblase übe: jeden Menüpunkt eingeblendet, wenn mit der Maus auf eben diesen gezeigt wird, die die Funktion des Icons kurz beschreibt.

Ähnliche Funktionen verbergen sich auch unter dem 2. der großen Icons, 'MSDOS Computer' auch hier können Directories gelistet, gedruckt gelöscht oder geöffnet werden. Auch Dateien können entsprechend bearbeitet also, gelöscht. umbenannt, gedruckt oder auch Dateiinfos angezeigt werden.

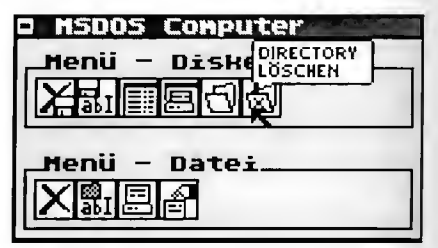

Einmal Directory löschen gefällig? Nichts leichter als das, selbst auf MS-DOS Disks

Interessant wird es bei dem 3. der großen Icons 'Dateien kopieren'. Intercssant deswegen, da hier die Kontrolle des Datenaustausches zwischen CBM Disketten und MS-DOS Disketter. erfolgt. GeoDOS beherrscht sowohl das 1:1 Kopieren zwischen DOS und CBM (und auch umgekehrt) als auch die direkte Umwandlung. von ASCII Texten in das GeoWrite Format und auch hier umgekehrt. Natürlich kann auch einfach zwischen CBM und CBM Disketten kopiert werden, es können sogar CBM Texte direkt nach GeoWrite importiert werden. D^ was GeoDOS nicht kann, und vermutlich nie können wird, ist  $5^{1}/_{4}$  Zoll MS-DOS Disks über die 1571 anzusprechen. Um mit MS-DOS Disks arbeiten zu können, braucht man schon eine 1581 oder eine CMD FD 2000/4000. M den genannten CMD Laufwerken kann man dann HDs bzw. sogar EDs (mit der FD 400 im CBM und im MS-DOS Modus ansprecher. das gibt dann 1,6 (CBM Modus) bzw. 1,44 ME (MS-DOS) bei HD-Disketten und 3,2 (CBM und 2,88 MB (MS-DOS) bei ED-Disketten.

März '97

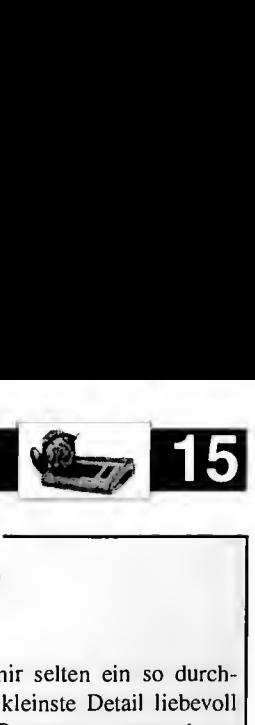

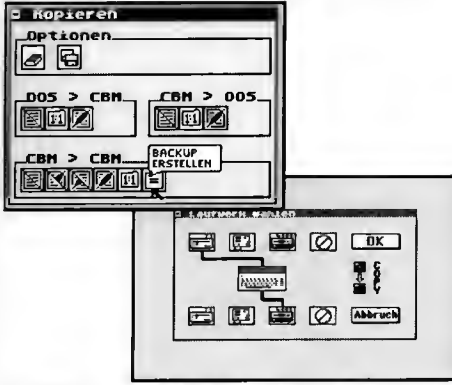

Kopieren einmal anders, übersichtlich und sehr funktionell

Im 4. der großen Icons befinden sich Systemparameter, hier können Drucker- oder Eingabetreiber getauscht werden, die Harddisk, falls vorhanden, geparkt, die GEOS Uhrzeit eingestellt, die Farben innerhalb GeoDOS geändert werden und so manch anderes verstellt werden. Da GeoDOS ein vollständiger Desktop Ersatz ist, bietet das Programm selbstverständlich auch eine Option an bestehende Programme oder Applikationen zu öffnen. Dies geschieht durch Druck auf die rechte Maustaste, denn dadurch erscheint das 'Sonderfunktionen' Menü, das die entsprechenden Funktionen beinhaltet.

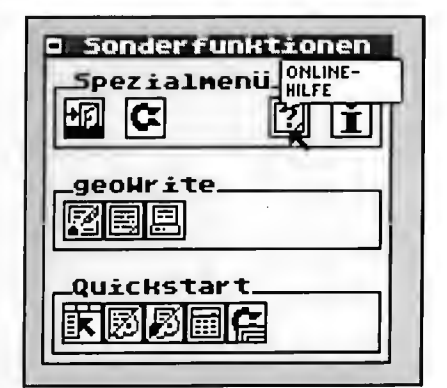

Im Sonderfunktionsmenü geht es unter anderem zur Online-Hilfe

#### Online-Hilfe

Einer der eindrucksvollsten Punkte bei Geo-DOS ist die Online Hilfe. Markus Kanet macht es hier gezielt anderen Betriebssystemen nach, denn eine Bedienungsanleitung könnte man ja auch unter GeoWrite lesen oder drucken, aber die Online Hilfe kann etwas entscheidendes mehr: Querverweise. Interessante Passagen im Text können durch eine gesonderte Farbe hervorgehoben sein, die dadurch anklickbar sind und dann durch Anklicken auf eine andere Textstelle womöglich auf einer anderen Seite verzweigt. Die Online Hilfe kann wie gesagt unter GeoDOS aufgerufen werden, der Viewer GeoHelpView) ist eine separates Programm, das als Draufgabe im Lieferumfang von Geo-DOS enthalten sein wird. Mil diesem Viewer wird es möglich sein auch Dokumentationen

für eigene Programme oder bereits vorhandene Applikationen zu schreiben. LoadGeoHelp ist das passende Desk Accessory, damit kann dann in jeder Applikation im 'geos' Menü GeoHelp-View geladen werden. Neben Icons für das Ver lassen, Seite I, Indexseite, Seite blättern und Seite oder Datei drucken, bietet das Programm auch einen Rollbalken und Scrollpfeile, so wie in GeoDOS auch vorhanden, die sogar ohne SuperCPU schnelleres Scrollen als unter GEOS üblich erlauben. In den Text kann auch Grafik eingebunden werden, die dann farblich unterlegt werden kann, ein echter Leckerbissen für GEOS Fans also.

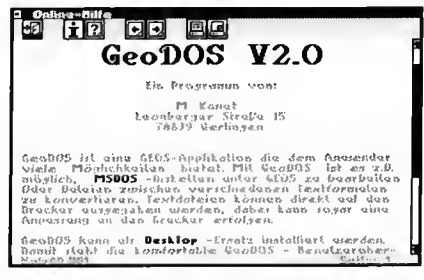

Die Online-Hilfe wirkt nicht nur professionell, sie ist es auch

#### Voraussetzungen

Was braucht man nun zum Betrieb für Geo-DOS? Also um eines vorweg zu nehmen: Mindestens eine 1581 und ein weiteres Laufwerk sind notwendig da GeoDOS nicht durch Diskettenwechseln kopieren kann. Ein  $3^{1}/_{2}$  Zoll Laufwerk ist deshalb empfehlenswert, da Geo-DOS mit Dokumentation über 2000 Blocks lang ist und somit nicht einfach auf eine 1541 Disk paßt und da man ohne  $3<sup>1</sup>/2$  Zoll Laufwerk auf keine MS-DOS Disks zugreifen kann. Ansonsten ist GeoDOS nach oben hin offen konzipiert, eine RAM Erweiterung ist vorteil haft, sogar die SuperCPU wird automatisch erkannt. Der Einsatz als Desktop Ersatz ist optional, man kann GeoDOS als neuen Desktop installieren oder einfach nur als Applikation nutzen. GeoDOS ist kompatibel zu GEOS 64 2.0 und GEOS 128 2.0, da aber nur im 40 Zeichen Modus, es kooperiert auch bereitwillig mit Desktop, Topdesk 64, gateWay, geoShell und CLI. GeoDOS unterstützt zudem zusätzlich zu den Commodore Floppies 1541/1571/ 1581 auch CMD HDs, FDs, RAMLinks, RAM-Drives, REUs und 64net.

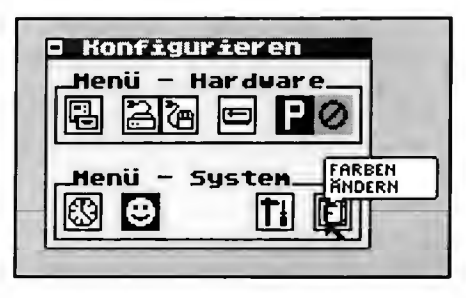

Systemparameter stellt man bequem im Konfigurieren Menü ein

-Nachgehakt Taugt GeoDOS? von Günther Bauer

Alles in allem ist mir selten ein so durchdachtes und bis ins kleinste Detail liebevoll gestaltetes GEOS Programm untergekom men, GeoDOS ist ohne Frage eine Bereicherung in jeder Softwaresammlung und auch für Nicht-GEOS Fanatiker durch den MS-DOS/CBM Datentransfer interessant, sofern GEOS und die entsprechende Hardware vorhanden ist. Richtige Schwächen hat GeoDOS meines Erachtens nicht, es kann zwar keine Fenster vergrößern, verkleinern oder frei positionieren, doch ist man auch eigentlich nie in Versuchung das zu probieren. Immer wieder benötigte Funktionen kann man sich bequem in der Toolbar durch Drag and Drop ablegen und wenn man mit dem Windows-ähnlichem Fensterdesign gut leben kann, ist man mit dem Programm gut bedient. Die Anleitung wird als Online Hilfe vorliegen, die ja auch ausgedruckt werden kann. Wem der Erscheinungstermin interessiert, der sollte mal schnell auf Seite 34 blättern (Überraschung! Überraschung!) MS-DOS Dateiimporte sind mit diesem Programm ein wahres Vergnügen geworden, doch auch als Desktop Ersatz taugt GeoDOS.

Markus Kanet ist unter GEOS Insidern schon lange vor GeoDOS als Entwickler von GEOS Tools bekannt. Wir haben den bald 27-jährigen beruflichen Bauzeichner im Betonbau, der schon seit 1987 auf dem C64 programmiert, zu einem Interview gebeten.

G064!: Wieso hast du dich gerade auf die GEOS-Programmicrung spezialisiert?

M.K.: Zuerst habe ich in BASIC programmiert, das war aber zu langsam. Dann in Assembler, hier mußte ich aber alles neu erfinden wie etwa Menüs und Mauszeiger-Funktionen. Dann bekam ich den MegaAss (ein Entwicklungspaket für GEOS) und ich begann mit der Entwicklung von kleineren GEOS-Programmen. Schnell habe ich bemerkt, das die Entwicklung von Software unter GEOS am einfachsten ist, da alle Routinen für das Ansprechen der Hardware und den Bildaufbau bereits vorhanden sind. Ich werde wohl auch bei der GEOS-Programmierung bleiben.

G064!: GeoDOS ist wohl das berühmteste deiner Werke, was hast du sonst noch unter GEOS programmiert?

M.K.: Alles hat angefangen mit dem Doit! Ein Hilfsmittel unter GEOS zum Wechseln zwischen Applikationen, wechseln der Druckertreibers usw. Dann kam Font-it! das

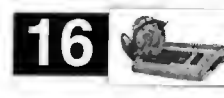

es einem ermöglicht ohne geoWrite zu beenden, die eingestellten Fonts zu verändern. Später habe ich mir einen EPSON Stylus 800 zugelegt und um die ganzen Fähigkeiten des Druckers zu nutzen, habe ich ganz spezielle NLQ-Druckertreiber entwickelt. Außerdem habe ich verschiedene Druckertools für geoWrite/geoPaint entwickelt. GeoDOS ist aber wohl mein "Meisterstück".

G064: Wie bist du auf die Idee eines MS-DOS Disk Readers/Writers unter GEOS gekommen?

M.K.: Als ich mir die FD4000 von CMD zugelegt habe, folgte kurze Zeit später der "Big Blue Reader". Ein Programm aus den USA, welches IBM-Disketten bearbeiten kann. Dieses Programm hat mich aber sehr entäuscht und bis heute habe ich es nicht weiter verwendet. Da ich zu diesem Zeitpunkt von GEOS bereits so begeistert war, stand für mich fest: Sowas muß auch unter GEOS möglich sein. Auf jeden Fall wollte ich das Programm komfortabler gestalten und eine Textkonvertierung für geoWrite mit einbinden. Das Ergebnis ist die Version 1.01 von GeoDOS.

G0641: Wann ist in dir der Entschluß gereift aus einer einfachen Applikation einen Desktop-Ersatz zu entwickeln?

M.K.: Das kam mit der Idee, GeoDOS an den gateWay anzupassen, also schon relativ früh. Ich suchte nach einer Moeglichkeit Nalive-Partitionen zu unterstützen. Die gateWay-Oberfläche war aber nicht so funktionell wie ich es beim Kauf der Software erwartet habe. Dann kam die Idee vom gateWay nur die Laufwerkstreiber zu verwenden, und GeoDOS als Oberfläche mit allem Komfort zu nutzen. GeoDOS unterstützt ja auch die Unterverzeichnisse beim kopieren. Das kann nicht mal der gateWay selbst.

G0641: Wird die Version 2.0 schon all das können was du dir vorstellst, oder gibt es da noch ein paar Dinge, die du vielleicht später einmal inkludieren willst?

M.K.: Oh nein! Ich habe da noch sehr viele Ideen die ich noch verwirklichen möchte. Z.B. ein Funktion um gelöschte Dateien wiederherzustellen, ein Menü um auf CMD-Laufwerken bestimmte Dateien zu suchen. Dabei sollen auch Partitionen und Unterverzeichnisse unterstützt werden. Das alles ist aber noch Zukunft. Zur Zeit wird die Online-Hilfe für GD2 entwickelt. Diese wird in der Art von WIN3.11 auf dem PC verwirklicht. Das Programm wird so konzipiert, das auch für andere Programme solche Online-Hilfen erstellt werden können.

G064!: Wieso hast du GeoDOS so sehr im Design an Windows angelehnt? Das Fensterde¬

sign und vor allem das Laufwerkswechsel-Pulldown Menü ist sehr Windows-ähnlich gehalten.

M.K.: Die Dateiauswahlbox mit der Idee eine Laufwerksauswahl einzubinden, das war eine rein funktionelle Sache. Es hat mich einfach bei der GEOS-Auswahlbox gestört, immer nur auf das logisch nächste Laufwerk zugreifen zu koennen. Irgendwie musste ich das ändern. Sieht zwar nun Windows-like aus, da gebe ich dir recht, aber eine andere Lösung, die zudem noch speicherplatzsparend ist, fiel mir auf die Schnelle nicht ein.

G064!: Wird es jemals eine englischsprachige Version von GeoDOS geben?

M.K.: Kann sein, wenn die deutsche V2 fertig ist, daß ich auch eine englische Version mache. Der Aufwand dazu hält sich ja in Grenzen. Aber sicher wird es diese Versionen nicht zeit gleich geben. Die deutsche V2 hat für mich Vorrang.

G0641: Thema SuperCPU, wirst du spezielle Programme für die SuperCPU entwickeln, die all die Power, die im Accelerator steckt, ausnützen wird? Inwieweit ist das auch unter GEOS möglich?

M.K.: Seit ich meine Ausgabe der SCPU habe, bin ich davon begeistert. Aber um Programme für die SCPU zu entwickeln, dazu fehlt einfach die Programmidee. Die SCPU kann ja nur von zeit- und rechenintensiven Programmen voll ausgereizt werden. Sinnvoll wäre hier z.B. mal ein Vektor-Grafikprogramm ä la CorelDraw auf dem PC. Natürlich etwas abgemagert, da der C64 einfach nicht mit dem PC mithalten kann. In diesem Bereich sind meine Kenntnisse aber noch zu gering als das ich sowas entwickeln könnte...

G064!: Wie sieht es mit Zukunftsprojekten aus? Planst du weitere Coups, die die GEOS-Szene erfreuen wird?

M.K.: Wie gesagt, arbeite ich z.Zt. an "Geo-HelpView" das es jedem ermöglicht Online-Hilfen für andere Programme wie z.B. gco-Write zu erstellen. Dabei soll der ganze Kom fort von WIN3.11 übernommen werden, incl. Querverweise auf andere Textpassagen. Evtl, wird es auch eine Art "DiskDoctor" geben. Hier sollen Funktionen eingebunden werden, wie sie von den "PC-Tools" oder der "Norton-Utilities" auf dem PC bekannt sind. Wann ich damit beginne, das steht aber noch in den Sternen...

## Steuern sparen

mit EINKOMMENSTEUER 1996

einmalig für den C 64.

#### Hilfe bei der Steuererklärung...

"Einkommensteuer 1996" - die Hilfe vom Steuerfachmann für den Steuerzahler. Macht die Steurerklärung 1996 zum Kinderspiel. Rüsten auauch Sie Ihren C 64 zum (fast) vollwertigen Steuerberater:

Berechnet 99,9 Prozent aller steuerlichen Fälle schnell und richtig.

Unterstützt mit umfangreichem Handbuch (rund 240 Seiten) selbst die kompliziertesten Fällen.

Die Ausgabe der Berechungsergebnisse orientiert sich direkt am amtlichen Steuerbescheid.

#### Features im Detail:

Berechnet alle gängigen Fälle schnell und richtig.

13 Jahre auf dem Markt - fordern Sie unsere Referenzen an.

Tägliche telefonische Hotline bei Softwareproblemen.

Umfangreiches Handbuch (über 240 Seiten) mit vielen Steuertips und -tricks vom Fachmann.

Bereits am Bildschirm werden wertvolle Steuer-(Spar)-tips angezeigt.

Die Ausgahe des "Steuerbescheides" ist mit zahlreichen Erläuterungstexten versehen.

 $\Box$  Jährlicher Updateservice - Ein Umstieg auf "größere" Rechner zum Updatepreis ist jederzeit möglich (MS-DOS, Macintosh, Amiga, Atari).

#### Lieferumfang:

Diskette (C 64), Handbuch, telefonische Hotline, Update-Garantie: nur 59,- DM.

OLUFS-SOFTWARE <sup>1</sup>r 59,- DM.<br>OLUFS-SOFTWARE<br>Bachstraße 70<br>53859 Niederkassel Telefon & Fax: 02208 - 4815 BTX: OLUFS# http://www.olufs.com

März '97 G064!

User Club-

 $GEOS$   $E$ 

Jürgen Heinisch & Thomas Haberland, GbR, "Geos User Club", Moerser Srr. II, D-46286 Dorsten

Alles rund um Geos für Commodore C64, CI 28 und PC/Geos aus einer Hand! Soft- und Hardware aller Art, auch Gebrauchtes, ist beim Geos User Club zu bekommen. Wir führen sämtliche Geos-Produkte. PC/Geos, PDA und Handy <sup>O</sup> 64'erCD. <sup>29</sup> DM CD-ROM, gefüllt mir 64 'er Dateien <sup>O</sup> 64'er ExtraCD.10 DM

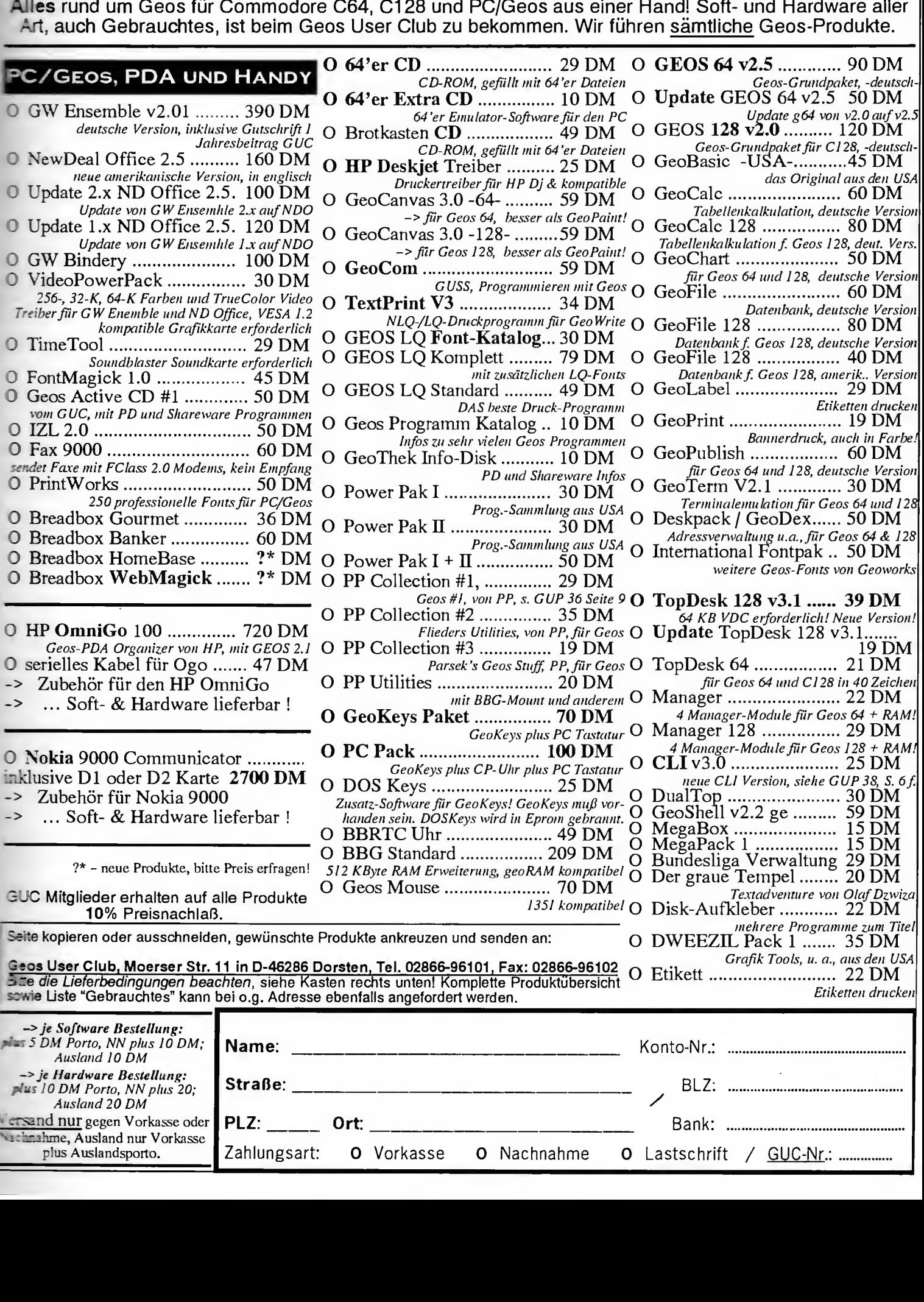

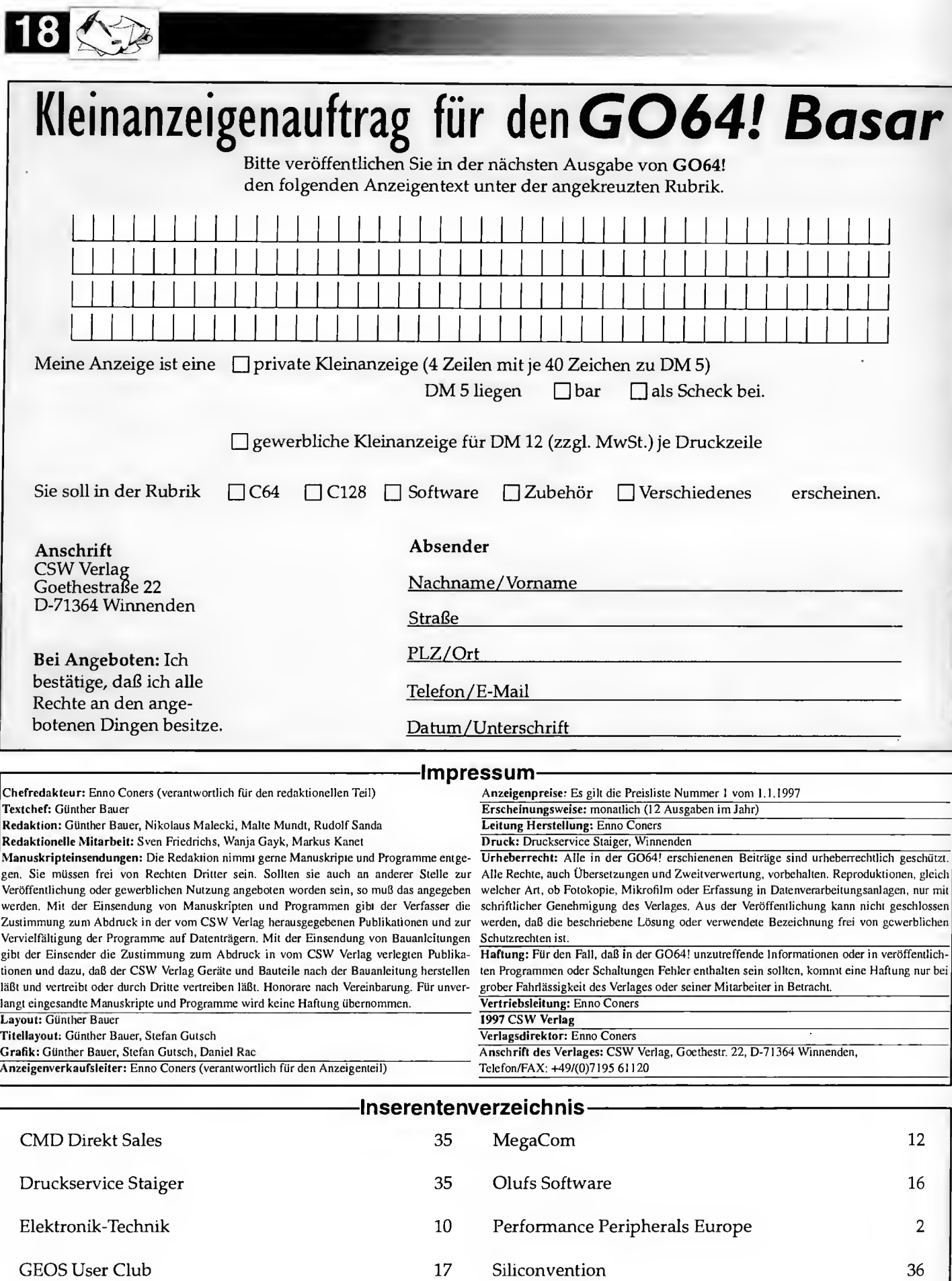

Lutz Hillmann 23

März '97

#### 3E0S

# GEOS Gemeinschaften

C64 User Gruppen gibt es fast schon so lange wie der C64 alt ist. Seit es GEOS gibt, spielten GEOS Gruppierungen immer eine besonders wichtige Rolle. In dieser Artikelserie wollen wir linnen die verschiedensten<br>GEOS Gruppierungen vor-Gruppierungen vorstellen und über ihre Strukturen und Zielsetzungen berichten.

#### r RudolfSanda

ie GEOS Interessengemeinschaft Wien GIG-Wien) wurde am 16. März 1993 recründet, und ist bis zum heutigen Tag die enzige aktive GEOS Gruppe in Österreich die sch mit dem C64, C128 und GEOS beschäf- $\equiv$  21.

Der Hauptunterschied zu den meisten GEOS Gruppierungen in Deutschland besteht sicher-, ftdi darin, daß es sich hierbei um keinen Verein •\_'delt. es gibt also keinen Vorstand, Rech- • —-gsprüfer, und sonstige Institutionen, die das Gesetz vorschreibt. In der GIG-Wien gibt es amen Leiter, der zugleich Ansprechpartner für Softwarebestellungen und dergleichen ist, aber später mehr. Auch gibt es in der GIG-\*• er. keinen Mitgliedsbeitrag, sondern einen **Executerizander man in der Form von Parto und Kopierkosten vollständig im Laufe** ars Jahres wieder zurückerhält. Damit es hierwa kein ständiges Nchmen ohne Geben ist, hat sech die GIG-Wien zu einer echten Gemein-Kosift entwickelt, jeder bringt das ein, was er  $\blacksquare$  besten kann, und alle profitieren davon.

4. den ursprünglichen 5 Gründern kristallimatte sich schnell ein fester Kern von 3 A • endern heraus, die sich mehr oder e eigentliche Arbeit tom.

de Seser Arbeit  $\equiv$   $\infty$ :  $\infty$  n unter **xxcerem** die Ereilung eines

**• is annument Infoblattes, das aber alles andere** \* - :i ein Blatt ist, hat es doch durchschnitt**jes zur die 30 Seiten.** 

**Z-E-Zeitpunkt der Erstellung des allerersten bto-clatts**, war der Markt für Ersatzteile und come schon sehr klein. Die Leitung der **BC-WIEN** hatte nicht zuletzt aus diesem damals bereits Kontakte zu CMD-Direkt patient, um dessen Produktpalette im Info-

blatt vorstellen zu können. Hatte diese erste Ausgabe noch eine Auflagenstärke von 30 Stück, so wurde der Andrang mit den nächsten Ausgaben um vieles größer. Den Höhepunkt erreichte das Infoblatt 03/93 mit über 100 Stück.

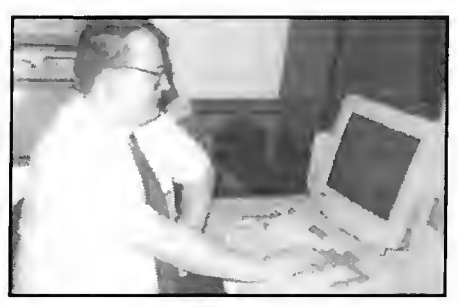

Rudolf Sanda - Gründer und Ansprechpartner der GIG-Wien

#### Schwarze Schafe

Doch nicht alles lief nach Wunsch des Leiters der GIG-WIEN. Einige Personen wollten diese Gemeinschaft als Umschlageplatz für Raubkopien benutzen, das konnte aber rechtzeitig verhindert werden. Nach diesen Vorfällen blieben von den Gründungspersonen nur noch 2 übrig, und mit Ende 1994 war nur noch der Mann dabei, der die Idee hatte, und die Gruppe bis heute leitet - Rudolf Sanda.

Aus den Fehlern wurde gelernt, denn es wurden Richtlinen erarbeitet, die jedem Interessierten einen Beitritt nicht gerade leicht machen, denn die Bereitschaft zur aktiven Mitarbeit ist die Grundvorraussetzung. Dieses System hat sich in letzter Zeit bewährt, natürlich ist die Mitgliedszahl durch diese Methode nicht exorbitant hoch, doch profitieren die C64/C128 Interessierten von aktiven Teilnehmern we-

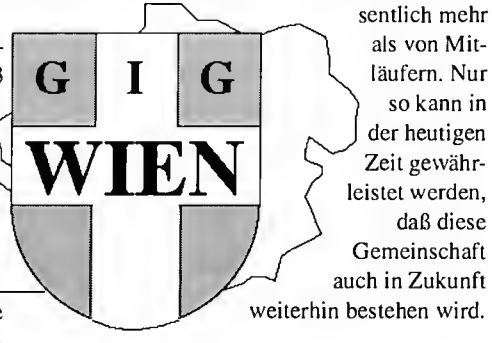

#### Leistungen der GIG-Wien

Die GIG-Wien bietet ihren Teilnehmern eine Reihe von Leistungen, angefangen vom eigenen Infoblatt, das 5 mal im Jahr mit Soft- & Hardware-News, Tips & Tricks und Testberichten auf ca. 30 Seiten im A4-Format erscheint, über ein Treffen, an dem auch namhafte Firmen wie CMD deren neuesten Produkte präsentieren, bis hin zur derzeit in Österreich größten GEOS-Softwarebibliothek mit knapp 20 MByte an Daten (PD- & Shareware, Grafiken, Fonts, Druckertreiber und vieles mehr).

Weiters unterhält die GIG-WIEN Kontakte zu anderen GEOS-Gruppen im Ausland, um so auch News aus dem Soft- & Hardware-Bereich zu erhalten. Es gibt sogar die Möglichkeit von Sammelbestellungen innerhalb der Gemeinschaft, bei denen in der Regel einiges an Portokosten eingespart werden kann.

In der letzten Zeit haben sich sogar einige Entwickler von Software direkt an die GIG-Wien gewendet, um Ihre Produkte im Infoblatt vorzustellen oder einem Test zu unterwerfen. Dank BTX, und dem ORF-Teletext ist es auch gelungen, neue Teilnehmer zu gewinnen. Die allerbeste Werbung bleibt aber die persönliche Meinung im Freundeskreis, in dem man die GIG-Wien gerne weiterempfiehlt.

#### GEOS PC

Im Infoblatt befinden sich auch um die 2 Seiten PC-Teil, berichtet wird nicht über Microsoft und Windows, sondern vielmehr über Geoworks, mit dem auch das Infoblatt erstellt wird. Geoworks wird als Alternativprogramm zu Windows und OS/2 betrachtet, da es keine enorm hohen Hardware-Anforderungen stellt. Geoworks stammt vom gleichen Autorenteam, das auch GEOS auf dem C64/C128 ins Leben gerufen hat, deshalb ist es besonders unter Umsteigern, die vom C64/C128 gekommen sind, sehr beliebt und wird deshalb auch von der GIG-Wien als Microsoft Alternative propagiert.

Die GIG-Wien bietet generell dem C64/C128 Fan eine Zuflucht in einer zunehmend vom PC dominierten Welt an, versucht Hilfestellungen bei Soft- und Hardware-Problemen zu geben und die User mit den neuesten Infos zu ihren Systemen zu versorgen.

Für Fragen steht der Ansprechpartner der GIG-Wien natürlich gerne zu Verfügung, bitte ausreichend Rückporto beilegen:

Rudolf SANDA Otto Probststrasse 3/68/11 A-l 100 WIEN

Und für ganz Eilige die E-Mail Adresse:

r.sanda@magnet.at

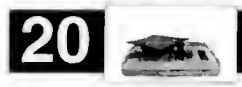

Programmier-Kurs

SuperCPU durchleuchtet

Da ist sie nun, die sagenumworbene Turbokarte von CMD. Jeder, der sie einmal gesehen hat, ist fasziniert von ihrer Schnelligkeit und Kompatibilität. Doch wie entwickelt man eigene Programme für die SuperCPU, wie nutzt man sie wirklich aus? Unser Kurs weist Sie Schritt für Schritt in die Geheimnisse dieser Erweiterung ein.

von Malle Mundt

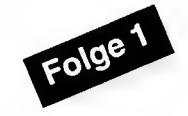

#### SuperCPU präsent?

Is Allererstes ist es wichtig, die Karte zu  $A$ erkennen. Denn nur wenn sie im Expansionsport steekt, kann auch auf sie zurückgegriffen werden, ansonsten hat man einen normalen C64 vor sich und das Programm muß sich entsprechend verhalten. Um die SuperCPU zu erkennen gibt es viele Möglichkeiten, von denen wir hier zwei vorstellen. Als erstes würde man sicher auf die Idee kommen eine Warteschleife und einen CIA-Timer laufenzulassen. Doch diese Methode führt sofort zum falsehen Ergebnis, wenn der Benutzer die Turbokarte per Schalter auf <sup>1</sup> MHz geschaltet hat. Doch es gibt einen anderen Weg: In der Super-CPU steckt nämlich eine Weiterentwicklung unseres 6502/6510, der 65816. Im 6502 gibt es einen kleinen, weitestgehend unbekannten Fehler (keine Sorge, in der Regel rechnet der Prozessor vollkommen richtig!): Im Dezimalmodus (mit SED einzuschalten) wird nämlich das Negativ-Flag nicht richtig gesetzt. Holt man mit LDA #\$99 im Dezimalmodus die Zahl 99 in den Akku, wird das N-Flag gesetzt. Zählt man nun zum Akku-Inhalt eins dazu, bleibt das N-Flag unverändert, während der 65816 es korrekterweise löscht, da das Ergebnis Null ist (ein positiver Wert).

Dies können wir uns zunutze machen indem wir dieses Verhalten abehecken und somit wissen, ob ein 6510 oder ein 65816 gerade seine Arbeit verrichtet. Wir schalten in den Dezimal-Modus, laden 99 in den Akku und zählen eins dazu. Danach brauchen wir nur noch das Negativ-Flag zu testen: Ist es gesetzt, liegt ein 6510 vor, ist es gelöscht, handelt es sich um einen 65816. Listing <sup>1</sup> zeigt diese Routine.

Doch Vorsicht: Einige ältere Turbokarten für den C64 besitzen ebenfalls den 65816-Pro-

zessor, haben aber sonst kaum die positiven Eigenschaften einer SuperCPU. Außerdem verhalten sich einige C64-Emulatoren in dieser Hinsicht wie ein 65816, erreichen aber wohl eher selten die Geschwindigkeit der CMD-Karte. Wie kann man nun absolut sicher sein, daß man eine SuperCPU vor sich hat? Nichts einfacher als das: Sie blendet nämlich einige neue, hoch interessante Register ab \$D070 und SD0B0 ein. Eines davon, SD0BC, hilft uns her auszufinden, ob eine SuperCPU vorliegt. Dazu muß man lediglich Bit 7 dieses Registers testen. Beim Betrieb der Turbokarte ist dies in der Regel immer null, während ein C64 ohne angeschiossene SuperCPU in der Regel eine Eins zurückliefert. In Listing 2 sieht man, wie's gemacht wird. Da man nicht immer 100%ig sicher sein kann, daß auch wirklich jeder C64 (ohne eingesteckte CMD-Turbokarte) beim Überprüfen des Bits dieses (dann ja nicht vorhandenen) Registers eine Eins zurückliefert, kann man beide Methoden zur Erkennung kom binieren, so ist man auf jeden Fall auf der sicheren Seite.

#### Turbo oder Normal?

So, nun wissen wir, daß eine SuperCPU vorhanden ist. Befinden wir uns aber im Turbo-Mode oder im normalen, langsamen Modus? Wenn unser Programm für den Turbo-Modus ausgelegt ist, sollte es auch nicht im Standard-Mode ausgeführt werden. Jcdes Mal eine Meldung wie "Bitte auf Turbo schalten" einzublenden würde allerdings sehr unprofessionell wirken. Viel besser wäre es doch, diese Meldung nur auszugeben, wenn die Karte wirklich mit <sup>1</sup> MHz läuft. Auch hier hat CMD eine Möglichkeit eingebaut, dies auf ein fache Art und Weise abzutesten. Das Bit 6 im neuen Register SD0B8 ist high (eins), wenn sich die Karte im langsamen Modus befindet, ansonsten steht dort eine logische Null. In Listing 3 sieht man, wie eine solche Abfrage mit entsprechender Reaktion zu programmieren ist.

#### Speed-Switching

Sehr oft möchte man bestehende Programme an die SuperCPU anpassen, z.B. solche, in denen es teilweise nötig ist, manchmal auf <sup>1</sup> MHz herunterzuschalten. Da will man beispielsweise im Turbo-Mode entpacken, die darauf folgende Routine soll aber (z.B. aus Timing-Gründen) im normalen Modus laufen. Die Turbokarte läßt sich ja mit dem Schalter jederzeit absturzfrei umschaltcn - aber es geht auch softwaremäßig! Hierzu gibt es zwei Register die im \$D07X-Bereich liegen. Dieser

Speicherbereich enthält einige Register, die nicht zum Abfragen, sondern zum Ändern gedacht sind. Damit kein Programm sie aus Versehen überschreibt, müssen sie in der Regel erst aktiviert und nach dem Zugriff wieder deaktiviert werden. Alle Register sind Write-Sensitive, das heißt, es muß lediglich ein Sehreibzugriff darauf erfolgen, um die gewünschte Option einzustellen. Es reicht beispielsweise ein STA, der Inhalt des Akkus spielt dabei keine Rolle. Die Speicherstelle zum Aktivieren der restlichen \$D07X-Register lautet \$D07E. Ein STA \$D07E bewirkt also, daß die anderen Register "sichtbar" und somit be schreibbar werden. Die Register ab \$D0BX kann man aber jederzeit abfragen. Die Entwickler haben bei diesem Konzept sogar die Möglichkeit berücksichtigt, daß eine Memory-Fill-Routine die Register zufällig beschreiben könnte. Die Speicherstelle zum Deaktivieren der Register ist aber direkt dahinter - \$D07F- , womit sie sofort wieder ausgeblendet werden. Kommt die Fill-Routine aus der anderen Riehtung, macht dies auch nichts: das Register \$D07F gibt es noch ein zweites Mal bei \$D07D.

#### Nicht so schnell!

Dieselbe Mcthode wurde bei der softwaremäßigen Geschwindigkeitsumschaltung verwendet. Damit dies sehr schnell geschehen kann, müssen die Register nicht extra aktiviert werden. Das Register zum Schalten auf Turbo-Speed existiert aus den oben geschilderten Gründen also auch zweimal, bei SD07B und \$D079. Genau dazwischen (bei \$D07A) ist dann das Register zum Schalten auf <sup>1</sup> MHz. Somit ist siehergestellt, daß auch bei zufälligem Schreibzugriff auf den Register-Bereich die Karte nicht versehentlich heruntergeschaltet wird. Will man aber nun in seinem Programm mal mit normaler Geschwindigkeit, mal mit Turbo arbeiten, bietet es sich an, die SuperCPU per STA SD07A auf <sup>1</sup> MHz zu schalten. Sobald man die volle Power haben will, genügt ein STA SD07B und schon befindet man sich im Turbo-Modus. Dieser bleibt so lange aktiv, bis wieder mit STA SD07A auf Normal geschaltet wird. Im Gegensatz zu anderen Turbokarten ist diese Art der Umschaltung sehr sicher, da man davon ausgehen kann, daß das Programm in der Regel nicht \$D07A/\$D07B beschreibt. Somit bleibt die CMD-Karte immer in der vom Programmierer gewünschten Geschwindigkeit. Man beachte jedoch, daß die Umschaltung per Software nicht den Speed-Umschalter an der SuperCPU außer Kraft setzen kann.

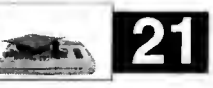

#### Wie ist das möglich?

Erannern wir uns: Bevor die ersten Beschleu**zerkarten für den C64 erschienen, wurde oft** \_.-igt. eine solche Hardware werde es niemals seben. Schließlich konnte man ja selbst auf Commodores C128 im C64-Modus nicht auf 2 MHz schalten, ohne daß dabei der VIC ausge schaltet werden mußte. Dieses Problem existinach wie vor, und hinzu kommt, daß der Grafik-Chip des C64 nicht auf RAM außerhalb -\_s Computers direkt zugreifen kann. Das Problem wurde so gelöst: Bei jedem Schreib-Zugriff auf den Speicher der Turbokarte wird heser auch im Speicher des C64 ausgeführt juf den der VIC ja problemlos zugreifen iann). Dies kann aber nur im Takt von 1 MHz erfolgen. Dies hört sich schlimmer an als es ist, schließlich muß nur für den Moment des tatsächlichen Schreibens heruntergeschaltet -erden, was voll automatisch passiert. So war es zumindest bei anderen Turbokarten, tatsächlich ist dies bei der SuperCPU noch ele ganter gelöst. Ohne daß sich der Program- ~:erer darum kümmern muß, existiert ein Cache-Byte. Bei einem STA landet das Byte im schnellen statischen) Speicher der SuperCPU, und im Cache-Byte. Danach wird sofort der r.achste Befehl abgearbeitet! Währenddessen artet die SuperCPU-Logik auf den internen <sup>1</sup> MHz-Takt des C64 und schreibt beim Taktsiznal das Cache-Byte an die Stelle wo es hingehört. So kommt es zu keiner Verzögerung. Findet allerdings kurz danach ein weiterer Schreibzugriff statt, und ist das Cache-Byte noch nicht geleert, muß der Prozessor ein paar •Vaitstates einlegen. Von der ganzen Sache ekommt man als Coder nichts mit, aber man —uß es natürlich wissen, um das Verhalten der CMD-Karte zu durchschauen. Der Geschwindigkeitsverlust ist je nach Programm unterschiedlich, jedoch wird in der Regel immer noch Faktor 10-15 erreicht. Leider ist die Doppel-Schreib-Prozedur ("Mirroring" genannt) notwendig, da die SuperCPU ja nicht wissen kann, ob es sich im Augenblick um Grafikdaten handelt, die der VIC später lesen will (z.B. aus Screenram, Bitmap oder Sprite-Area). Die CPU kann es nicht wissen - aber als Programmierer weiß man es doch genau!

#### Noch schneller!

Es gibt nämlich die SuperCPU-Optimization-Modes. Damit kann man der Karte mitteilen, welcher Speicherbereich gemirrort werden soll. Alle Schreibzugriffe außerhalb dieses Bereiches werden dann mit voller Turbo-Geschwindigkeit ausgeführt! Vor allem bei Neuentwicklungen direkt für die SuperCPU kann man dadurch natürlich jederzeit die optimale Geschwindigkeit herausholen. Es gibt 4 Optimization-Modes, die man mit einem STA auf das entsprechende Register aktiviert: \$4000-58000 (VIC-Bank 1): SD075, \$8000-\$C000 (VIC-Bank 2): \$D074, \$0400-\$0800 (nur Standard Screen-Ram): \$D076, keine Optimization (gesamter Speicher wird gemirrort; Default): SD077. Damit der Schreibzugriff auf die entsprechende Speicherstelle auch seine Wirkung tut, muß man mit einem STA SD07E die Register erst einschalten, danach mit STA SD07F wieder aus (siehe oben). Für VIC-Bank 0 und 3 gibt es leider keine Optimization-Modes - laut CMD hätte dies den Platz in dem Logikchip gesprengt. Für SuperCPU-Projekte nimmt man also am besten VIC-Bank <sup>I</sup> oder 2, oder, falls man keine Grafiken braucht (z.B. bei Berechnungen) den Screenram-Optimization-Mode. Hat man beispielsweise VIC-Bank 2 gemirrort, findet die oben beschriebene Cache-Prozedur und die eventuell anfallenden Waitstates nur beim Schreibzugriff auf diesen Speicherbereich (\$8000-\$C000) statt - alle anderen Schreibzugriffe (die Lesezugriffe ja sowieso) werden mit maximalem Speed abgearbeitet - Listing 4 zeigt anhand einer kleinen Routine mit Rasterzeit-Anzeige die Unterschiede zwischen normaler Geschwindigkeit, Turbo und Turbo mit Optimization Mode.

Irgendwann muß man natürlich auf jeden Fall auf seinen Grafik-Bereich zugreifen. Wenn man hier den minimalen Geschwindigkeitsverlust beim Schreiben nicht in Kauf nehmen will oder kann, sollte man durch geschicktes Coding das Cache-Byte in der SuperCPU nutzen. Denn eine Verzögerung tritt ja erst auf, wenn das Cache-Byte noch nicht geschrieben wurde und ein neuer Schreibzugriff erfolgt. Anstatt die SuperCPU nun warten zu lassen, kann man dies selber tun und ein paar andere Befehle ausführen, die nicht auf den Grafik-Bereich, sondern auf einen nicht gemirrorten Bereich zugreifen. Dies geschieht bei vollem Speed. Währenddessen wird von der Logik auf der Turbokarte in Ruhe das Cache-Byte zum C64 übertragen. Dies dauert im ungünstigsten Fall etwa 16 (20 MHz!) Taktzyklen, in denen man beispielsweise diverse Berechnungen oder son stiges ausführen lassen kann. Probieren Sie's einfach aus - die eben geschilderte Methode wird nur dann möglich, wenn man wirklich extrem viel Rechenzeit braucht, in den allermeisten Fällen reicht die Geschwindigkeit voll aus. Aber es ist immer ein gutes Gefühl, zu wissen, wie man noch mehr herausholen kann...

Im nächsten Kursteil werden wir den 65816-Prozessor genauer unter die Lupe nehmen. Der ist nämlich nicht nur schnell und kompatibel, sondern bietet darüber hinaus noch eine Menge neuer Opcodes, die einem das Leben erleichtern und die Programme noch weiter beschleunigen.

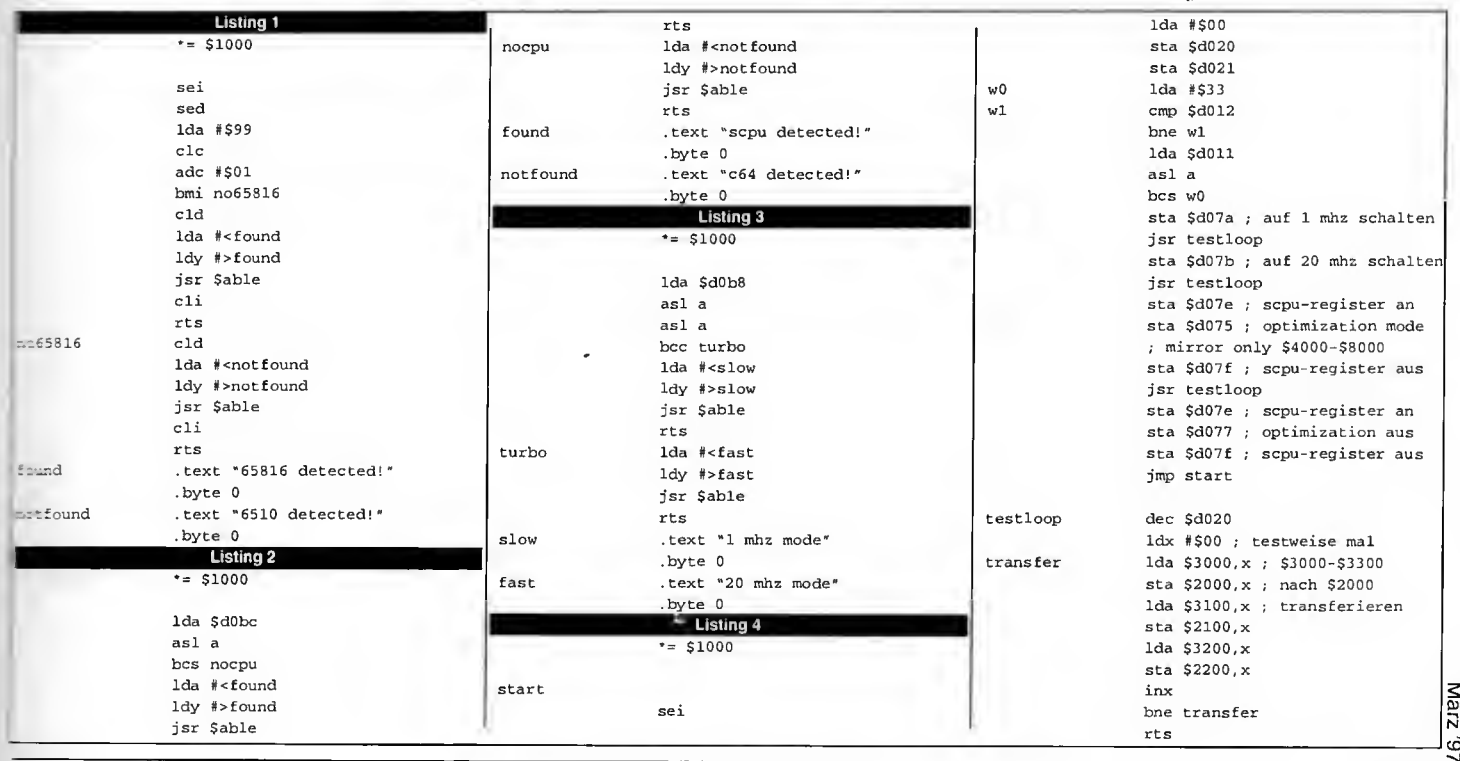

Tips a zum

von Malte Mündt

#### Der Action Replay Reset

Teil 1

Wie oft hat man als Besitzer des Moduls Action Replay schon die folgende Situation erlebt: Man lädt ein Programm, einen Picture-Displayer oder ähnliches. Zum Schluß wird dann als Programm-Ende ein Reset ausgeführt, und man landet wieder bei der Einschaltmeldung - jedoch ohne das von seiner Cartridge gewohnte "Fastload V6.0" vor dem "Ready". Spätestens bei dem Druck auf eine der Funk tionstasten (die man rein gewöhnungsmäßig schon wie im Schlaf betätigt) muß man feststellen, daß das Modul total deaktiviert ist. Ein Druck auf den Reset-Button (eventuell bei festgehaltener Commodore-Taste) bringt einen dann endlich wieder zurück in den Fastload, und man kann Weiterarbeiten. Aber muß das alles sein? Nein! Denn durch einen einfachen Trick kann man in seinen Programmen nun dafür sorgen, daß ein Action Replay Reset ausgeführt wird. Dazu genügen folgende Zeilen:

```
LDA #$08
STA $DE00
JMP $FCE2
```
Schon landet man direkt in der Einschaltmeldung des C64 - aber diese erscheint wesentlich schneller als gewohnt und gleich mit aktiviertem Faslload! So läßt sich's leben. Wer gerne statt zum Fastload ersteinmal den User in's Action Replay Menü schicken will, das gewöhnlich nach dem Einschalten erscheint, der braucht lediglich den LDA #\$08 in einen LDA #\$00 zu ändern. Tja, und was passiert, wenn gar kein Action Replay vorhanden ist? Ganz einfach: Nichts - es wird der gewöhnliche Reset ausgeführt! \$DE00 hat dann keine Bedeutung und der Schreibzugriff bewirkt nichts. Komplikationen mit anderen zum Zeitpunkt des Programmlaufes eingesleckten Mo dulen gibt es auch nicht.

#### Teil 2

Das Action Replay ist "das" Standardmodul zum C64. Doch nach wie vor erscheinen von Zeit zu Zeit Programme, die nicht damit zusammenlaufen. Seltsame Abstürze können die Folge sein, manchmal warnt noch der lapidare Hinweis "Kill Cartridge" im Directory.

Und was, wenn man nun noch kein JiffyDOS hat? Dann heißt es Geduld haben, denn das Programm muß ja mit komplett deaktivierter Cartridge geladen werden. Doch das Modul läßt sich auch problemlos softwaremäßig deaktivieren. Stellt man also fest, daß ein Programm nicht mit dem Action Replay zusammenarbeitet (warum auch immer - manchmal kann man es sich selbst nicht erklären), so ruft man möglichst noch vor dem Entcrunchen folgende kleine Routine auf (sie sollte im Programm eingebaut sein und dann direkt zum Decruncher springen):

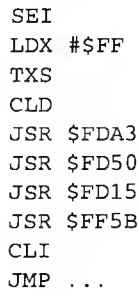

Das ist alles! Etwa diese Aufrufe findet man auch im ROM ab SFCE2, nur daß wir natürlich den Test auf ein Modul absichtlich übersprin gen. Mit dieser Routine ist das Action Replay

ausgeschaltet und stört nicht mehr. Wer will, kann ab \$E394 (hierhin wird normalerweise in der ROM-Routine gesprungen) noch einige JSRs nachsehen und eventuell übernehmen. Ganz gewiefte Coder schreiben (wie im Original-Kernal) einen JMP (\$A000), biegen aber vorher den Input-Vektor auf eine eigene Routine. So springt der C64 bis zur Einschaltmeldung, zeigt sogar noch das "Ready" und startet erst dann das Programm. Dies entspricht dann 100%ig einem von Hand ausgeführten Reset. Aber in 98% der Fälle reicht die obige Routine vollkommen aus. Doch Vorsicht! Der RAM/ ROM-Test des Kernais geht genau bis \$A000 an dieser Stelle wird festgestellt, daß kein RAM mehr vorhanden ist - der testweise gemachte Schreibzugriff wurde aber trotzdem ausgeführt, wodurch in Speicherstelle \$A000 eine \$55 steht! Geht das eigene Programm über diese Adresse hinaus, wird es wahrscheinlich nicht mehr richtig funktionieren, ln diesem Fall also einfach nachschauen, was nach \$AOOO gehört und diesen Werl vor dem JMP mit einem simplen STA zurückschreiben. So laufen dann endlich auch die Programme mit dem Action Replay, die vorher nicht wollten - das wirkt professioneller und spart dem User viel Zeit und Nerven.

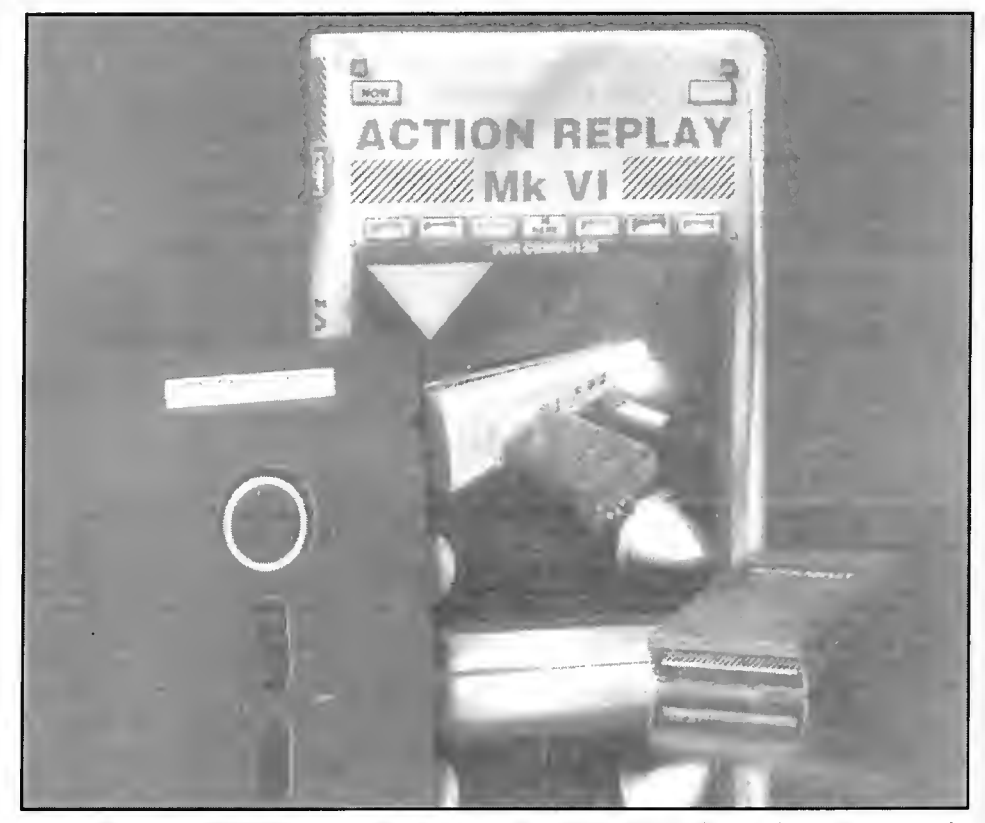

Action Replay MK VI - das wohl beste Multifunktionsmodul hat sich als Standard in der Szene etabliert

<u>က</u> IN =cnJ

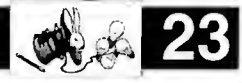

# Tips a zum

von Sven Friedrichs

#### Kombinationskernal für die 1571

•Venn es einen Floppybeschleuniger gibt, der Standards gesetzt hat, dann ist das zweifelshne JiffyDOS. Dennoch verträgt nicht jedes der älteren Programme die neuen Routinen. Beispielsweise hat das Kopierprogramm "DER HEXER II" unter diesen Bedingungen aufgrund seiner tiefgreifenden Eingriffe ins 1571- Kernal schnell ausgehext. Programmanpassungen könnten einen Lösungsweg bilden, jedoch bergen sie den Nachteil des hohen Zeitaufwands in sich. Um nicht jedesmal erneut in eine solche Situation zu kommen, muß eine uni-• erselle und schnelle Lösung her. Dazu werden das alte 1571-Kernal und das neue Jiffy-Kernal einfach in ein EPROM des Typs 27512 gebrannt. Wir müssen daher zunächst die Daten der beiden Kernal auslesen, um sie mit den Eprommer in das 27512-Kernal zu schreiben. Für das Auslesen gibt es Software wie den ROM-KLAU" oder aber wir lesen einfach das ROM der 1571 (Steckplatz U2) mit dem Eprommer wie ein Eprom des Typs 27256 aus.

Das Jiffy-Dos für die 1571 ist ohnehin ein 27256-Eprom und dementsprechend problem los. Nachdem alle Kemal-Daten parat liegen, können wir die beiden Kernal in beliebiger Reihenfolge in das neue 27512-Eprom schreiben. Bevor wir dieses Eprom wieder einsetzen, müssen wir es jedoch erst ein wenig modifizieren. Hierfür brauchen wir einen einfachen Umschalter, ein doppeladriges Kabel und einen 10-KOhm-Widerstand. Der Widerstand wird an Pin <sup>1</sup> und 28 angelötet. Von Pin <sup>1</sup> wird eine Ader des Kabels zur mittlern Öse des

Umschalters geführt. Die zweite Ader wird mit einer der äußeren Ösen und dem Pin 14 des Eproms verbunden (siehe Abbildung). Anschließend wird nur noch der Pin <sup>1</sup> so hoch gebogen, daß er keinen Kontakt zur Platine oder der Fassung hat. Nun wird das Eprom in den Steckplatz U2 gesetzt; der Umbau ist fertig-

#### Verweise:

"ROM-KLAU 2.1": 64'er SH 57, Seite 48 "Der Hexer II": 128'er SH 44, Seite 40

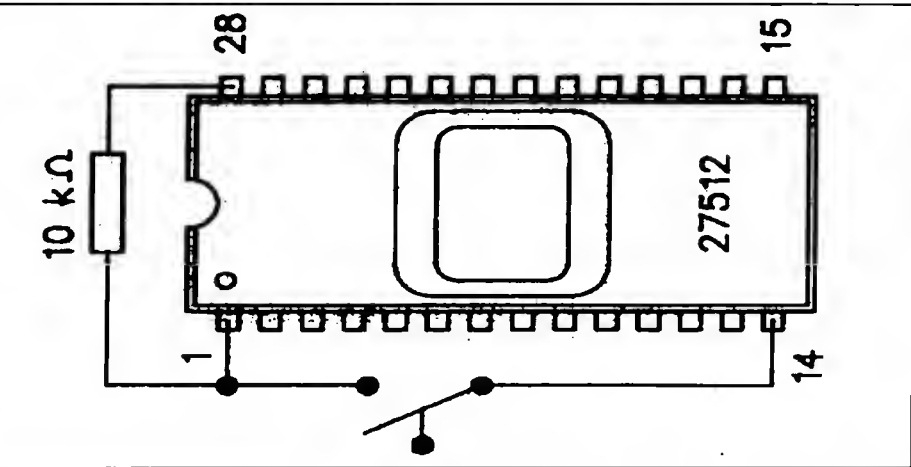

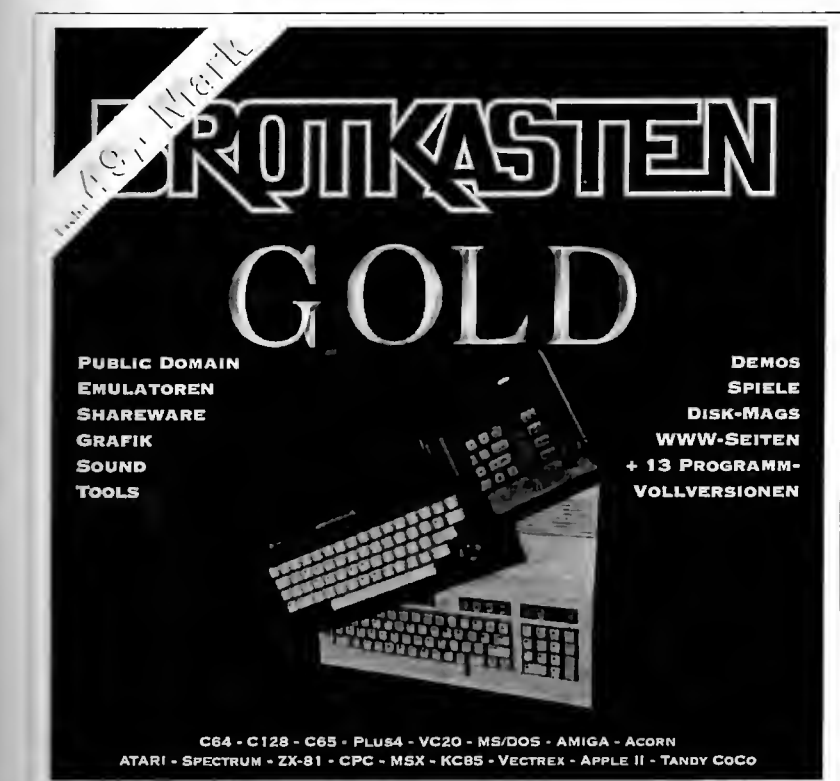

Lutz Hillmann, cd-rom-Produktion, ZlEGELSTR. 3, 01069 DRESDEN EMAIL: BROTKASTEN@8BIT.COM BTX: \*WGRIMM# WWW: http://WWW.8BIT.COM

PERFORMANCE PERIPHERALS EUROPE, SILCHERSTR. 16, 53332 BORNHEIM TEL.: 02227-912097, FAX: 02227-3221 EMAIL: PPE\_RENT@T-ONLINE.DE WWW: http://WWW.PPEUROPE.DE

... Erinnerungen werden wach:

Als wäre es gestern: Zocken Sie die Spiele VON DAMALS, WO SPASS UND SPANNUNG NOCH WICHTIGER WAREN ALS HOCHAUFLÖSENDE Grafik und ruckelnde Videos. Verwandeln Sie Ihren modernen Computer in einen C64, Atari, Spectrum, ZX-81, CPC oder in EIN NOCH EXOTISCHERES 8-BIT-MODELL. Testen Sie, wie es um Ihre Basickenntnisse bestellt ist. browsen Sie DURCH DIE BESTEN OLDIE-SlTES DES WORLD WIDE WEB.

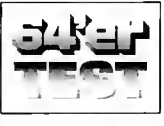

Ausgabe 11/96: SEHR GUT "Eine wahre Fundgrube für Nostalgiker - einfach ein Revival der 8-Bit-Compirter-Äral"

CD-OBERFLÄCHE FÜR: MS-DOS, WIN 3.X/95, PC-GEOS, AMIGA

> ODS Software, Olaf dzwiza, STOLZESTR. 18,30171 HANNOVER EMAIL: ODSWIZA@T-ONLINE.DE WWW: http://home.t-online.de/home/odzwiza/ BBS: 05 <sup>1</sup> 1/852838

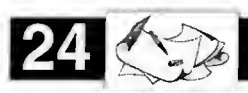

GO64!

### Das Magazin für C64- & C128-Fans

Sie sind auf der Suche nach einer guten Zeitschrift zu Ihrem C64/C128? Sie interessieren sich für Neuigkeiten rund um den C64/C128, aktuelle Spieletests, heiße Szene-News, tiefgründige Programmierkurse und das neueste aus der GEOS-Welt?

Dann gibt es nur eines: G064!, das ultimative Magazin mit Diskette zum günstigsten Preis, den es jemals für ein C64-Magazin mit Diskette gegeben hat!

Geplante Schwerpunkte von GQ64!:

- Programmierkurse (C64, CI28 und SuperCPU)
- GEOS aktuelle News, Reports, Tests, Tips und Workshops
- Hardware Reparaturen defekter Hardware, schlaue Hardwareprojekte
- Games Topspiele auf der Heftdiskette, News, heiße Tests und Longplays
- Szene Partyreports, Interviews und Szenetools auf Disk
- Leserforum große Leserbriefecke
- Tiefgründige Artikel und Tests von Neuigkeiten rund um Ihren Lieblingscomputer
- und vieles mehr!

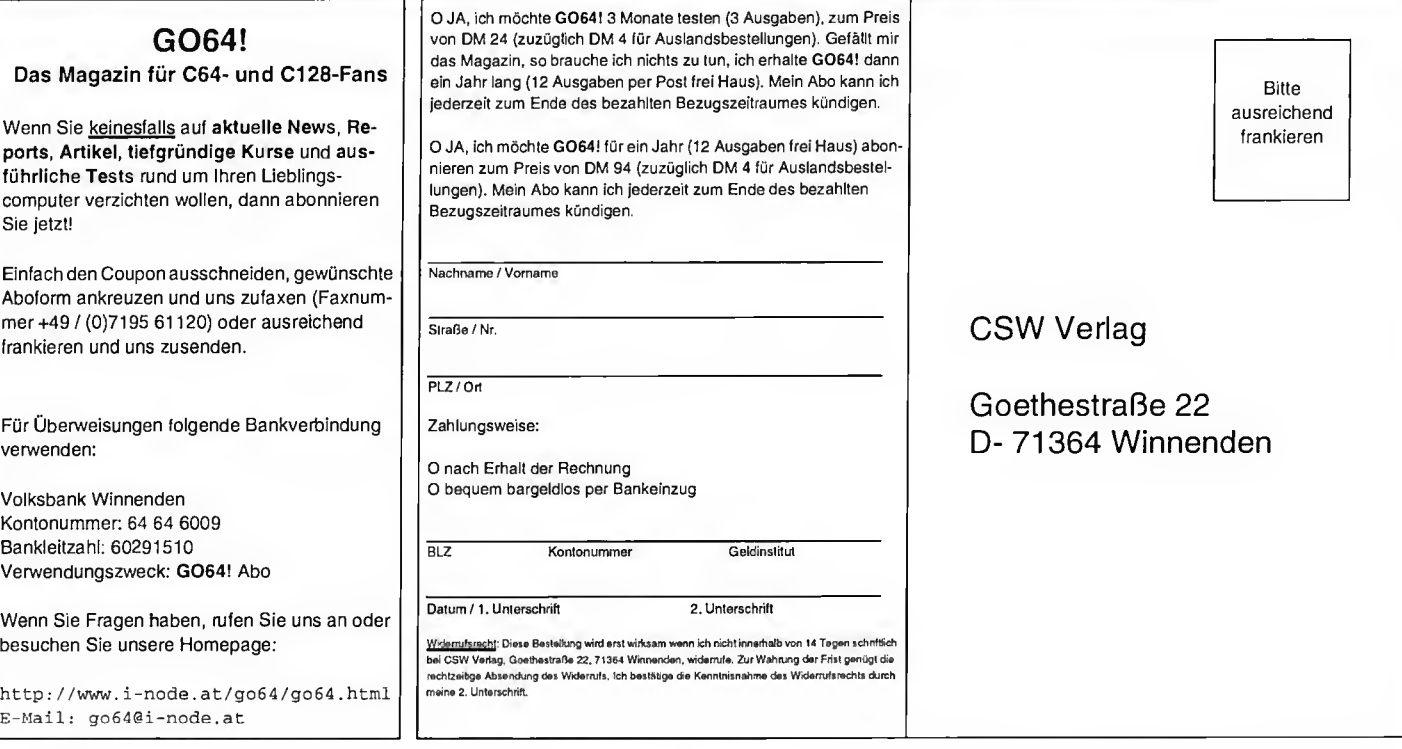

März '97

# Programme auf der Disk

#### geoDiskEdit VI.0

Auf unserer Disk befindet sich für alle GEOS 128 Anwender das Programm geoDiskEdit V1.0. Es handelt sich hierbci um einen einfachen und unkomplizierten Diskmonitor. Ungeübte oder unerfahrene Anwender sollten diesen nur auf Diskkopien anwenden, um nicht ihre Orginaldisketten zu zerstören. Die Redaktion von G064! übernimmt auf keinem Fall eine Flaftung für durch unsachgemäße Handhabung zerstörte oder defekte Disketten.

#### Was bietet geoDiskEdit VI.0?

Programmiert wurde der Editor im Jahre 1989 von Mike Craig für GEOS 128 im 40&80 Zeichenmodus. In der Handhabung ist er sehr einfach gehalten, was dem Einsteiger sicher entgegenkommt. Der Nachteil: Da zu dieser Zeit noch keine RAMLink, FD2000/4000 und Harddisk verfügbar waren, erkennt der Editor nur die Laufwerke 1541, 1571 & 1581 an. Er kann zwar von der RAMLink aus gestartet werden, jedoch sollte man auf einem Orginallaufwerk(1541, 1571 od. 1581) arbeiten, da er z.B. auf einer RAMLink-Geospartition 1581 nicht auf dem Direktorytrack & Sektor springt (anstatt 40/0 - 18/0)! Ebenso ist die Verwendung eines REU Laufwerkes nicht zu empfehlen.

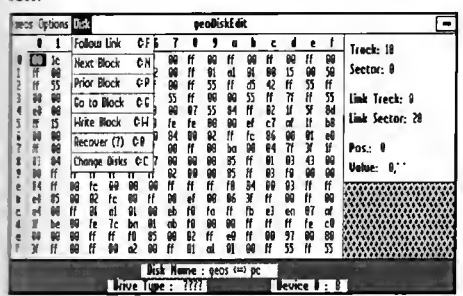

geoDiskEdit 1.0 - ein Tool, das in keiner Softwaresammlung fehlen sollte

Die Informationen für den Anwender am Schirm beinhalten folgendes:

Am rechten Rand: Den aktuellen Track und Sektor zur Bearbeitung, den nächsten Track -rvi Sektor (falls möglich), die aktuelle Cursor position und das aktuelle Zeichen zur Bearbeitang. Unten die Track- und die Sektorinformation, der aktuelle Diskname sowie der Laufwerkstyp und die aktuelle Lauf-• 'rksadresse.

#### Die Menüs

**Execsamt stehen dem Anwender 4 Menüs zur** 

lassen-Icon dung.

#### geos

介

Beinhaltet die Programmiererinformation und die Kurzinformationen über die Arbeitsweise sowie das Help-Menü welches in Englisch gchalten ist und die Menüs und deren Möglichkeiten erklärt. Weiters dabei ist natürlich der Umschalter zwischen 40 & 80 Zeichen.

#### **OPTIONS**

Mit Display erscheinen die gewünschten Daten. Die Auswahl besteht zwischen ASCII, HEX (Voreinstellung) oder MIXED (ASCII & HEX). Wenn der Anwender nur bestimmte Texte (Menütexte usw.) editieren möchte, so ist der ASCII-Modus ideal. Es ist empfehlenswert sich mit dem Aufbau der Disk (Track/Sektor-Verknüpfung) zu informieren, und die Umrcchnung von HEX nach ASCII zu beherrschen.<br> **Finalistical Science Science production** 

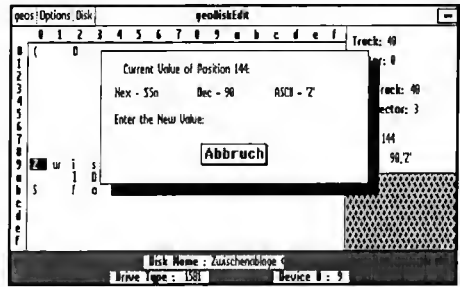

Diskettenmanipulationen Byte für Byte unter GEOS

#### **QUIT**

Dicser Menüpunkt bedarf sicher keiner weiteren Erklärungen.

#### DISK

Da das Programm auch (ein wesentlicher Vorteil) auch mit "Keyboard Shortcuts" (Tastenkürzel) arbeitet, ist dieses Menü nur für Mausanwender interessant, jedoch zeigt es uns die Möglichkeiten des Editors an:

#### FOLLOW LINK

Der logische Folgetrack/Sektor falls vorhanden wird angesprungen, ansonsten erscheint eine Fehlermeldung.

#### NEXT BLOCK

Da der Monitor immer bei einer neuen Diskette auf die erste Direktoryspur springt (Bei einer 1581 ist dies 40/0, der logische Folgetrack/Sektor wäre 40/3, aber der nächste jedoch 40/1 ist, wird hier zu 40/1 gewechselt. Gibt es keinen

Verfügung - geos, Options, Disk und das Ver- nächsten Block, erscheint hier die Fehlermel-

25

#### PRIOR BLOCK

Das Gegenteil vom vorherigen Menüpunkt. Man kommt hier zum vorherigen Track/Sektor (falls vorhanden) zurück. Sollte dies nicht möglich sein, erscheint eine Fehlermeldung. Die Eingabe muß in dezimaler Form geschehen (Für die erste Direktoryspur bei einer 1571 -18 und 0).

#### GO TO BLOCK

Hier kann der Anwender selbst den gewünschten Track/Sektor eingeben und dorthin wechseln - Bei einer falschen Eingabe erscheint die Fehlermeldung.

#### WRITE BLOCK

Führt der Anwender Änderungen durch, und möchte diese dauerhaft auf der Disk sichern, so geschieht dies mit diesem Punkt (Änderungen nur auf Sicherheitskopien durchführen!).

#### RECOVER

Hier können Änderungen die zuvor gemacht worden sind, rückgängig gemacht werden.

#### CHANGE DISKS

Menüpunkt zum Wechseln der Disk.

Die Arbeitsweise mit dem Diskmonitor: Mit den Cursortasten (Oben, Unten, Rechts und Links) bzw. mit der Maus bewegt man sich im aktuellen Track/Sektor. Möchte man nun ein bestimmtes Byte ändern, so ist das korrespondierende Zeichen mit der Maus 2 mal anzuklicken. Es wird ein Fenster eingeblendet in dem der gewünschte Eintrag geändert werden kann. Es ist zu beachten, in welcher Form der Eintrag geschrieben wird - ASCII, HEX oder DEC. Bei ASCII muß das der Wert unter Hochkommas (" ") gesetzt werden. Bei der Eingabe in HEX-Form muß das Dollarzeichen (\$) vorgesetzt werden. Und bei DEC- Form nur der Code It. Codetabelle eingegeben werden. Danach kann die Änderung auf Disk (Write Block) gesichert werden.

#### FlipperFD V1.00

Ein Programm für C64/C128 in Verbindung mit GEOS V2.x und CMD\_FD-Laufwerken. Wechselt auf eingestelltem Laufwerk vom Typ CMD\_FD 2000 bzw. 4000 direkt zwischen 1581-Partition #1 und #2 (HD-Disketten mit zwei Partitionen!)

März

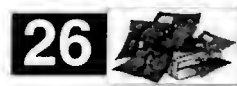

#### Installation

Das Programm existiert in zwei Varianten: "Flipper FD" (FFD) ist als Hilfsmittel konzipiert, während "Flipper FD\_Appl" (FFD\_A) cine echte Applikation ist und vom DeskTop aus gestartet werden muß. FFD\_A ist für den Einsatz auf der CMD\_FD selbst gedacht: Ein fach im DeskTop die Datei doppelklicken und die Partition wird automatisch gewechselt (von  $1\rightarrow 2$  und  $2\rightarrow 1$ ).

Kopieren Sie die Dateien einfach auf Ihre Arbeitsdisketten. Das Programm sucht selb ständig nach der ersten verfügbaren FD unter den GEOS-Laufwerken A: bis D:. Besitzer mit zwei FD-Laufwerken können nur auf dem ersten Laufwerk die Partition flippen.

#### Programmstart

FFD wird aus dem GEOS-Menü einer jeden Applikation heraus gestartet.

ACHTUNG! Sichern Sie unbedingt vorher alle Daten! Bei einem Diskettenfehler bricht das Programm ab und startet den DeskTop, dabei gehen alle nicht gespeicherten Daten verloren! Die FFD\_A-Version kann auch auf die FD-Partitionen #1 und #2 kopiert werden. Damit kann das Programm auch vom DeskTop aus gestartet werden. Nicht alle DeskTop-Programme erlauben das Starten von Applikationen von Laufwerk C: und D: !

Das Programm wechselt auf dem eingestellten Laufwerk zwischen den Partitionen #1 und #2. Vorher findet eine Syntax-Prüfung der aktiven Diskette & Partition statt. Konnte die Partition ohne Probleme gewechselt werden, wird zur Applikation (FFD) bzw. zum DeskTop (FFD\_A) zurückgekehrt.

#### GEOS Grafikcollection

Um Ihre private Grafiksammlung ein bißchen aufzufüllen, haben wir uns entschlossen hin und wieder ein paar ausgewählte Grafiken auf unserer Disk anzubieten, soferne wir noch Platz auf ihr vorfinden.

Die Dokumente sind alle im GeoPaint Format und können unter GEOS cinfach durch Doppelklick geöffnet werden wenn sich GeoPaint, GeoCanvas oder ein Picture Viewer in einer der aktuellen Laufwerke befindet.

Da die Datenmengen der Bilder sehr groß ist, die Speicherkapazität von 1541 Disks aber sehr klein gehalten ist, können wir leider keine großen Sprünge machen, sondern nur das, was auf unserer Disk an Platz freigeblieben ist, auffüllen.

Wir hoffen, daß Sie trotzdem mit unserer Collection viel Freude haben werden und können Ihnen versichern, daß sich mit der Zeit einiges zusammensammeln wird.

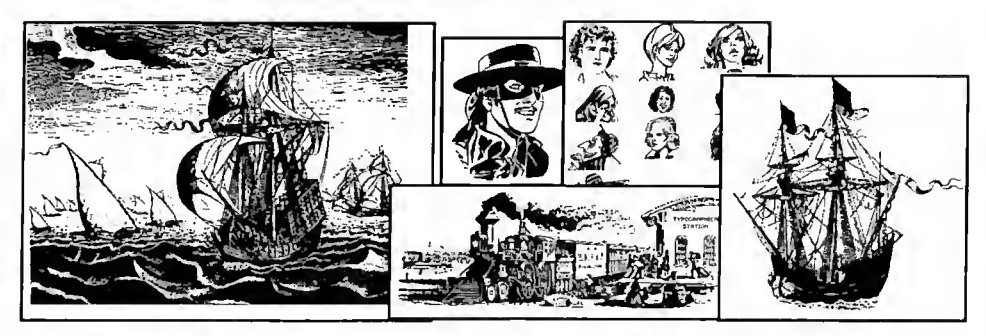

#### On Ice

Bei diesem Geschicklichkeits-Spiel ist es das Ziel, eine (grüne) Kugel auf einer Spielfläche zu einem bestimmten Feld zu bringen. Klingt einfach? Tja, das wäre es vielleicht, aber man selbst ist auch eine Kugel, und man kann seinen grüngefärbten Artgenossen nur durch Schubsen dazu bringen sich zu bewegen. Ob es dabei in die gewünschte Richtung geht, hängt ganz davon ab, von wo aus man kam... Nebenbei gibt es noch diverse andere Felder, die einem das Leben schwer, aber auch leichter machen können. Das Spiel läßt sich außerdem auch noch zu zweit spielen - dann müssen beide versuchen, den Ball ins Ziel zu bringen - aber natürlich in ihres und nicht das des Gegners! Um diesen in Schwierigkeiten zu bringen, kann man mit Druck auf Feuer ein Menü einblenden, in dem man aus 3 Funktionen wählen kann. Auf der Disk befindet sich eine ausführliche Anleitung zu dem Game, wo alles genau erklärt ist - unbedingt lesen! Also dann, Viel Spaß!

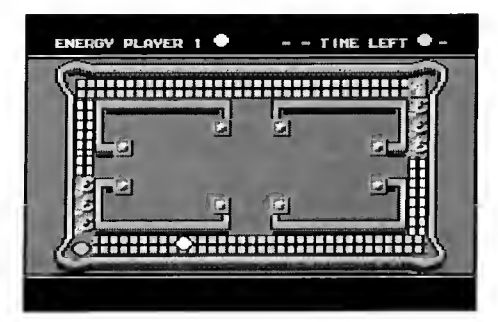

On Ice - schaffen Sie es in unserem Geschicklichkeitsspiel zu bestehen?

### Plush-Noter

Ein Noter ist ein Programm zum Briefeschreiben - aber halt, es ist keine Textverarbeitung! Denn zum Ausdrucken sind Notes, mit dem Plush-Noter geschrieben, viel zu schade. Vielmehr handelt es sich um eine multimediale Nachricht (ja, was sie übrigens auch ohne dieses abgegriffene Modewort wäre). Neben dem Text kann man nämlich ein Bild (Multicolor-Format) bzw. Logo und eine Musik mit einbinden (von letztgenannten liefern wir Ihnen gleich einige mit), es wird das Standard-57000- Formal akzeptiert. Das besondere an diesem Noter ist, daß er nicht im 40-Zeichenmodus

arbeitet, sondern bis zu 60 Zeichen in einer Zeile unterbringt.

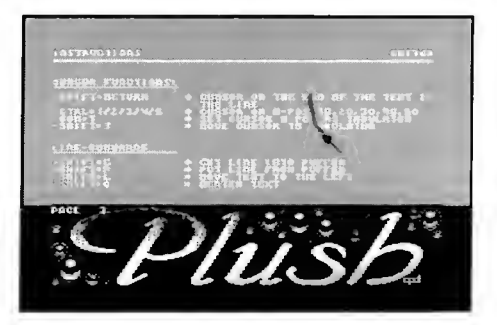

#### Der Plush Noter - Bilder und Musiken lassen sich ohne Probleme einbinden

Nach dem Start des Programms befindet man sich direkt im Note-Shower, wo eine kurze Übersicht der Befehle angezeigt wird. Mit Druck auf RUN-STOP gelangt man ins Hauptmenü. Dort läßt sich mit Cursor up/down einer der folgenden Menüpunkte selecten:

Test Note - Hier wird die Note so gezeigt, wie sie später einmal aussieht.

Edit Note - springt in den Editor (Erläuterung siehe unten)

Edit Colors - Text- und Hintergrundfarbe einstellen

Edit Parameter - Musik-Parameter einstellen, falls nötig

Change Effect - Seitenumblendeffekt aussuchen

Directory - Inhaltsverzeichnis der Disk

Disk Command - Kommandos ans Laufwerk schicken

Loading - Laden von Musik und Bildern - es wird automatisch erkannt, um was für ein File es sich handelt. Wird festgestellt, daß es weder eine Musik noch ein Koala-Bild ist, wird angenommen, es sei eine Textdatei - ist es keine, werden im Editor natürlich keine lesbaren Daten mehr stehen.

Save Text - nicht die Note, nur der Note-Text wird als Datenfile gespeichert.

Kill Text - zum Löschen des Textspeichers Pack and Save - zum Abspeichern der fertigen Note. Hier kann man noch wählen, ob man sie zusammen mit dem Editor speichern will (zum späteren weiterschreiben oder um dem Empfänger gleich den Noter mitzukopieren), oder ohne den Editor, was sich in der kürzeren File-Länge niederschlägt.

Im Editor gilt folgende Tastenbelegung:

März '97

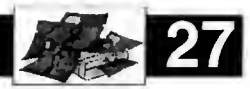

#### Seiten-Kommandos:

- F1 eine Seite vor
- F2 eine Seite zurück
- $F$  Seite ins Ram übertragen (geschieht beim Slättern automatisch)

F> - Seite aus dem Ram holen (eine Art UnDo) Shift-CLR/HOME - Seite löschen

#### Cursor-Funktionen:

 $Shift + Return - Cursor hinter$  das letzte Wort in der Zeile

CTRL + <sup>1</sup> bis 5 - Cursor auf Zeichen 10.20,30,40 bzw. 50 in der Zeile

 $C= + T - C$ ursorposition als Tabulator markieren

Shift + T - An Tabulatorposition springen

#### Zeilen-Kommandos:

Shift + G - Zeile in Zeilenpuffer (Get) Shift + P - Zeile aus Zeilenpuffer (Put) Shift + L - Zeile linksbündig machen Shift + C - Zeile zentrieren Shift + R - Zeile rechtsbündig machen Shift + D - Zeile löschen (Delete)

Shift  $+ \leftarrow$  - Zeile mit Zeichen unter dem Cursor füllen

#### Einfügen/Löschen:

 $C= + F3 - Zeile \neq -$ 

CTRL + F3 - auf allen Seiten eine Zeile einfügen

Shift + F3 - Seite einfügen (beide Shift-Tasten gleichzeitig drücken!)

C= + F5 - Zeile löschen

CTRL + F5 - auf allen Seiten eine Zeile löschen

Shift + F5 - Seite löschen (beide Shift-Tasten gleichzeitig drücken!)

#### Picture-Splitter

Da hat man nun sein Bild fertig und will es in sein Programm einbauen. Doch wie war jetzt der Aulbau des benutzen Formates, wo lag die Bitmap, wo war das Farbram? Und eigentlich müßte das Bild ja noch etwas weiter nach oben - schon wieder das Malprogramm laden? Alles nicht nötig, denn hier hilft der Picturesplitter. Und er kann noch viel mehr.

Einmal geladen, fragt er sofort nach dem File namen des Bildes (eines im Koalaformal ist zum Herumexperimentieren mit auf der Disk). Nach dem Laden des Pics wird nach dem Bildformat gefragt - alle gängigen Multicolorgrafikformate werden unterstützt. Das Bild wird mit Hilfe Ihrer Formatangabe angezeigt - sollte irgendetwas nicht stimmen, ist es wohl doch ein anderes Format. Dann kommt man in ein Menü, aus dem man diverse Funktionen aufrufen kann.

Darken Picture - Bild abdunkeln. Ein Feature, das sonst nur Image-Processingprogramme wie GoDot beherrschen.

hier das Bild aufgehellt. Da nach der Helligkeit der einzelnen Farben gearbeitet wird, ist nicht unbedingt gesagt, daß das Ergebnis noch sinn volle Farben besitzt, genauso kann es vorkommen, daß man nach einmal Aufhellen und Abdunkeln nicht wieder das selbe Bild erhält. Doch sollte man sich einmal total verzettelt haben, hilft der Menüpunkt 'Recall old pic' (siehe unten). Beide Funktionen lassen sich sehr gut benutzen, um das Ein- oder Ausblenden eines Bildes vorzubereiten: Nur jeweils die Screen- und Farbrams saven und später mit eingeschalteter Bitmap nacheinander anzeigen.

Recolor Picture - Hiermit kann man bestimmten Farben einfach andere zuordnen, ohne Funktionen wie "Fill" anwählen zu müssen. Z.B. alles was rot ist, soll blau werden. Eine solche Funktion ist bei Malprogrammen auf anderen Systemen (PC, Acorn) nur selten zu finden, obwohl sie einfach ist und schon im guten alten Koala-Painter enthalten war. Drücken Sie einfach die Farbnummer (0-F hex) der alten Farbe, dann dasselbe für die neue Farbe und Return.

Move Picture - Hiermit kann das Bild cursorblockweise bewegt werden (mit Shift und den Cursortasten). Es wird deshalb nicht pixelweise sondern cursorblockweise verschoben, um Farbfehler zu vermeiden, da ja im Multicolor-Modus pro Cursorblock nur 3 Farben + Hinter grundfarbe möglich sind. Diese Funktion spart viel Zeit, denn man muß nicht Amica-Paint laden und anhand der Koordinaten die Cursorblöcke abzählen.

Save Bitmap - speichert nur die Bitmap des Bildes als File. Da weiß man was man hat. Save Videoram - das zum Bild gehörende Screenram wird gespeichert.

Save Colorram - das zum Bild gehörende Farbram wird gespeichert.

Save Picture - gesamtes Bild speichern, in anzugebendem Format! Picturesplitter ist also auch ein Converter. Man kann sogar angeben, an welche Speicheradresse das Bild gespeichert werden soll (manche Programme erwarten beispielsweise Koala-Bilder ab \$6000).

Show current picture - zeigt das Bild in seiner jetzigen Form an.

Recall old pic - Mit diesem Menüpunkt wird das am Anfang geladene Bild (das Programm hat dieses noch im Speicher!) wieder hergestellt - Bildformat muß angegeben werden. Directory - Inhaltsverzeichnis der Diskette anzeigen

Load Picture - neues Bild laden.

Auf der Disk befindet sich zu dem Programm noch eine Extra-Anleitung mit einigen zusätzlichen Tips.

#### Brix-O-Wavematic

Brighten Picture - wie Darken Picture, nur wird es nun in Intros, in Demos oder sogar in Games Überall sieht man sie in irgendeiner Form, sei - die Rede ist von sinuswellenförmigen Bewegungen. Ob nun eine Rasterbar herumbounct, ein Bild per FLD hüpft oder Sprites in einem Multiplexer durch die Gegend fliegen - immer steckt eine sinusartige Bewegung dahinter. Doch woher kriegt man die Daten für die entsprechenden Tabellen? Etwa in Basic berechnen oder mit einem der mehr oder weniger guten Sinus-Generatoren erstellen? Ersteres wohl kaum, letzteres schon eher - aber warum auf Komfort und bestmögliche Ergebnisse verzichten? Der Brix-O-Wavematic erzeugt Waves, die sich sehenlassen können - ein Tool, auf das jeder Coder während seiner Laufbahn irgendwann mal zurückgreifen wird.

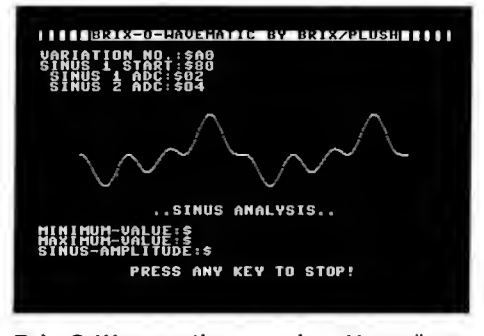

Brix-O-Wavematic - ein Vergnügen Bewegungen zu berechnen

Nach dem Laden und Entpacken kann man schon eine Wave bewundern. In Echtzeit wird hier mit den oben angegebenen Werte eine Wellenlinie berechnet und gleich angezeigt. Gefällt sie einem, drückt man einfach <Space>. Dann kann man mit S speichern (unter Angabe eines Filenamens), oder mit <Return> in den Edit-Modus gehen. Hier lassen sich nun einige Werte festlegen, die das Aussehen des Sinus beeinflussen. Vorsichtiges Experimentieren ist hier angesagt, denn vor allem bei zu hohen Werten für die zu addierenden Werte bekommt man schnell einen Pixelhaufen anstatt eines Sinus.

Um die Wave zu erstellen, benutzt das Tool zwei Tabellen, aus der das Endergebnis generiert wird, wobei 2 Wellen voreingestellt sind. Die eine ist ein voller Sinus - mit F2/F4 kann man diesen in Buffer 1/2 kopieren. Die andere ist eine Halbwelle - mit F6/F8 kann man diese in Buffer 1/2 ablegen. Mit den Tasten F1/F3 kopiert man schließlich den Sinus, den man gerade auf dem Bildschirm hat, in Buffer <sup>1</sup> bzw. 2. Nun kann man jede beliebige Wellenform generieren, indem man mit den Werten herumexperimentiert und einmal generierte Wellen die Buffer kopiert, um von diesen Werten ausgehend neue Tabellen zu erstellen. So macht das Sinus-Generieren richtig Spaß! Wenn man die Generierung stoppt, bekommt man von der aktuellen Tabelle (der Welle, die man gerade am Bildschirm sieht) noch den Maximalwert, den Minimalwert und die Sinus-Amplitude angezeigt.

März <u>ওঁ</u>

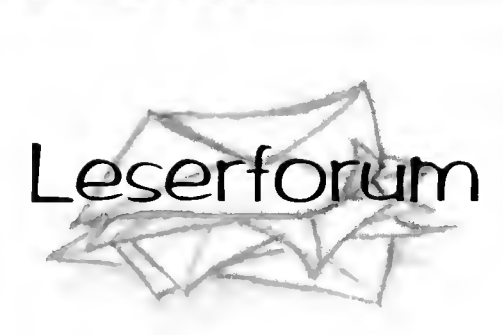

#### StarDatei auf Harddisk

Seit einigen Monaten arbeite ich mit der Harddisk HD-40 von CMD. Nach einer kurzen Eingewöhnungszeit genieße ich nun die Vorteile inkl. Zeitersparnis bei der Verwendung von Pagefox und Geos - das System und die Benutzeroberfläche lassen sich problemlos von der HD laden. Allerdings ist mir bisher nicht gelungen, "StarDatei" von Sybex lauffähig auf die HD zu kopieren. Welchen Trick muß ich anwenden? Zweites Problem: Alle mir bekannten Directory-Sor-' tierprogramme streiken bei der Harddisk (vermutlich wegen der immensen Blockan zahl). Kennt jemand einen entsprechenden Dir-Sorter?

#### Bodo Jung, Melsbach

Bei uns läuft seit einiger Zeit "StarTexter" ohne Probleme - "StarDatei" stand uns leider nicht zur Verfügung. Vielleicht hilft ein üblicher "Trick": Kopieren Sic das Programm in eine 1541-Partition auf die HD, vielleicht stört sich der Loader am anderen Track&Sektor-Aufbau der Platte. Genau daran scheitern auch die meisten Dir-Editoren - sie suchen das Inhaltverzeichnis stur auf Track 18. Doch es gibt "DEDIT", ein Sorter für alle Laufwerke, der für die HD entwickelt wurde, aber auch z.B. mit einer FD läuft. Er ist zwar etwas langsam, da aus kompiliertem Basic, erfüllt aber seinen Zweck! Erhätlich ist er bei PD-Händlern wie Stony-Soft.

G064!-Redaktion

#### Drucker-Eprom

Vor kurzem konnte ich günstig einen Drucker Star NX-10C ergattern. Allem Anschein nach handelt es sich um eine etwas abgemagerte Version des Veterans Star NL-10. Das "C" im Namen steht nicht für Color. Da die seriellen C64-Buchsen eingebaut sind, wurde er wohl speziell für den Commodore-Markt gebaut. Da der NL-10 ziemlich Epson-kompatibel ist, vermutete ich dies auch beim NX-10. Doch beim Ausdruck einer Grafik mit dem Action Replay gab er nach etwa der Hälfte des Bildes immer nur

noch wirre Zeichen von sich. Das Drucker-Eprom eines NL-10 einzusetzen funktionierte nicht. Leider das Original-Eprom nach diesem Versuch auch nicht mehr. Wer hat den gleichen Drucker und kann mir das Eprom zum Auslesen (oder als File) zur Ver fügung stellen? Wer hat die selbe Erfahrung (nicht 100%ige Epson-Kompatibilität) gemacht und weiß Rat?

M.Mundt, Hannover

Welcher Leser kann helfen?

#### Cursor abschalten

Wie man einen blinkenden Cursor bei einem INPUT abschaltet, habe ich in der 64'er gelesen. Doch was muß man tun, um den (kreuzförmigen) Cursor im Grafikbildschirm bei Printfox abzuschalten? Das ist notwendig, wenn man eine Printfox-Grafik beispielsweise als Titel oder Text in eigene Video-Filme übernehmen will. Muß ich mich dazu erst in das Programm hineinarbeiten? Wolfgang Gläser, Görlitz

Da der Grafik-Cursor ein Sprite ist, müßte man die Stelle im Programm finden, die ihn aktiviert. Dies ist aber nur mit Assembler-Kenntnissen möglich. Aber es geht auch viel einfacher: Mit dem Modul Action Replay, Laden Sie das Programm und lassen die Grafik anzeigen. Der Cursor blinkt störend auf dem Screen. Drücken Sie dann den Freeze-Knopf des Moduls und selektieren im Menü der Cartridge "View Sprites". Nun können Sie den Speicher nach dem Grafik-Cursor durchsuchen und durch "Wipe" das entsprechende Sprite löschen! Sprite-Viewer verlassen und mit F3 das Pro gramm wieder starten - weg ist der Störenfried! G064!-Redaktion

#### Unbekanntes Modul

Ein Freund hat mir ein Commodore-Steckmodul für den Expansionsport geschenkt, allerdings ohne Gebrauchsanweisung. Auf dem Gehäuse konnte ich folgende Infos entdecken: V-DOS, für alle C64/128(D), 14x schnelleres LOAD, F-Tastenbelegung, Sonderfunktionen, NR. 9805. Wer weiß, was man mit diesem Ding alles anstellen kann? J. Vanthorre, Brügge

Die Nummer könnte auf ein Modul von REX-Datentechnik hinweisen. Die Sonderfunktionen könnten BASIC-Hilfsmittel wie Renumber oder ähnliches sein, solche Module gab es früher zuhauf, bevor das Action Replay auf den Markt kam. Welcher Leser kann genauere Infos über das oben beschriebene Modul zur Verfügung stellen?

G064!-Redaktion

#### Floppy macht Arger

Nach einem Umbau meiner C64-Anlage, bei dem ich Computer und Floppy in ein PC-Gehäuse untergebracht habe, habe ich nun dauernd Probleme mit meiner 1541-11. Will ich nach dem Einschalten des Rechners und der Floppy ein Programm laden, oder auch nur das Directory, wird das lediglich mit Rattern quittiert (wie beim Formatieren, d.h. der Kopf schlägt mehrmals an), die LED beginnt zu blinken. Will man nun den noch etwas laden, muß man den Format-Befehl zum Laufwerk schicken und danach die Diskette wieder einlegen. Dann klappt das Laden einwandfrei. Auch die Lichtschranke scheint auf einmal defekt zu sein: Ich kann Diskettenrückseiten beschreiben, ohne sie zu lochen! Noch eines ist seltsam: Kurz nach dem Einschalten beginnt der Motor ununterbrochen zu laufen und die Floppy-LED zu leuchten. Um das ahzustellen, muß ich das Laufwerk mehrmals aus- und einschalten. Das Schlimme daran ist, daß diese Merkwürdigkeiten auch plötzlich mitten im Laden oder Speichern auftreten - dann kann ich die Datei auf der Disk natürlich vergessen. Schalte ich aber den C64 aus und sofort wieder ein, führt die Floppy wie gewohnt einen korrekten Stan dard-Reset durch. Wo liegt der Hund begraben?

Sascha Kimmei, Gelsenkirchen

Die 1541-11 ist ein Laufwerk, das sehr schlecht dokumentiert ist, und zudem noch schwer zu reparieren, da Commodore alle Chips (bis auf das Kernal) fest einlöten mußte. Da es aber nicht unendlich viele Laufwerke dieser Art gibt, wird das Interesse nach Reparatur statt Ersatz immer größer. Jeder Leser, der Informationen zur Floppy-Wartung besitzt, die über das Wechseln der Hauptbausteine (VIAs, CPU) hinausgehen, möge sie bitte der Allgemeinheit zur Verfügung stellen.

G064!-Redaktion

#### Menü für Programme

Seit langem schon beschäftige ich mich mit Basic und entwerfe derzeit ein Menü-Programm. Auf einen Maskengenerator möchte ich allerdings verzichten - solche Tools sind mir zu unflexibel. Im geplanten Programm projekt will ich andere Teilprogramme nachladen, aber alle Versuche waren ein Fehlschlag, auch die in diversen Ausgaben der 64'er vorgeschlagenen Lösungen brachten nur Teilerfolge, schließlich möchte ich ja auch noch eine Rücksprung-Routine zum Hauptprogramm einbauen, die dann das Menü wieder aktiviert. Bleibt mir nichts anderes übrig, als ein riesiges Listing zu basteln? Mir erscheint das nicht die opti-

März<sup>1</sup>

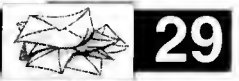

Das Basic V2 erschwert das Vorhaben ganz steckter REU jedoch auf einem anderen CI28/ gewaltig. Doch trotzdem sind Sie nicht C64 ohne Probleme, kann es sein, daß das gezwungen, alle Programme in eine Datei zu racken, was nicht nur sehr aufwendig, sondern auch Probleme mit Zeilennummern und eventuell Speicher für Variablen bringen kann. Die einfachste Lösung wäre sicherlich, das Menü als ein Programm auf Disk zu haben, welches auf Tastendruck ganz normal mit LOAD das gewählte Programm nachlädt - danach führt der Interpreter nämlich ein RUN aus. Von dem Menü ist dann natürlich nichts mchr im Speicher, auch lassen sich so keine Unterroutinen für die alle zusammen nicht genug Speicher da wäre) nachladen. Um zum Menü zurückzuke hren, muß jedes Programm einen LOAD-Befehl enthalten, der das Menü-File wieder reinlädt. Das funktioniert natürlich nur bei selbst geschriebenen Programmen. Die Übergabe von Werten ist so auch nicht möglich. Diese könnte man aber irgendwo in den Speicher POKEn, z.B. ab SCOOO (dez. 49152), worauf andere Programme zurückgreifen kön nen. Um echte Teilprogramme von einem Hauptprogramm aus nachladen zu können, hilft nur die Benutzung einer Basic-Erweiterung, die einen MERGE und einen DEL-Befehl zur Verfügung stellt, um Teile anzuhängen bzw. zu löschen. Oder Sie müssen auf Maschinensprache zurückgreifen. Ein Patentrezept gibt es hier leider nicht, aber vielleicht weiß ein Leser Rat.

G064!-Redaktion

#### RAMLink contra REU

Wenn ich RAMLink zusammen mit einem RAM-Erweiterungsmodul an meinem C128D (Blech) anschließe, passiert beim Systemstart gar nichts: der Bildschirm bleibt schwarz, die Floppy macht keinen Mucks. Nach einigen Aus- und Einschaltak tionen bequemt sich der Computer dann doch, mitzumachen. Lade ich aber ein Programm, stürzt der Rechner sang- und klanglos ab: der Bildschirm friert ein - nichts geht mehr! Oder er wird einfach schwarz und die Zweitfloppy FD-4000 beginnt völlig unmotiviert zu laufen. Beim Fehlercheck hat sich herausgestellt, daß die Computer-Konfiguration entweder ohne REU oder ohne RAM-Link einwandfrei läuft. Wie kann ich beide Hardware-Erweiterungen zur Zusammenarbeit bewegen?

Frank Linner, Utting

Testen Sie die RAMLink mit der REU unbe dingt zunächst mit anderen Geräten. Funktio niert es auch dort nicht, liegt die Vermutung nahe, daß die RAMLink mit der REU nicht klarkommt - in diesem Fall sollten Sie sich an

male Lösung zu sein. CMD Direkt wenden und eine Rücksendung Jens Notroff, Fürstenwalde der RAMLink zwecks Austausch/Reparatur vereinbaren. Läuft die RAMLink mit einge-Netzteil Ihres CI28 zu schwach ist, beide Erweiterungen zu versorgen. Gerade die REU zieht viel Strom, erst recht, wenn sie auf 512K oder mehr aufgerüstet ist! Eine Auswechslung des Netzteils könnte Abhilfe schaffen - dies aber erst erwägen, wenn alles andere auszuschließen ist.

G064!-Redaktion

#### Joypads blockieren

Seit längerer Zeit verwende ich zum Spielen am C64 diverse SEGA-Pads sowie das OWL-Pad von Conrad Electronic (sie funk tionieren meiner Ansicht nach besser als jeder Joystick). Leider blockieren die Pads oft die Eingabetasten. Bei Benutzung einer Final Cartridge III muß ich sogar vor dem Einschalten die Pads herausziehen und dann bei aktiviertem Gerät wieder einstöpseln, damit die Steuerung des Mauszeigers klappt. Daß sich bei dieser Methode leicht ein Hardware-Crash ereignen kann, liegt auf der Hand. Wie muß ich die Hardware der Pads verändern, damit ich diese wie einen Original-Joystick benutzen kann?

Sirko Neuenfeldt, Norderstedt

Welcher Leser kann helfen?

#### RISC-Prozessor?

Über den Acorn habe ich gelesen, er besäße einen RISC-Prozessor, der bei gleicher Taktfrequenz bedeutend schneller als andere Prozessoren ist. Dabei heißt "RISC" Reduced Instruction Set Computing, also Arbeiten mit reduziertem Befehlssatz. Der 6510 im C64 hat auch nicht gerade viele Befehle, ist der C64 also ein RISC-Com puter? Wie sieht es mit dem in der Super-CPU verwendeten W65C8I6 aus?

C.Kretschmar, Darmstadt

Zu RISC gehört noch weit mehr als ein reduzierter Befehlssatz, z.B. die Pipelining-Technik, bei der während des Ausführens eines Befehls bereits der nächste interpretiert und der übernächste geholt wird. Dies ist weder beim 6510 noch beim W65C816 der Fall. Trotzdem ist die Taktfrequenz bei weitem nicht das einzige Geschwindigkeitskriterium bei einem Prozessor. Zum Beispiel ist es sehr wichtig, wieviele Taktzyklen die einzelnen Befehle verbrauchen. Im Vergleich zu Prozessoren wie dem StrongARM (RISC) steht da der W65C816 nicht so gut da, im Verhältnis zu Zyklenfressern wie 80486 oder Pentium aller-

dings allemal. Leider lassen sich 6510 und W65C816 bei weitem nicht so hoch takten, auch haben sie keinen internen Cache, was bei hohen Taktfrequenzen aber nötig ist, um Ausbremsung durch das RAM zu vermeiden. Wie schnell ein System wirklich ist, zeigt aber erst die Praxis. Beim C64 haben vor allem Szene-Demos gezeigt, daß aus <sup>1</sup> MHz unglaubliches herauszuholen ist, wenn man optimiert programmiert. Die Möglichkeiten eines mit 20 MHz getakteten W65C816 sind nur grob abzuschätzen. Schaut man außerdem auf die Internet-Seite von Western Design Center (Her steller dieses Prozessors), so ist zu lesen: "WDC reintroduces the W65C02 as 8-Bit-RlSC-Processor for the next millennium" (WDC führt den W65C02 wieder ein - als 8- Bit-RISC-Prozessor für das nächste Jahrtausend) - und bis dahin ist es ja nicht mehr lange!

G064!-Redaktion

Haben Sie Fragen? Dann wenden Sie sich doch einfach an die Leserschaft der G064! sicher ist jemand dabei, der auf Ihre Frage genau die passende Antwort hat. Ob Hardoder Software, ob programmtechnische Probleme oder Fragen nach Bezugsquellen schreiben Sie Ihre Fragen an das GO64! Leserforum. Wir veröffentlichen soviel, wie wir Platz haben, und drucken auf Wunsch auch Ihre Adresse ab, damit man sich direkt an Sie wenden kann (trotzdem wäre es schön, auch dann den Rest der Leserschaft teilhaben zu lassen).

Unsere Anschrift:

CSW Verlag Stichwort: Leserforum Goethestraße 22 D-71364 Winnenden

Wir sind natürlich auch auf elektronischem Wege erreichbar. Wenn genügend Interesse vorhanden ist, planen wir sogar eine Mailinglist einzurichten, aus der wir dann die interessantesten Fragen und Antworten in der G064! abdrucken.

go64@i-node.at

Sie wissen, wie's geht? Haben Sie die Antwort auf eine Leserfrage? Können Sie weiterhelfen, wissen Sie Rat? Dann lassen Sie Ihre Antwort unseren Lesern zukommen! Schreiben Sie an uns, unter Bezugnahme der Ausgaben-Nummer und der Überschrift, unter der die Frage abgedruckt war. Wir freuen uns über jede Zuschrift und Sie helfen damit anderen Lesern und halten dadurch die C64- Gemeinschaft zusammen! Zögern Sie nicht und schreiben Sie uns ein paar Zeilen als Snail-Mail oder E-Mail!

März <u>ৎ</u>

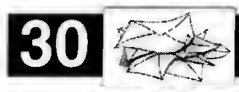

## **Leserbriefe** "Also", sprach Onkel Wanja...

Haben Sie Fragen, Anregungen, Kritik oder Lob? Oder wollen Sie einfach nur ein bißchen plauschen? Onkel Wanja ist Ihr persönlicher Ansprechpartner unserer Redaktion. Er wird sich um die eingehenden Leserbriefe kümmern und sie mitsamt seiner Antwort hier an dieser Stelle veröffentlichen.

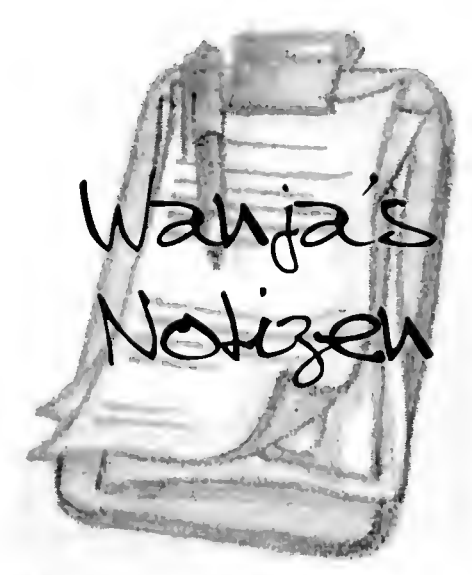

Heute ist mal wieder so ein Tag an dem ich mich frage, warum in aller Welt ich das tue, was ich tue.  $Euer Onled Wawa$ 

Nun ja, es fing ja alles so einfach an... Ich stehe auf, glotz' in den Spiegel und da glotzt mich so ein Typ an, der fast genauso aussieht wie ich. Wanja's Welt Voller Ekel wende ich mich ab und beschließe, daß es besser wäre, etwas für mein Wohlbefin- Hallo Leute! den zu tun. Gesagt, getan: Kühlschrank auf Ein Heil auf die Deutsche Wirtschaft! Noch vor und... PIZZA! So läßt es sich leben. Der Tag zwei geschlagenen Stunden war ich unbescholnahm also geradewegs seinen Lauf und es ver- ten, doch dann kam die Post und brachte mir lief eigentlich so wie immer... bis - ja, bis da ein kleines Päckchen in dem sich ein süßes der Moment kam, an dem ich einen Anruf kleines Geschenk befand. Ein näherer Blick

der G064!, rief mich an, und teilte mir mit, daß GRATIS-STUNDEN Online-Abenteuer!". ich nun in der Redaktion der G064! als freiwil- Hmm, gesagt - getan: Diskette ins Laufwerk liger Mitarbeiter engagiert sei... Ich muß wohl und: Na, sowas! Die passt ja gar nicht rein! sehr verdutzt geguckt haben, als ich mit einer Grübel... Na gut dann eben ins kleine Lauf-Tatsache bekannt gemacht wurde, die mir im werk... Auch dort hat es nur gerattert. Komisch, Grunde genommen noch gar nicht bekannt aber auf der Hülle steht es dann etwas genauer: war... Und nun sitze ich vorm Monitor, als "Legen Sie diese CD oder Diskette in ihren Briefkastenonkel ohne Briefe und darf mir Computer ein!" Na da fackel ich nicht lange: überlegen, was ich dem Mob an C64-Fans Schraubendreher unters Gehäuse und raus die unter die Nase reiben darf... Nicht einfach, sage Früchtchen... Deckel angehoben, Diskette rein ich euch. Außerdem habe ich da noch die Le- Klappe zu und: Nichts! Könnte es sein, daß die gende Prof. Paul Plodder im Nacken, die mich Diskette vielleicht NICHT für den guten C64 wohl ewig verfolgen wird, solange ich hier den vorgesehen war? Briefkastenonkel mime... Also hole ich meinen Acorn Archimedes aus

Aber das nimmt meiner Motivation kein Stück und ich bin sicher wir werden hier noch 'ne Menge Spaß haben... Hauptsache mein Briefkasten wird voll... und damit zum Thema: Ich denke, es wäre ganz nett, wenn ihr mir schreibt, wie euch die erste G064! gefallen hat,

oder was cuch stinkt... überhaupt ist etwas Kritik genau das, was wir brauchen, um die G064! so zu machen, wie sie sein soll... andererseits freue ich mich auch über Briefe, die total abgedreht sind... Also schreibt mir und mal sehen was da für ein Schwachsinn herumkommt... Aber jetzt erstmal was zu meiner Person: Ich programmiere Assembler und ab-und-zu Basic, habe die Arbeit aufgegeben und friste zur Zeit wieder mein Leben als Schüler. Ich esse alles (bis auf manches) und höre eigentlich auch alles was mir unter Musik vorgestellt wird. Ich habe im übrigen schon mal einer Zeitschrift Onkel Wanja's Briefkasten meine geistigen Blutergüsse zugeführt... Gott habe sie selig, die NETWORK.

Hallo Leute!<br>
Na ja, soviel so gut... Ich hoffe ihr laßt was von<br>
Heute ist mal wieder so ein Tag an dem ich euch hören... bis bald,

bekam, der mein Leben, verändern sollte. darauf sagte soetwas wie: "INSTALLIEREN<br>Enno Coners, seines Zeichens Chefredakteur Sie GRATIS-Software, und genießen Sie 10 Sie GRATIS-Software, und genießen Sie 10

dem Koma und schiebe das rotierende Stück Plastik in das Laufwerk. Nach kurzem Warten finde ich ein 139.2 MB großes File welches ich gleich anklicke. Es dauert nur Mikrosekunden bis auf dem Monitor steht: "Für diesen Dateityp ist keine Ausführungsaktion vereinbart."

Irgendwie schwant mir langsam, daß mein Computer recht hat. Irgendwie habe ich doch nie mit Irgendcinem vereinbart, daß ich überhaupt eine Disk zum Ausführen bekomme. Ein Blick auf meine Adresse sagt mir näheres: Mein Nachname wurde falsch geschrieben, aber auf eine typische Art... genau so wie sie meine Bank damals doch immer falsch geschrieben hatte, bevor ich den Jungs einen Einlauf verpasst habe. Nun wird mir klar, wer da meine Adresse an Leute weitergegeben hat, oder nicht... fragt sich nur woher die Leute wußten, daß ich einen Computer besitze...

Ein Blick auf die Front der Verpackung sagt eigentlich alles: "Entdecken Sie die POWER von AOL!" Da fragt sich der normale Mensch wie ich doch: "Wie war das noch mal mit Datenschutz, oder Privatsphäre?"

Man sollte sich bei jeder Unterschrift davon versichern, ob man seine Adresse damit nicht auch für kommerzielle Zwecke freigibt. Die Taktik die mich zu dieser Disk brachte ist klar, und so steht es auch klein irgendwo auf dem Cover der Disk: "Beachten Sie die Details im Inneren". Na dann: PROST!

#### Ever Onted Wanja

Ihnen mißfällt etwas in der GO64!, oder wollen Sie uns loben? Gibt es ein bestimmtes Thema zu dem Sie Ihren Senf geben wollen oder wollen Sie einfach nur ein bißchen plauschen? Onkel Wanja ist der Briefkastenonkel von G064! und sein Briefkasten hungert förmlich nach Leserbriefen.

Schreiben Sie ihm unter:

CSW Verlag Stichwort: Onkel Wanja Goethestraße 22 D-71364 Winnenden

oder droppen Sie eine E-Mail:

go64@i-node.at

Sie können sicher sein, daß er sich auf Ihre Zuschriften freut!

März

Spiele

# HINTS & CHEATS

### Hallo Freaks!

Willkommen zu unserer Game-Tips-Ecke!

Hier findet Ihr Tricks, Cheatmodes. Karten. Lösungshinweise und POKEs zu C64-Games. Habt Ihr vielleicht einen Tip auf Lager, wißt, wie man an scheinbar unmöglichen Stellen weiterkommt, oder habt Ihr eine Möglichkeit gefunden. dem Spieler etwas mehr "Resourcen" an Leben oder Energie zu verpassen? Schreibt uns! Kennt Ihr ein Spiel in- und auswendig? Das schreit doch förmlich nach einem Longplay! Egal um welches Game es sich handelt und wo es veröffentlicht wurde (wir tun nicht so. als würde es die Masse an guten Spielen von Magie Disk, Game On und Golden Disk nicht geben), her mit Euren Tips!

Unsere Anschrift:

CSW Verlag Stichwort: Hints & Cheats Goethestraße 22 D-71364 Winnenden

Heute haben wir ein paar Tips zu Spielen auf Lager, die in keiner Softwaresammlung fehlen sollten. Los geht's!

#### Decton

Bei diesem Game gibt es einen eingebauten Life-Cheatmode. Man aktiviert ihn, indem man im Titelscreen die Tasten A,S,D und U gleichzeitig drückt.

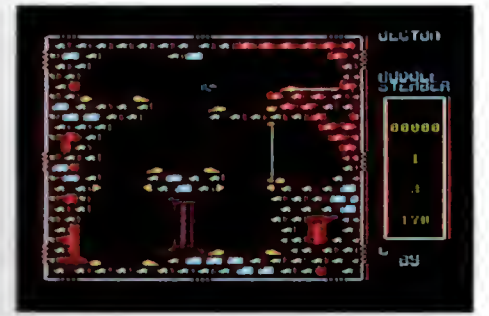

Lifecheat bei Decton? Kein Problem mit unserem Cheat!

#### Cheeky Twins 2

Im Spiel rund um's Bomhenlegen ist ein Levelskip enthalten. Um in den nächsten Level zu springen, geht man in den Pause-Modus SWFT-LOCK drücken oder SHIFT fest- \*alten). Dann drückt man gleichzeitig E und S. Zack, schon ist man einen Level weiter. Insgesamt gibt es 33 Level! Dies ist übrigens eins der wenigen Games, die man mit 3 Spielern gleichzeitig spielen kann. Leider hat sich die derzeit veröffentlichende Zeitschrift beim Abdruck der Tasten für die Steuerung des dritten Spielers vertan. Die richtigen Keys für Player 3 lauten: 'K' - oben ', ' - unten (Komma) '@' - links '^' rechts (Pfeil nach oben) '/' - Bombe legen (Schrägstrich)

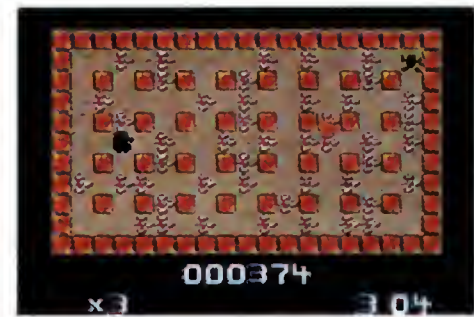

Cheeky Twins zu dritt mit Levelskip!

Bei dieser Ballerei hat der Programmierer zwei

#### Reactor 2

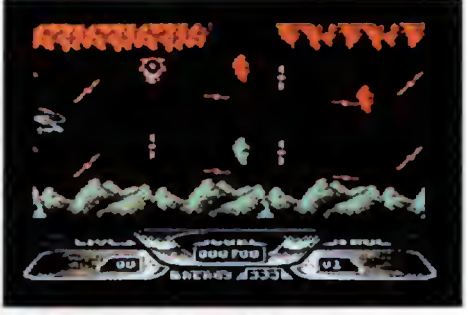

Reactor 2 - gewußt wie!

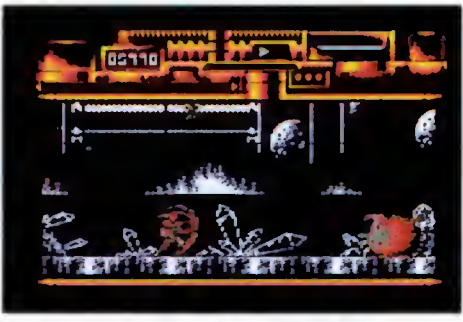

Rubicon - ein Game von Fairlight

hilfreiche Tastenkombinaiionen vorgesehen, um dem Spieler das Leben zu erleichtern: Mit gleichzeitigem Druck auf V. G und H wird das Schulzschild aktiviert. Seine Waffe kann man um eine Ausbaustufe erhöhen, indem man die Tasten B. 8 und Y zugleich drückt.

#### Rubicon

Bei diesem Hawkeye-Verschnitt der Extraklasse hat der Coder, der in der Szene als Gollum of Fairlight aktiv war. die Initialen seiner Gruppe als Cheatmode-Tasten implementiert. Drückt man im Titelscreen die Buchstaben E I. T gleichzeitig. hat man unendlich Leben.

#### In eigener Sache:

Wir haben uns vorgenommen das beste C64/C128 Magazin zu machen, das es jemals gegeben bat, deswegen sind wir auf Euer Feedback angewiesen. Wir wollen von Euch wissen, welche Rubriken, welche Themen Euch gefallen haben und was für Themen Ihr noch vermißt. Nur so können w'ir das Heft so gestalten, wie Ihr es wollt.

GO64! soll ein Forum für alle C64/C128 Fans sein, des wegen stellen wir auch gerne Euren Computer-Club oder Euer Dis<mark>kmag</mark> vor. Ihr müßt Euch nur bei uns melden!

Wir von der GO64! Redaktion sind natürlich immer auf der Suche nach Neuigkeiten zum C64/C128 und dazu verwandten Themen. Wenn Sie als Leser Neuigkeiten wissen, die für uns und für die gesamte Leserschaft von Interesse sein könnten, würden wir uns freuen. wenn Sie uns kontaktieren.

Ebenso sind wir an Gastautoren interessiery. Wenn Sie zu einem bestimmten Themen<mark>gebiet</mark> größe Kompetenz haben, kontaktieren Sie uns! Sie können dadurch nicht nur für uns, sondern für die ganze C64/ C128 Fangemeinde von großern Nutzen sein.

Deswe<mark>iteren sind wir</mark> natürlich an Eigenproduktionen aller Art interessiert. Egal ob Bastelanleitungen oder selbsgeschriebene Tools, egal ob geniale Tips-& Tricks, Longplays. Spielehints oder selhstgeschriebene Games, kontaktieren Sie uns!

Unsere Adresse finden Sie überall in diesem Hell (z.B. Impressum), oder wählen Sie. wenn möglich, die einfachste Methode, nämlich E-Mail:

go64@i-node.at

Wir freuen uns!

März <u>ত্</u>

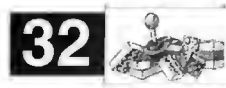

## Spiele - News Neues am Horizont

Vor kurzem hat sich eine neue er sieh dann als Strich(Stroke-)männchen dureh Game-Entwicklercrew zusam mengetan, um der Welt der C64-Games mal wieder ein paar neue Impulse zu verleihen. Wir durften vorab schonmal einige Blicke auf die aktuellen Projekte von Protovision, so der Name des neuen Spiele-Labels, werfen.

#### von Malte Mundt

E<sup>s</sup> befinden sich zur Zeit mehrere Game-Projekte in Arbeit, sowie weitere in Planung. Fast fertig ist "Stroke World", ein Jump'n Run, welches sich durch eine extrem fein animierte Spielfigur auszeichnet, den "Stroke Man", welcher in über 100 Stufen animiert ist. Doch zunächst zur Hintergrundstory, die eines der herausragenden Merkmale des Programms ist. Held des Spiels ist nämlich der muskelbepackte Mr. Universum, der dem Spieler gerade ein bißchen über sich und seine Heldentaten erzählen will, als plötzlich ein Ufo

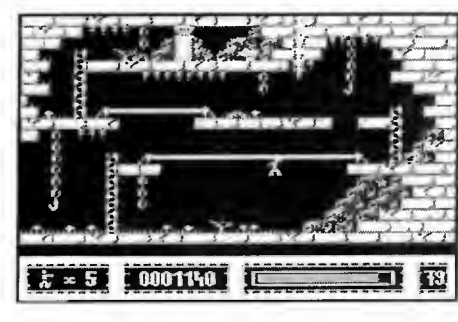

angeschwirrt kommt, aus dem ein kleines, grünes, schleimiges Wesen herauslukt. Dieses kündigt an, dem muskulösen Helden seine Muckis abzujagen, worauf Mr. Universum allerdings nur lachen kann. Jedoch nicht lange, denn plötzlich holt das Wesen ein Gerät aus seinem Schiff, das es den "Demuskuialor" nennt. Ehe Mr. Universum irgendetwas tun kann, ist er seine Muskeln los ! Im Game muß

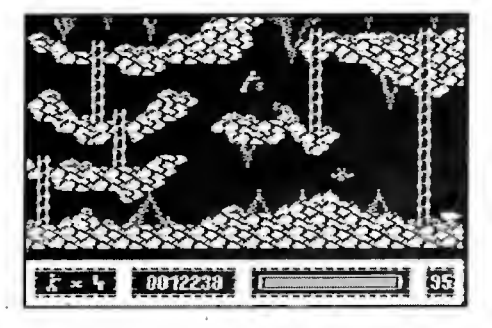

die Welt des grünen Muskelfressers schlagen, der natürlich ohne Ende Monster und ähnliches postiert hat, um ihn aufzuhalten. Insgesamt soll das Spiel fünf Level mit unterschiedlicher Grafik und Musik bekommen, sowie eine tolle Endsequenz. Sobald das Programm fertig ist, werden wir es natürlich sofort testen.

#### Jump and Run

Neben "Stroke World" hat man bei Protovision schon ein weiteres Jump'n Run in Arbeit, wovon aber noch nicht so viel zu sehen war. Bei "Mike the Magic Dragon" nämlich werden keine Monster gesmasht, sondern Diamanten eingesammelt und eine Art Rätsel gelöst. In jedem Level befinden sich mehrere Buchstaben, die ein bestimmtes Wort aus dem Com puter-Sektor bilden. Drache Mike muß sie in der richtigen Reihenfolge aufsammeln, was ihm durch diverse Probleme schwergemacht wird. Über Fahrstühle muß er die einzelnen Plattformen erreichen, darf nicht mit den Gegnern in Berührung kommen und muß sich dazu noch beeilen, bevor eine Spinne erscheint, welche die Verfolgung aufnimmt. Was sofort auffällt ist die Hintergrund-Grafik, die in Hires gehalten ist. Obwohl man in diesem Modus nur zwei Farben pro Cursorblock darstellen kann, macht der Screen des ersten Levels schon einen recht guten Eindruck. Mit dem Erscheinen des

erste Softwarefirma überhaupt plant Protovision Spieletitel für die SuperCPU, die 20MHz-Turbokarte von CMD. Wir sind natürlich besonders gespannt, was hier in der Mache ist. Im C64 steckt eine Flash8 - die Spiele setzen die RamCard zur SuperCPU voraus. Um jedoch nicht auf diese warten zu müssen, wird die alte Roßmöller-Karte als vorläufige Entwicklerplattform benutzt, da sie den selben Prozessor hat wie die SuperCPU. Was wir allerdings dann zu sehen bzw. zu hören bekom¬

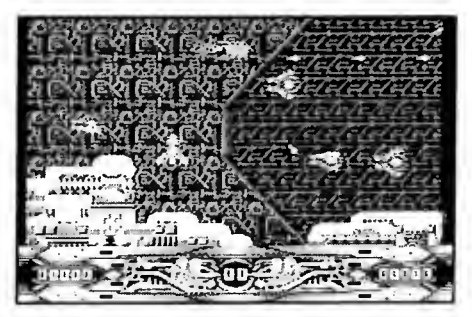

men, ist im wahrsten Sinne des Wortes umwerfend: "Metal Dust", ein Spiel im Stil von Enforcer und Katakis, aber mit einem Digi-Soundtrack, den man so noch nie auf dem C64 gehört hat. Dazu riesige Endmonster, die im Gegensatz zu denen, die wir vom C64 kennen, richtig toll animiert sind. Das Spiel zieht einen sofort in seinen Bann - und das, obwohl in der uns präsentierten Vorversion noch nicht die Masse an Gegner umherflog, wie es im fertigen

> Spiel sein soll. Ein Super-lntro soll auch noch dazukommen.

#### Verwirrican?

Viele erinnern sich sicher noch - als damals "Turriean" von Manfred Trenz erscheinen sollte, wurde es zuerst

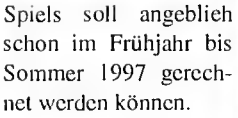

#### SuperCPU!

Aber nicht nur um den Standard-C64 will man sich kümmern. Als

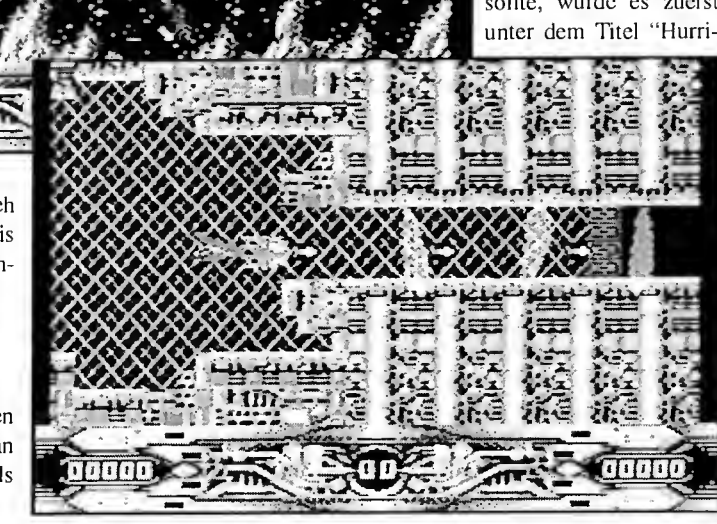

März '97

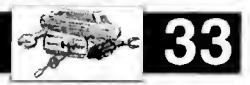

.in" angekiindigt und erst später in seinen endgültigen Titel umbenannt. Nun soll es viel-Jeicht doch noch ein "Hurrican" geben: Bei Protovision denkt man über ein entsprechendes Projekt nach. Ein kleines Preview sah schon sehr vielversprechend aus - ein gigantisches, schnelles Endmonster steht einem Helden im Turrican-Look gegenüber. "Versprechen kön¬

nen wir noch nichts," sagt Stefan Gutsch, Chefentwickler bei Protovision. "Wir werden erstmal abwarten, wie unsere anderen Titel von der C64-Fangemeinde aufgenommen werden, insbesondere Metal Dust für die SuperCPU". Verständlich, denn schließlich wagt man sich mit einem Projekt, welches ausschließlich auf der SuperCPU mit RamCard laufen wird, auf

absolutes Neuland. Aber es klingt schon sehr vielversprechend - andere C64-Turbokarten sind nie soweit gekommen, wie das CMD-Board schon jetzt.

#### Man wird sehen

Wie gut die Games dieses neuen Teams wirklich werden, wird bei Erscheinen unser jeweiliger Test zutage bringen. Trotzdem kann man schon jetzt sagen, daß sich die Soft von dem unaufwendigen Denkspiel-Einheitsklatsch, mit dem die C64-Spieler ja eine zeitlang konfrontiert wurden, deutlich abhebt. Und wieder einmal zeigt sich, daß auch im Spiele-Bereich noch lange kein Ende für den C64 in Sicht ist.

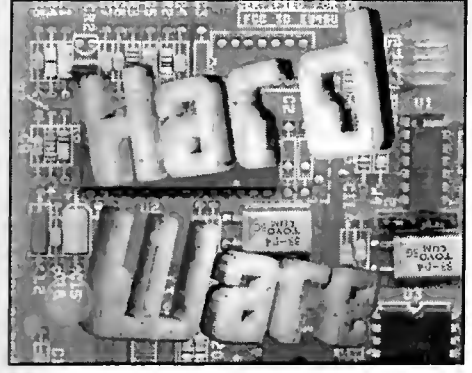

Und noch ein Schnappschuß! ...eine wahre Begebenheit

Vom 12. bis zum 15. Dezember '96 fand bekanntlich das Jahres-Haupttreffen des Geos User Club in Oer-Erkenschwick statt. Bei diesem Treffen war doch viel Neues zu sehen und so bekannte Programmierer wie Markus Gröber, Falk Rehwagen oder Burkhard Weihrauch stellten ihre neuen Werke vor. Wie r. jedem Jahr war auch die Regionalgruppe aus Hamburg zahlreich vertreten. Und gerade hier hatte ich die Gelegenheit zu erleben, daß auch PC- und C64/I28-User sich "den Ball Zuspielen können". Hartmut Lüdtke von der Hamburger Gruppe hatte den neuen digitalen "Fotoapparat" **t. Einsatz, eine Kamera die Bilder einfach** 

abspeichert. Durch die serienmäßige Anschlußbuchse (Schnittstelle) ist es problemlos möglich, diesc Kamera an einen PC anzuschließen und die gespeicherten Bilder in diesen zu "überspielen". Danach können die Bilder nach Herzenslust weiterbearbeitet werden. Eine der Möglichkeiten bestand darin, die Bilder im PCX-Format abzuspeichern. Weil es für unseren C64/I28 ein PCX-Konvertierungs-Programm gibt, war es leicht das Bild nach GeoPaint zu wandeln und dann weiter zu verwenden. Wir sind folgendermaßen vorgegangen: Hartmut formatierte auf seinem PC eine 3.5"-Disk im 720 K-Format und kopierte darauf die zuvor "geschossenen" und abgespeicherten Bilder. Im nächsten Schritt habe ich auf meinem C64 das Programm "GeoDOS 1.6" geladen und die PCX-Dateien (eben die Bilder) auf eine normale Commodore-Disk kopiert. "GeoDOS" ist hierfür besonders gut geeignet, weil es sehr einfach zu bedienen ist und auch alle CMD-Geräte optimal unterstützt. Nachdem nun die Bilder auf meiner Disk waren, habe ich das Programm "PCX/GeoPaint" geladen und damit die Bilder ins GeoPaint-Format umgewandelt. Jetzt hieß es nur noch die Bilder ansehen oder ausdrucken. Weil das Bild aber größer als ein Arbsitsbildschirm unter GeoPaint ist, können wir davon nicht ohne weiteres ein "Photo Scrap" machen. Aber mit solch guten Programmen wie z.B. "ScrapCan" geht es ganz

leicht. Damit lassen sich Riesen-Scraps bis zu einer DIN A4-Seite machen und woanders wieder einkleben.

Wir sehen also, daß es durchaus interessante Zusammenspiele beider Computer-Systeme geben kann, denn ansonsten sehe ich bei gemeinsamen Treffen überwiegend, daß die C64/128-User schon längst mit ihren Anwendungen arbeiten, während die PC-Freunde häufig aus ihren Konfigurations-Menüs nicht rauskommen, weil das eine mit dem anderen und das andere mit dem einen nicht so recht will...

#### Ever Niko

#### Liebe Leser!

Da unser Hardwarespezialist Niko erst im letzten Moment zu uns gestossen ist, sieht unsere Hardware-Ecke noch sehr provisorisch aus, doch schon ab dem nächsten Heft soll hier unser Hardware-Forum entstehen, in dem Niko hardwarespezifische Fragen beantworten wird. Dafür wünscht er sich viele Leserbriefe (auch mit Wünschen für spezielle Hardwareprojekte), die man ihm direkt schicken kann. In Erwartung einer persönlichen Antwort von Niko bitte einen frankierten Rückumschlag beilegen: Niko Malecki

Ladenspelderstraße 63 D-45147 Essen ∑ محبب السين<br>E-Mail:0205341548-0001@btxgate.de

'97

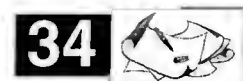

## VORSCHAU

#### -April 1997 -

### Crazy News

Endlich ist es auf unseren Redaktionstischen eingetroffen - das langersehnte Spiel rund ums Zeitungen erstellen. Wir haben uns das Game mal näher angesehen. Ob es hält was es verspricht zeigt Ihnen unser Testbericht in der nächsten Ausgabe.

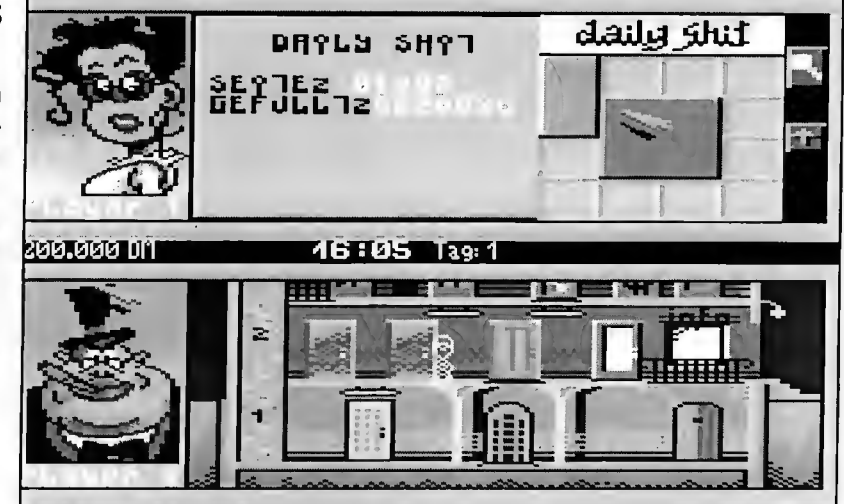

## GeoDOS

Wollen Sie auf Daten der MS-DOS Welt möglichst ein fach und effizient zugreifen, oder sehnen Sie sich nach einem guten Desktop-Ersatz? Mit GeoDOS 2.0 sind Sie für die Zukunft gerüstet. - Und bei uns gibt es dieses Topprogramm exklusiv (aufgeteilt auf 3 Hefte wegen der immensen Datenmenge). Im nächsten Heft beginnen wir mit GeoHelpView, der eindrucksvollen Online-Hilfe, die auch Ihren anderen Lieblingsapplikationen einen professionellen Touch verleihen kann.

### CD-ROMs am C64

Es ist nicht nur theoretisch möglich, sondern bei manchen schon gang und gäbe: CD-ROMs am C64 zu betreiben. Wir zeigen Ihnen in einem ausführlichen Grundlagenartikel wie es geht, bringen zudem noch einen Workshop und einen längst schon überfälligen Testbericht des GEOS CD-Players von Burkhard Weihrauch.

## SuperCPU durchleuchtet

Im Teil 2 unseres Pnögrammierkurses geht es um die 65816-eigenen Opcodes, die sensationell schnelle Routinen zulassen.

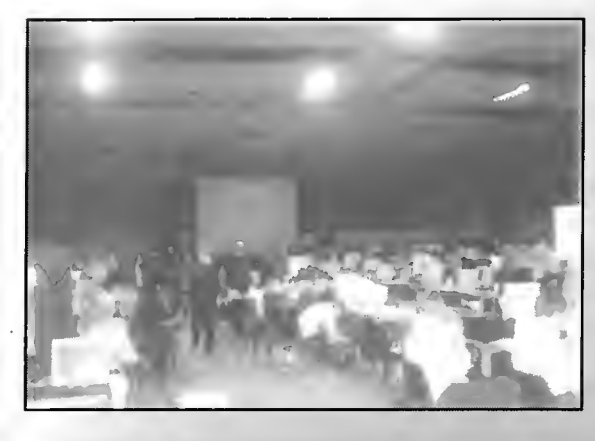

### The Party 6

Alle Befürchtungen, daß im Jahr 1996 nur wenige Demos erscheinen würden, wurden auf der TP6 zerstreut. Auf dieser Szeneparty in Dänemark erschienen mehr als 10 neue C64 Demos. Wir bringen einen ausführlichen Report und berichten auch etwas humorvoll über die Ereignisse der großen Szeneparty.

März '97

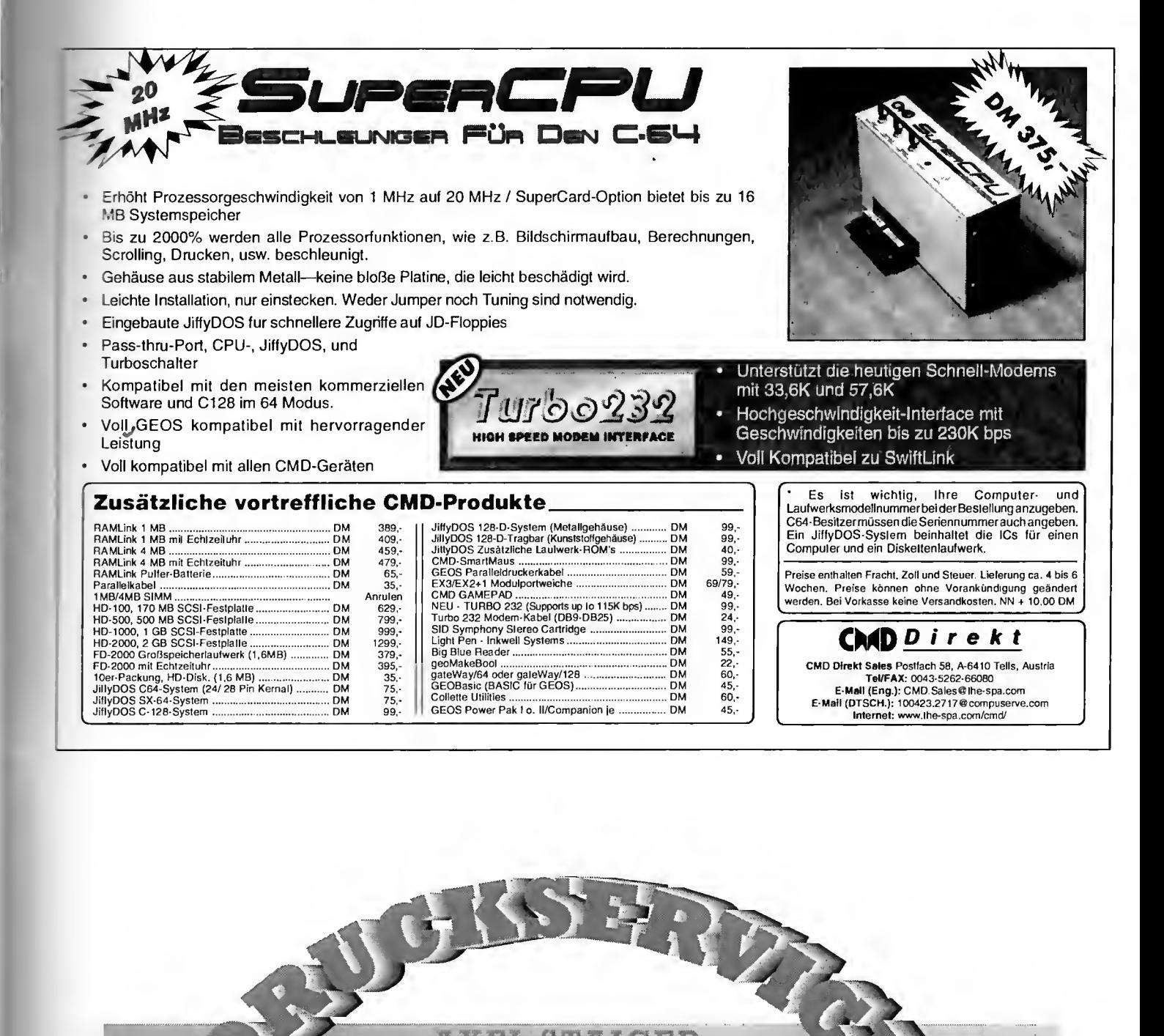

SATZ • REPRO • DRUCK • WEITERVERARBEITUNG

Farbkopien rarbkopien digital 71364 Winnenden<br>analog und PC)<br>(MAC und bis Din A3! Fax 07195/2266

Waiblinger Straße 37 Tel. 0 71 95/22 66 Fax 0 <sup>71</sup> 95/6 40 32 ISDN 0 71 95/17 80 34

**In Emen/Germfiny** ter.

demo ound'n'graFX

**competitions** 

SIDt<sub>me</sub> diScO<br>win a<br>suPer Civil have fan II inVitation<br>demonstructure now

coOlest scEne Party

contact members of PiaSh, Fairliaht or talenT fOr more infOrmatiOns or check oat: http//www.slikonvention.com